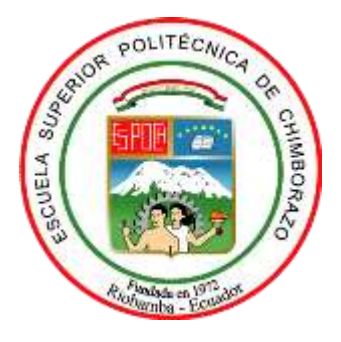

# **ESCUELA SUPERIOR POLITÉCNICA DE CHIMBORAZO**

# **FACULTAD DE CIENCIAS**

**CARRERA INGENIERÍA QUÍMICA**

# **SIMULACIÓN DE UN SISTEMA DE PRODUCCIÓN DE ETILBENCENO CON REACCIONES BASADAS EN ZEOLITA DE FASE LÍQUIDA Y SEPARACIÓN MEDIANTE UNA COLUMNA DE PARED DIVISORIA (DWC).**

**Trabajo de Integración Curricular**

Tipo: Proyecto Técnico

Presentado para optar el grado académico de:

# **INGENIERO QUÍMICO**

**AUTOR:** ANDRÉS JAVIER HIDALGO CEVALLOS **DIRECTORA:** ING. MAYRA ZAMBRANO

Riobamba – Ecuador

2023

### **© 2023, Andrés Javier Hidalgo Cevallos**

Se autoriza la reproducción total o parcial, con fines académicos, por cualquier medio o procedimiento, incluyendo cita bibliográfica del documento, siempre y cuando se reconozca el Derecho del Autor.

Yo, Andrés Javier Hidalgo Cevallos, declaro que el presente trabajo de integración curricular es de mi autoría y los resultados del mismo son auténticos. Los textos en el documento que provienen de otras fuentes están debidamente citados y referenciados. Como autor asumo la responsabilidad legal y académica de los contenidos de este trabajo de titulación; el patrimonio intelectual pertenece a la Escuela Superior Politécnica de Chimborazo.

Riobamba, 14 de abril de 2023

**Andrés Javier Hidalgo Cevallos 180378185-3**

### **ESCUELA SUPERIOR POLITÉCNICA DE CHIMBORAZO**

#### **FACULTAD DE CIENCIAS**

### **CARRERA INGENIERÍA QUÍMICA**

El Tribunal del Trabajo de Integración Curricular certifica que: El Trabajo de Integración Curricular; tipo: Proyecto Técnico. **TEMA**: **SIMULACIÓN DE UN SISTEMA DE PRODUCCIÓN DE ETILBENCENO CON REACCIONES BASADAS EN ZEOLITA DE FASE LÍQUIDA Y SEPARACIÓN MEDIANTE UNA COLUMNA DE PARED DIVISORIA (DWC),** realizado por el señor: **ANDRÉS JAVIER HIDALGO CEVALLOS**, ha sido minuciosamente revisado por los Miembros del Tribunal del Trabajo de Integracón Curricular, el mismo que cumple con los requisitos científicos, técnicos, legales, en tal virtud el Tribunal Autoriza su presentación.

 **FIRMA FECHA** Ing. Darío Fernando Guamán Lozada \_\_\_\_\_\_\_\_\_\_\_\_\_\_\_\_\_ 2023-04-14 **PRESIDENTE DEL TRIBUNAL** Ing. Mayra Paola Zambrano Vinueza 2023-04-14 Ing. Mabel Mariela Parada Rivera 2023-04-14

**DIRECTORA DE TRABAJO DE TITULACIÓN**

**ASESORA DE TRABAJO DE TITULACIÓN**

#### **DEDICATORIA**

Esta tesis va dedicada a:

A mis padres Segundo Hidalgo y Emilia Cevallos quienes con su amor, paciencia y esfuerzo me han permitido llegar a cumplir hoy una meta más, gracias por inculcar en mí el ejemplo de esfuerzo, dedicación, perseverancia y de no temer las adversidades, porque Dios está conmigo siempre.

A Andrea y mi princesa Jazzlyn, que cedieron poquito de su tiempo para que papá pudiera estudiar, con todo su amor y apoyo incondicional en los momentos más difíciles de la carrera y también por todas las alegrías brindadas para seguir adelante en este proyecto que no fue fácil.

A mis hermanos Liliana, Luisa, Luis, Daniel y Josué, por su cariño incondicional, durante todo este proceso estudiantil, por estar conmigo en todo momento gracias. A toda mi familia, que, con sus oraciones, consejos y palabras de aliento, hicieron de mí una mejor persona para poder alcanzar todas mis metas.

Finalmente quiero dedicar esta tesis a todos mis docentes, compañeros y amigos de carrera, por apoyarme cuando más los necesite y por extender su mano en momentos difíciles de la vida, de verdad mil gracias, siempre los llevo en mi corazón.

Andrés

#### **AGRADECIMIENTO**

Agradezco a Dios en primer lugar por darme la vida, por permitirme culminar mi carrera por fortalecerme en los días de decadencia y por permitirme creer en él día tras día.

También agradezco a mis padres Segundo Hidalgo y Emilia Cevallos por su lucha, trabajo, esfuerzo, todo por darme lo mejor y ayudarme en mi formación personal y profesional. A mis hermanos (as), muchas gracias por todos sus ejemplos de vida a seguir y su gran empeño en formar a un hombre de bien.

Un agradecimiento enorme a mis suegros, Pedro Maldonado y Laura Chango, por toda su gran ayuda, sus consejos de vida hacia mi persona y mi pequeña familia, que han sido primordiales y me han dado fortaleza para seguir luchando por mis metas y así poder ser un gran ejemplo en un futuro para mi pequeño motor, mi princesa Jazz.

Agradezco también a mi directora de Trabajo de Titulación la Ing. Mayra Zambrano, quien me supo abrir las puertas al tomar este camino juntos y guiar durante la realización de este proyecto, además de ser una excelente profesional y amiga. Infinitas gracias por toda su colaboración y ayuda.

Para concluir, agradezco a la Escuela Superior Politécnica de Chimborazo, por el acogimiento y darme la oportunidad de realizar toda mi vida universitaria y brindarme todas las herramientas que hicieron posible mi formación académica.

Andrés

### ÍNDICE DE CONTENIDO

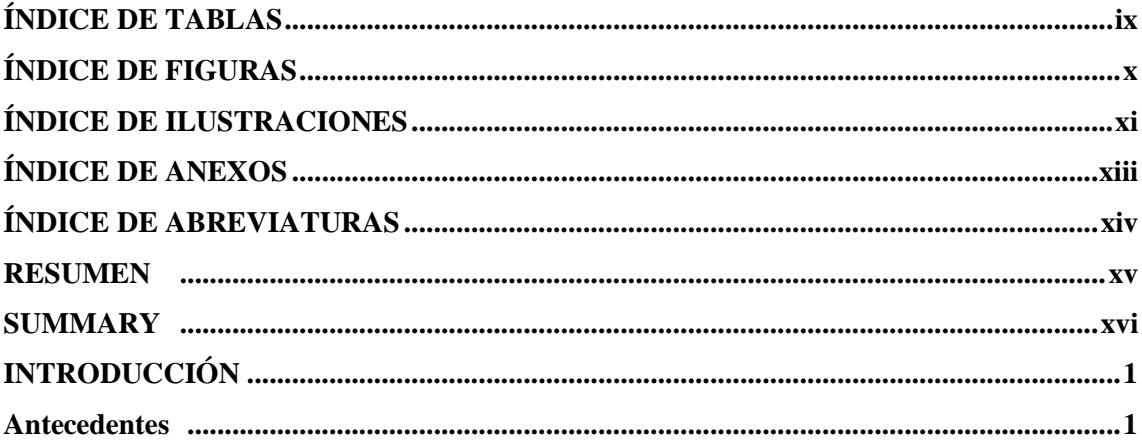

# **CAPÍTULO 1**

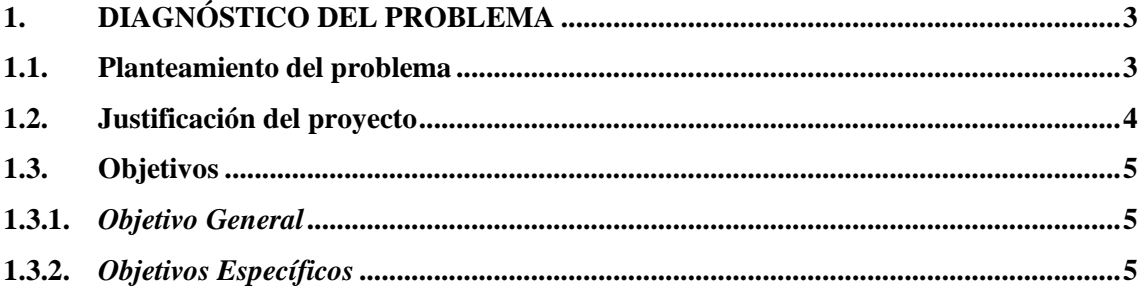

### **CAPÍTULO 2**

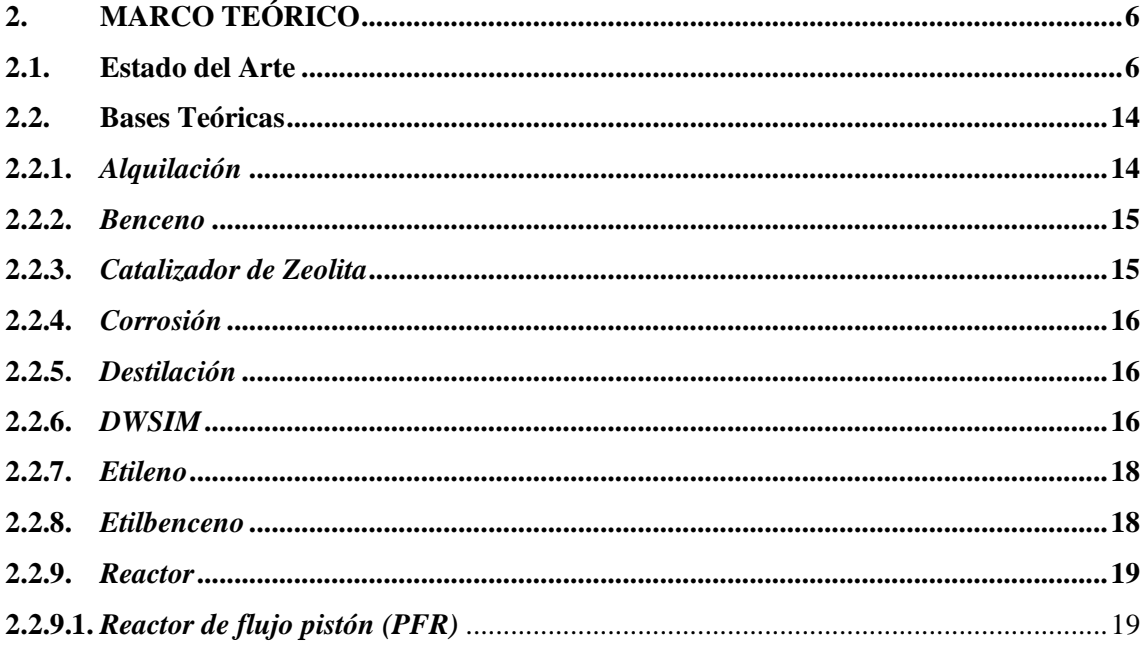

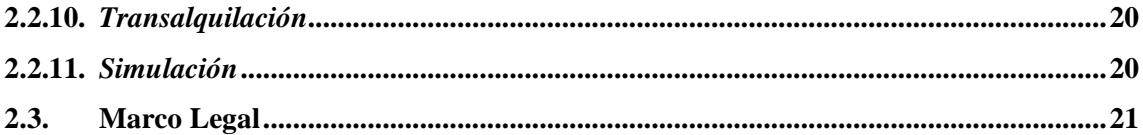

# **CAPÍTULO 3**

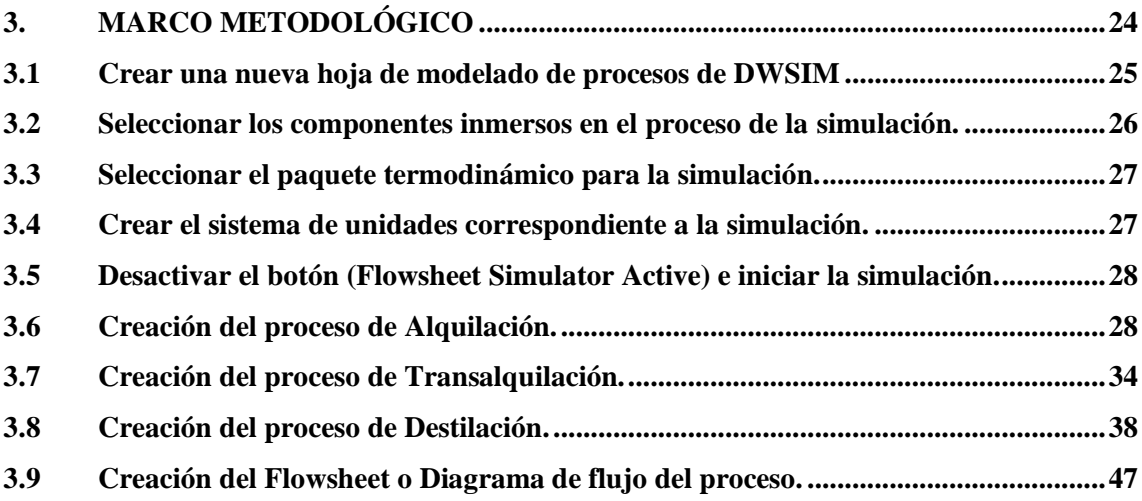

## **CAPÍTULO 4**

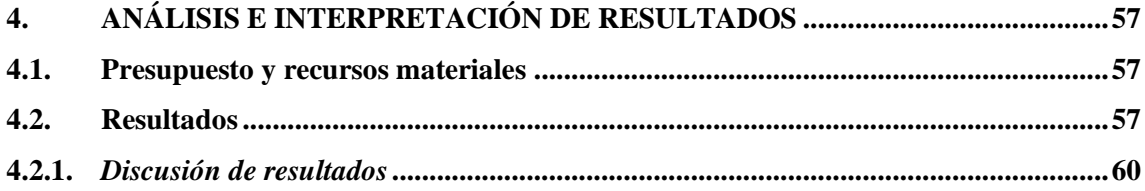

## **CAPÍTULO 5**

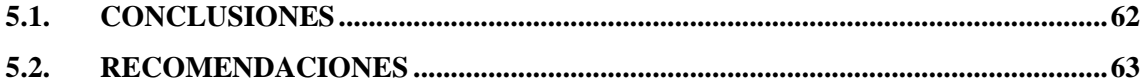

**[GLOSARIO](#page-79-0)  [BIBLIOGRAFÍA](#page-80-0) [ANEXOS](#page-83-0)** 

### <span id="page-8-0"></span>**ÍNDICE DE TABLAS**

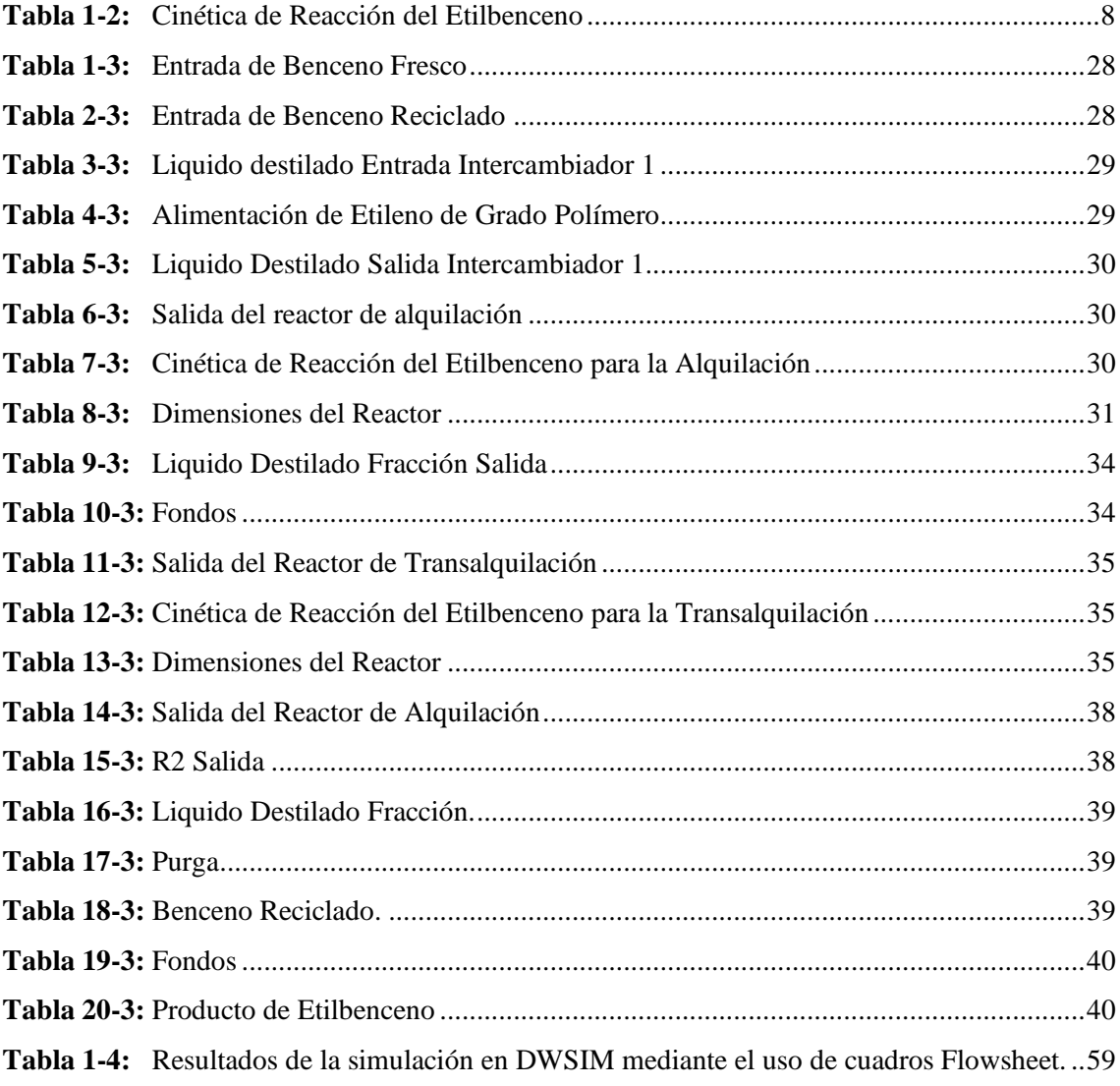

### <span id="page-9-0"></span>**ÍNDICE DE FIGURAS**

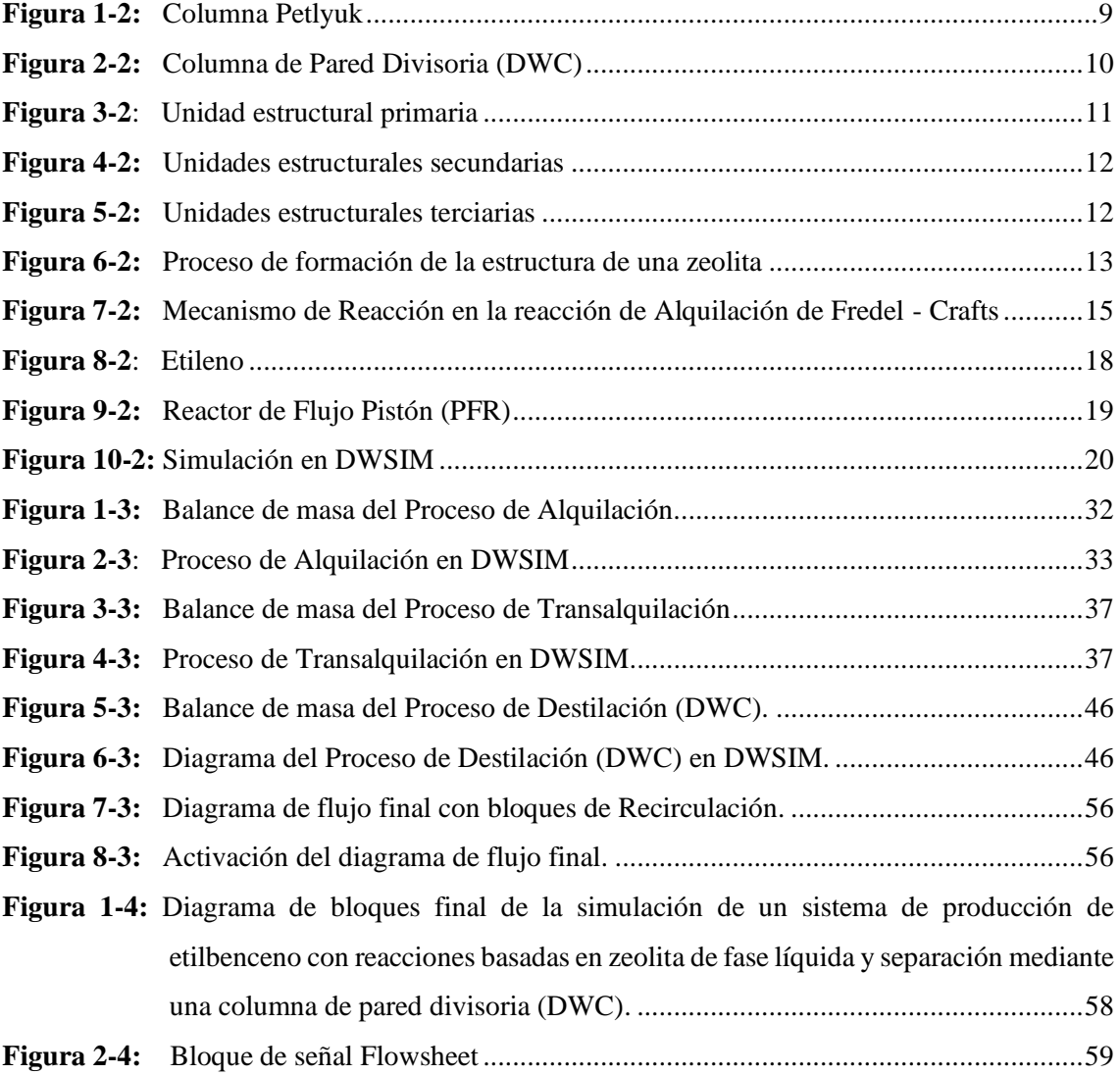

# <span id="page-10-0"></span>**ÍNDICE DE ILUSTRACIONES**

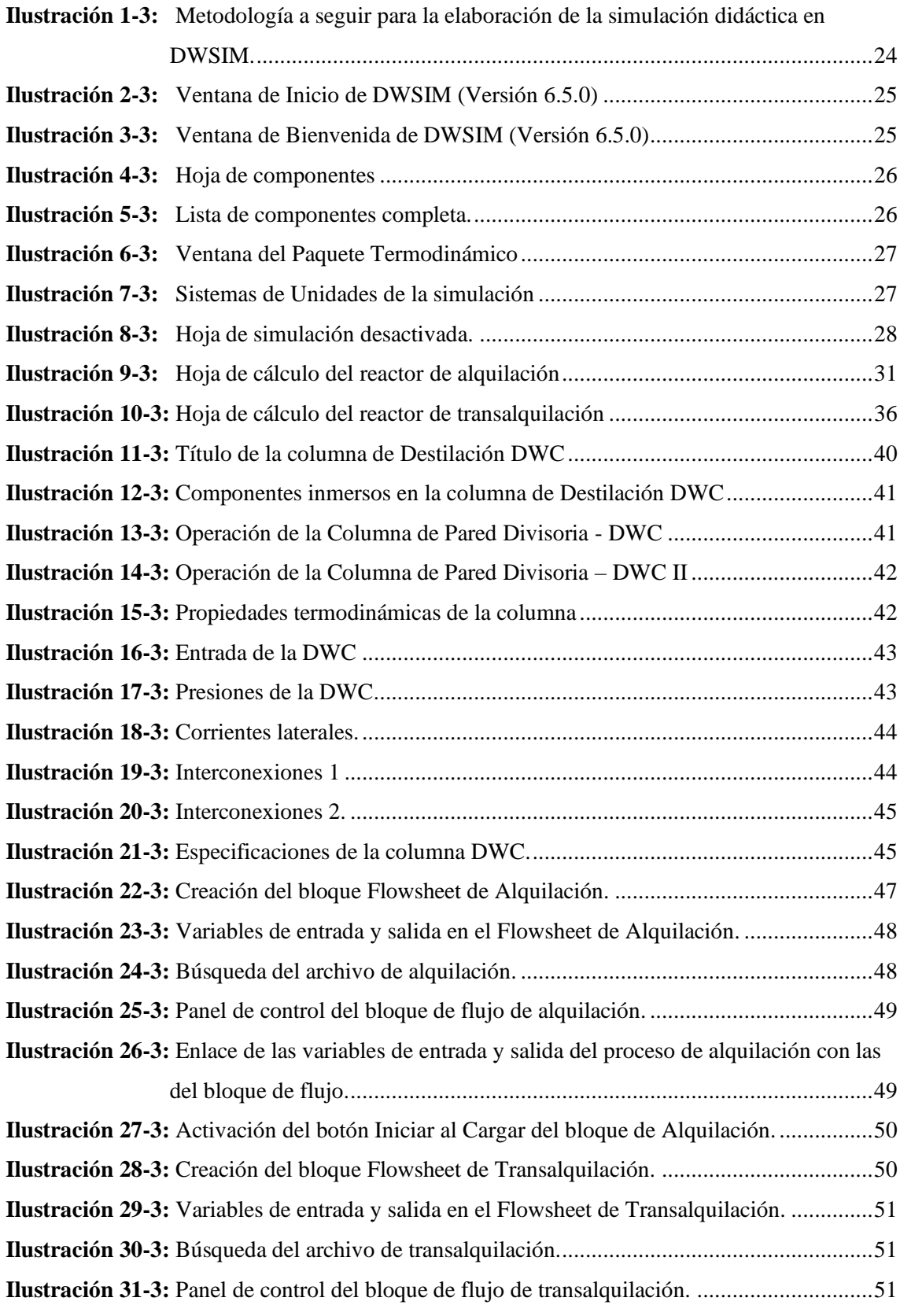

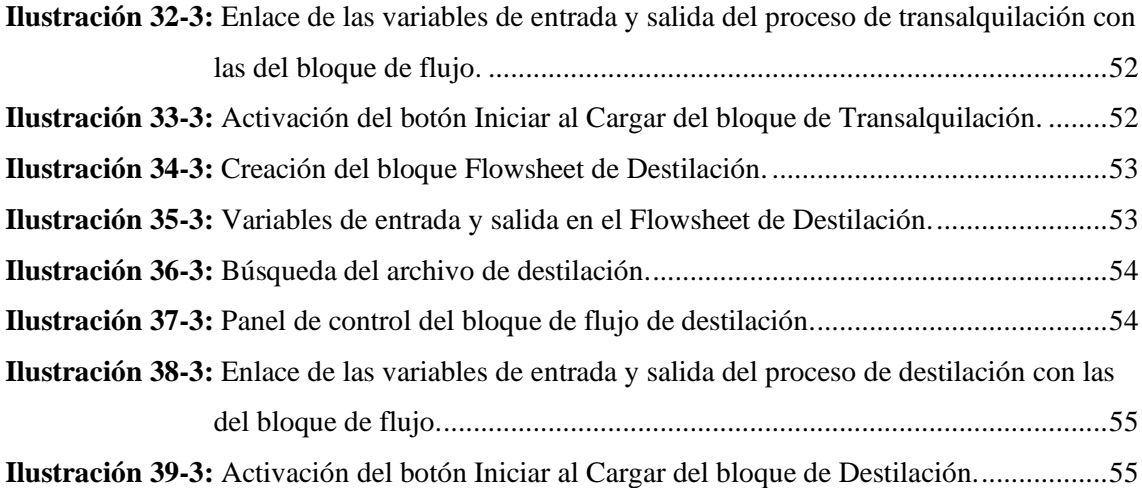

### <span id="page-12-0"></span>**ÍNDICE DE ANEXOS**

**ANEXO A:** [DESTILACIÓN CONVENCIONAL DE EB DEL ARTÍCULO](#page-83-1)

- **ANEXO B:** [DESTILACIÓN CON PARED DIVISORIA –](#page-83-2) DWC DEL ARTÍCULO
- **ANEXO C:** [PROCESO DE ALQUILACIÓN DEL ARTÍCULO](#page-84-0)
- **ANEXO D:** [PROCESO DE TRANSALQUILACIÓN DEL ARTICULO](#page-85-0)
- **ANEXO E:** PROCESO [DE DESTILACIÓN CON DWC DEL ARTICULO](#page-87-0)
- **ANEXO F:** FUNCIONES [OBJETIVAS PARA LÍMITES INFERIORES Y SUPERIORES EN](#page-88-0)  [VARIABLES DE DECISIÓN PARA CDC Y DWC](#page-88-0)

### <span id="page-13-0"></span>**ÍNDICE DE ABREVIATURAS**

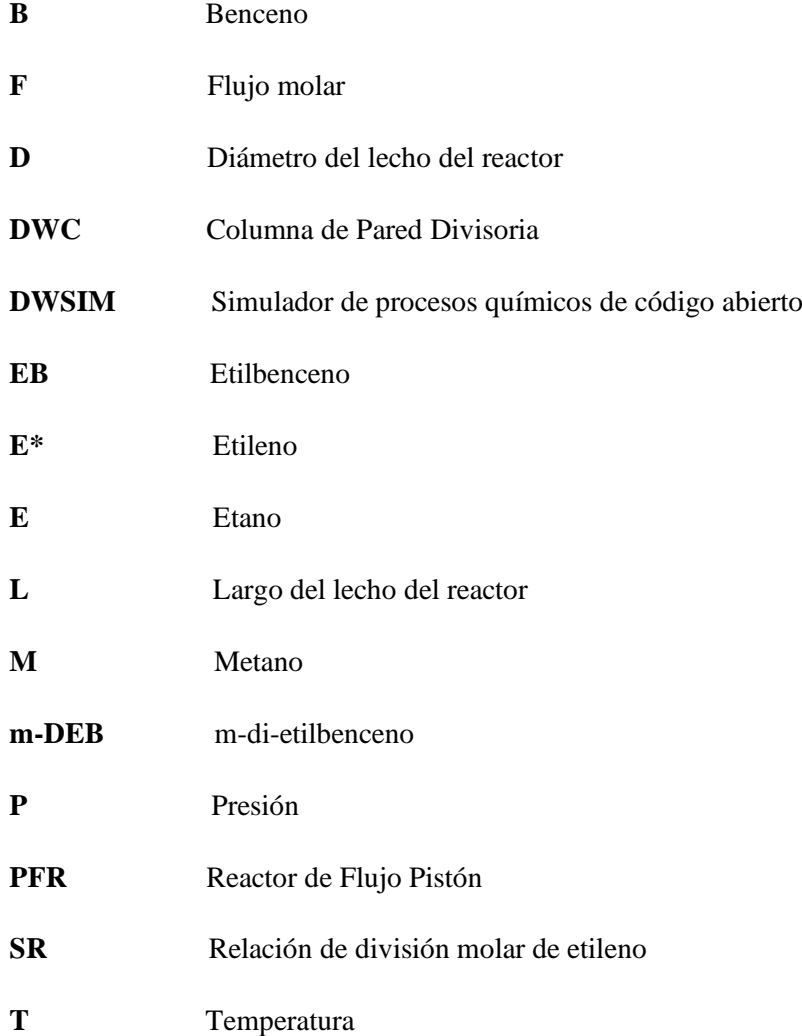

#### <span id="page-14-0"></span>**RESUMEN**

El presente trabajo de titulación tuvo como objetivo principal la simulación de un sistema de producción de etilbenceno con reacciones basadas en zeolita de fase líquida a través de las pertinentes ecuaciones de diseño y la cinética de las reacciones, para su posterior separación mediante una columna de pared divisoria (DWC) aplicando el software DWSIM, donde las variables de operación se obtuvieron del articulo científico "Design and analysis of an ethyl benzene production process using conventional distillation columns and dividing-wall column for multiple objectives". Para realizar la simulación del proceso se tomó la decisión de simular independientemente cada proceso de alquilación, transalquilación y destilación, posteriormente para su representación general se usó bloques de diagrama de flujo (Flowsheet) del programa de simulación y así formar el balance general de producción de Etilbenceno. Mediante esta metodologia se obtuvieron los siguientes resultados por cada uno de los procesos, donde se consiguió una salida en fracción molar del producto de etilbenceno del 0,889325 en la Destilación, una salida en fracción molar de EB de 0,233234 en la Alquilación y una salida en fracción molar de EB de 0,368897 en la transalquilación como línea principal de estudio. Con esto se concluyó que el programa DWSIM cumple con su función al obtener como primer punto importante una eficiencia del 88,95% en la destilación, un 97.71% en la alquilación y un 98.95% en la transalquilación y segundo por realizar por completo la simulación del articulo científico y poder comparar sus valores finales tanto con el sistema de destilación convencional como con el sistema de destilación aplicando una columna de pared divisoria (DWC). Se propuso debido a la eficiencia del software DWSIM utilizar aspen HYSYS para estos procesos complejos u obtener más información de las columnas de destilación complejas para usar este software de código abierto.

**Palabras clave:** <ETILBENCENO>, <ALQUILACION>, <TRANSLQUILACION>, <DESTILACION>, <COLUMNA DE PARED DIVISORIA (DWC)>, <SOFTWARE DWSIM>, <ZEOLITA>.

0826-DBRA-UPT-2023

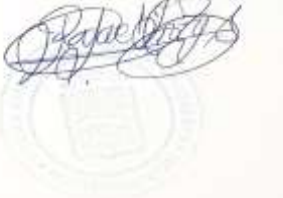

#### <span id="page-15-0"></span>**SUMMARY**

The main objective of the present work was the simulation of an ethylbenzene production system with reactions based on liquid phase zeolite through the relevant design equations and the kinetics of the reactions, for its subsequent separation by means of a dividing-wall column (DWC) applying the DWSIM software, where the operation variables were obtained from the scientific article "Design and analysis of an ethyl benzene production process using conventional distillation columns and dividing-wall column for multiple objectives". To perform the simulation of the process, the decision was made to simulate independently each alkylation, transalkylation and distillation process, then for its general representation, flow sheet blocks of the simulation program were used to form the general balance of ethyl benzene production. By means of this methodology the following results were obtained for each of the processes, where an output in mole fraction of the ethylbenzene product of 0.889325 was obtained in the distillation, an output in mole fraction of EB of 0.233234 in the alkylation and an output in mole fraction of EB of 0.368897 in the transalkylation as the main line of study. It was concluded that the DWSIM program fulfills its function by obtaining as first important point an efficiency of 88.95% in the distillation, 97.71% in the alkylation and 98.95% in the transalkylation and secondly by performing completely the simulation of the scientific article and being able to compare its final values both with the conventional distillation system and with the distillation system applying a dividing wall column (DWC). It was proposed due to the efficiency of the DWSIM software to use aspen HYSYS for these complex processes or to get more information from complex distillation columns to use this open source software.

**Keywords**: < ETHYLBENZENE > < ALKYLATION > < TRANS-ALKYLATION > <  $DISTILLATION >$ 

Dra. Nanci M. Inca Ch. Mgs. 0602926719

#### <span id="page-16-0"></span>**INTRODUCCIÓN**

#### <span id="page-16-1"></span>**Antecedentes**

Luyben (2010) propone el proceso de etilbenceno (EB) donde implica una primera reacción de alquilación en fase liquida del hidrocarburo aromático benceno con etileno para formar el producto de etilbenceno deseado. Sin embargo, el etileno también puede reaccionar con EB para formar un producto indeseable de dietilbenceno (DEB) si las temperaturas del reactor o las concentraciones de etileno son altas. Y por último también se provoca una tercera reacción de transalquilación donde el DEB reacciona con el benceno para formar EB, permitiendo reciclar el DEB de nuevo al segundo reactor donde existe un exceso de benceno y conducir la reacción hacia la derecha para producir EB. Por tanto, esencialmente no sale DEB del sistema a pesar del hecho de que se produce una gran cantidad en el primer reactor y pasar a través de la columna de destilación.

Una aplicación práctica de la columna Petlyuk es la columna con una pared divisoria que divide la sección media de una sola columna en dos secciones mediante la inserción de una pared vertical en el recipiente en una posición apropiada, no necesariamente en el centro. Aunque inventadas hace mucho tiempo y a pesar de que los estudios teóricos mostraban las ventajas económicas, las columnas de pared divisoria (DWC) y los sistemas de destilación con acoplamiento térmico total, comenzaron a utilizarse de forma sistemática hasta principios de la década de los 90 (Caricio Martínez et al., 2013).

Wolff y Skogestad (1995) encontraron que la DWC tiene cuatro grados de libertad: reflujo (R), vapor (V), corriente lateral (S) y división de líquido (β). En un control de 4 puntos, intentaron controlar las 2 impurezas de la corriente lateral, sin embargo, encontraron que no es factible, ya que hay "agujeros" en el espacio de viabilidad.

Caricio Martínez et al., (2013) menciona en su publicación que la fracción de líquido (β) que retorna al prefraccionador se utiliza para el control del componente clave pesado en la etapa superior del prefraccionador en una estructura de control de cuatro composiciones, la cual tiene el potencial de minimizar el consumo de energía.

El uso anterior de ácidos minerales como el cloruro de aluminio ahora se reemplaza por catalizadores basados en zeolita, que ofrecen una selectividad de etilbenceno mejorada, una opción más respetuosa con el medio ambiente y una menor corrosión. Tanto la alquilación en fase líquida como en vapor han utilizado catalizadores de zeolita. Esta última representa casi el 50% del mercado de EB a nivel mundial, está disminuyendo, principalmente debido a las condiciones operativas extremas que provocan la desactivación del catalizador y la contaminación del producto. Por lo tanto, la última tendencia es hacia la alquilación en fase líquida utilizando catalizadores de zeolita, que representa alrededor del 23% del mercado a nivel mundial y está aumentando a nivel mundial, ofreciendo una mejor vida del catalizador y un control térmico óptimo (Ng et al., 2017).

"La simulación de procesos es un instrumento de trabajo de la rama de Ingeniería Química, que nació lentamente con la aparición de las computadoras y de los lenguajes de programación orientados a procedimientos como Fortran. En la década de los 60s del siglo XX, se desarrollan los primeros paquetes de simulación de procesos. Un antecesor de los actuales simuladores de procesos es el programa PACER, que fue elaborado para cálculos de balances de materia y de energía en redes de procesos a régimen permanente y realizó su primera prueba práctica en 1964. PACER es un acrónimo para Process Assembly Case Evaluator Routine y es el primer programa de simulación de procesos desarrollado por Paul T. Shannon, profesor de la Escuela de Ingeniería Química de la Universidad de Purdue, Lafayette, Indiana; a solicitud de la Humble Oil and Refining Company. De esa época es el paquete de simulación FLOWTRAN, desarrollado por Monsanto" (Ocaña Jimenez, 2018 pág. 61).

En 1967 se fundó el Winter Simulation Conference, que es un centro donde se archivan los lenguajes de simulación y aplicaciones derivadas. En la década de los 70´s, se refinaron los modelos de estimación de propiedades fisicoquímicas, se incluyeron:

- *Criterios de rasgado y convergencia en corrientes de recirculación.*
- *Se aumentaron las unidades de proceso.*
- *Se flexibilizo la síntesis de variadas redes de proceso.*
- *Se incluyeron criterios de optimización.*

"Aparecieron entonces, los paquetes de simulación: CONCEPT, SYMBOL, CHEMSHARE, CHEMTRAN, PROSPRO, GEMCS, GEPOS, PDA, y FLOWPACK. A finales de los años 80´s da inicio el desarrollo de paquetes de simulación interactivos: CHEMCAD, MICROCHESS, HYSYS y ASPEN. A partir de 1991 se inicia la comercialización de paquetes de simulación dinámica y de integración de energía. Su comercialización marcó el comienzo de un uso más intensivo y generalizado en la industria y en las universidades" (Ocaña Jimenez, 2018 págs. 61- 62).

### **CAPÍTULO I**

#### <span id="page-18-0"></span>**1. DIAGNÓSTICO DEL PROBLEMA**

#### <span id="page-18-1"></span>**1.1. Planteamiento del problema**

En la actualidad la producción de etilbenceno (EB) es vital debido a la importancia de los productos que se pueden derivar de él. Más del 90% de EB se utiliza para producir monómero de estireno, del cual el 65% es para producir poliestireno, y el resto es para producir otros polímeros / copolímeros. De ello resulta, que los procesos de tratamiento de etilbenceno desempeñen importantes funciones actuales y futuras (Ng et al., 2017).

Los métodos de obtención del etilbenceno mediante un proceso industrial de EB tienen 3 etapas principales: alquilación de benceno a EB en varios reactores de flujo pistón (PFR), separación aguas abajo de benceno (B), EB, DEB, PEB e inertes usando dos CDC o una DWC, y transalquilación de DEB a EB en un solo reactor de flujo pistón. De estas, la separación mediante una columna de pared divisoria (DWC) será la estudiada (**Véase Anexo B**), debido a que en la separación aguas abajo en la producción de etilbenceno (EB) consume mucha energía debido al uso de múltiples columnas de destilación (**Véase Anexo A**) y una alternativa tecnológica para lograr ahorros significativos de energía y costos de capital para esta separación es el uso de columnas de pared divisoria (DWC) reemplazando las columnas convencionales. Para reducir estos costos, el presente proyecto de titulación propone la simulación de un sistema de producción de etilbenceno con reacciones basadas en zeolita de fase líquida y separación mediante una columna de pared divisoria (DWC) mediante la multiplataforma para procesos químicos DWSIM, y los resultados se compararán tanto con el sistema de extracción convencional de dos columnas y con la modelación del sistema en mención que ha sido desarrollado en Aspen Plus, de esta forma se podrá comparar las variables y corroborar la eficiencia del proceso (Ng et al., 2017).

#### <span id="page-19-0"></span>**1.2.Justificación del proyecto**

El proceso de destilación de etilbenceno (EB), que permite su separación del benceno (B) y del di-etilbenceno (DEB) a través de una columna de pared divisoria, presenta múltiples ventajas frente al proceso de destilación convencional de EB. Ya que este en mención da como resultado la misma eficiencia de EB en teoría en el proceso de destilación convencional pero debido a su alta demanda energética y consecuentemente elevados costos, resulta imperativo el desarrollo de alternativas más económicas y eficientes. Por ese motivo, se ha optado por simular un sistema de producción de etilbenceno con reacciones basadas en zeolita de fase líquida y separación mediante una columna de pared divisoria (DWC) mediante la multiplataforma para procesos químicos DWSIM, que permita corroborar su eficiencia frente al sistema convencional y comparar los resultados con los valores calculados por el simulador Aspen Plus (Ng et al., 2017).

#### <span id="page-20-0"></span>**1.3. Objetivos**

#### <span id="page-20-1"></span>*1.3.1. Objetivo general*

Simular un sistema de producción de etilbenceno con reacciones basadas en zeolita de fase líquida y separación mediante una columna de pared divisoria (DWC) usando el software DWSIM.

#### <span id="page-20-2"></span>*1.3.2. Objetivos específicos*

- Determinar la eficiencia del sistema alternativo de destilación de una columna de pared divisoria para separar etilbenceno frente al sistema convencional.
- Validar las variables del proceso DWC obtenidas con las del artículo publicado en DWSIM y con las del proceso de destilación convencional.
- Crear una interfaz gráfica del modelado artificial del proceso de obtención de etilbenceno para facilitar el manejo de la información de datos.
- Cuantificar y comparar rangos de funciones objetivas para límites inferiores y superiores en variables de decisión para CDC y DWC.

### **CAPÍTULO II**

#### <span id="page-21-0"></span>**2. MARCO TEÓRICO**

#### <span id="page-21-1"></span>**2.1. Estado del arte**

#### *2.1.1. Simulación*

El Diccionario de la Real Academia Española define al verbo simular como "representar algo, fingiendo o imitando lo que no es". En donde, el ingeniero o estudiante de ingeniería debe entender que la simulación es una técnica, con muchas ventajas, que se usa para obtener información del comportamiento de un proceso industrial real, a través de la observación de una réplica o modelo que debe tener un comportamiento análogo del objeto que representa (Ocaña Jimenez, 2018).

"Los modelos conceptuales son estructuras matemáticas constituidas por ecuaciones algebraicas, ecuaciones diferenciales y bases de datos debidamente interrelacionadas en un algoritmo de solución, que requiere del uso de una computadora para la simulación" (Ocaña Jimenez, 2018 pág. 10)

Las ecuaciones algebraicas se obtienen del balance de materia y energía de un proceso en estado estacionario (sin reacción química). En un estado no estacionario se presenta las ecuaciones diferenciales, ya que una o más variables dependen del tiempo; es decir, es un sistema dinámico. Las ecuaciones cinéticas son ecuaciones diferenciales que se presentan en el modelo, cuando en un proceso multicomponente ocurren conversiones de las sustancias involucradas (Ocaña Jimenez, 2018)

En toda simulación existen variables (condiciones de operación) que uno puede modificar para optimizar el proceso. En el algoritmo de solución, éstas se denominan variables de entrada y estos son los valores que se fijan para un determinado conjunto de condiciones de operación: temperatura; presión; flujos volumétricos; flujos de masa; composiciones de los componentes que intervienen en el proceso; entre otros y las variables que dependen del valor de los parámetros de entrada, son funciones o relaciones que se obtienen de los balances de materia, energía o cantidad de movimiento; o son ecuaciones cinéticas (Ocaña Jimenez, 2018)

"Para el caso de las funciones que se presentan en los modelos es muy importante determinar el rango de validez de la ecuación correspondiente; y esto debe advertirse en el algoritmo de solución, para que en el desarrollo de la simulación no se obtengan resultados erróneos porque el estado de agregación de alguna sustancia involucrada ha cambiado y los valores de sus

propiedades físicas cambian drásticamente o pierden su continuidad" (Ocaña Jimenez, 2018 pág. 11)

Ocaña Jimenez (2018 pág. 11) mantiene que "como en la simulación se cambian las variables de entrada, para realizar el análisis de sensibilidad que depende de las funciones del proceso, es necesario conocer los valores de las propiedades físicas o químicas que intervienen en las ecuaciones para diferentes condiciones de operación de los procesos. Los datos de las propiedades se requieren en valores continuos; porque resulta complicado manejar tablas de datos; entonces, es necesario ajustar datos experimentales para convertirlas en funciones matemáticas continuas. Así, una buena base de datos es otro elemento fundamental del programa de simulación. No olvidar que el ajuste de los datos tiene validez en el rango de los parámetros del estado físico que corresponde a las propiedades a determinar."

#### *2.1.1.1. Simulador ASPEN HYSYS*

Según (Ocaña Jimenez, 2018 pág. 62): "Aspen-Hysys es un software comercial de simulación de procesos químicos perteneciente a la compañía Aspen Tech. Su fácil manejo puede, a primera vista, ocultar su gran potencia de cálculo bajo un interfaz gráfico muy intuitivo, capaz de acercar cómodamente al usuario hasta los datos reales de los equipos reales. Sin embargo, puede ocurrir en ocasiones que el uso de este software sin el apoyo del docente o de algunos textos que son excelentes manuales, puede ser una actividad tediosa que lleve a la frustración o confusión en la interpretación de resultados."

#### *2.1.1.2. Simulador DWSIM*

"DWSIM es un simulador de procesos, de código abierto y descarga libre. Se dice que es de código abierto, porque cualquier persona interesada puede acceder al código fuente de la aplicación, adaptarlo a sus necesidades o corregir errores. Y como muchas aplicaciones de código abierto su descarga es totalmente gratuita" (Ocaña Jimenez, 2018 pág. 68)

"DWSIM fue desarrollado originalmente por Daniel Medeiros, un ingeniero de procesos brasileño, en 2006, al que luego se le sumó Gregor Reichert. DWSIM tiene una interfaz gráfica intuitiva y fácil de usar, con muchas de las funciones que encuentras en simuladores comerciales. Permite usar una lista completa de operaciones unitarias, modelos termodinámicos avanzados, soporte para sistemas reactivos y herramientas de caracterización de crudos" (Ocaña Jimenez, 2018 págs. 68-69)

#### *2.1.2. Cinética de reacción*

La producción de etilbenceno implica la reacción en fase liquida de etileno con benceno.

#### **Reacción 1**. Reacción de alquilación

$$
C_2H_4 + C_6H_6 \rightarrow C_8H_{10}
$$

Se forman otras reacciones indeseadas que se asume por la formación de di-etilbenceno (DEB) a partir de la reacción de EB con etileno.

**Reacción 2.** Reacción indeseada

$$
C_8H_{10} + C_2H_4 \rightarrow C_{10}H_{14}
$$

También se produce una tercera reacción en la que se aprovecha el DEB con benceno para formar EB.

**Reacción 3.** Reacción de translaquilación

$$
C_{10}H_{14}+C_6H_6 \to 2C_8H_{10}
$$

Esta reacción permite reciclar el DEB de nuevo al reactor de translaquilación donde existe un exceso de benceno y conducir la reacción hacia la derecha para producir EB. Y lo más importante no dejar escapar DEB del sistema a pesar del hecho de que se produce una cantidad considerable (Luyben, 2010)

La tabla 1-2 muestra la cinética de reacción asumida en este articulo científico para el EB. Todas las velocidades de reacción tienen unidades de  $kmol/m<sup>3</sup>s$ , las unidades de la concentración son la molaridad  $kmol/m<sup>3</sup>$  y la energía de activación en *cal/mol*.

<span id="page-23-0"></span>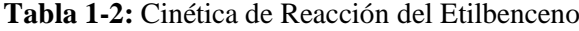

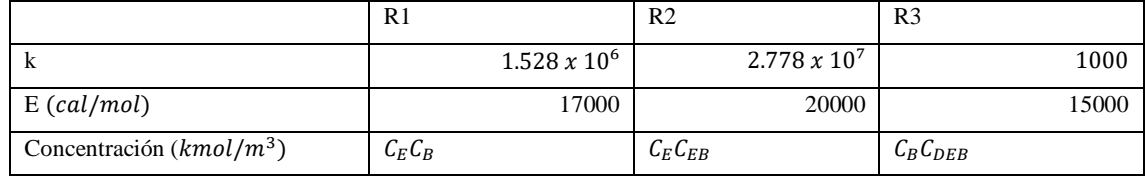

**Fuente***:* (Luyben, 2010)

**Realizado por:** Hidalgo Cevallos, Andrés, 2022.

La energía de activación de la reacción indeseada (Reacción 2) es mayor que la reacción deseable, por tanto, las bajas temperaturas de reactor mejoran la selectividad. Además, la selectividad se mejora manteniendo bajas concentraciones de etileno y EB en el reactor. Esto se puede lograr utilizando un gran exceso de benceno, pero el mismo debe recuperarse y reciclarse (Luyben, 2010)

Se desea una alta conversión de etileno en el primer reactor de modo que la concentración de etileno sea baja. Esto reduce la producción de DEB y da como resultado solo una pequeña cantidad de etileno que se recicla en la corriente de reciclaje de benceno (Luyben, 2010)

Las densidades del catalizador son 892,9  $kg/m^3$  para la alquilación y 612,7  $kg/m^3$  para la translaquilación y los datos de la energía de activación se convierten en  $J/mol$  (Luyben, 2010)

#### *2.1.3. Columna de Destilación de Pared Divisoria (DWC)*

Según Caricio Martínez et al. (2013) "El simulador dinámico para columnas de pared divisoria son una alternativa con menor consumo de energía para la separación de mezclas de tres o más componentes que las columnas de destilación convencional." Vease el Anexo E.

Cuando las corrientes de vapor y liquido se dividen entre las dos columnas mediante un único rehervidor y un único condensador, a este tipo se le denomina una configuración de columna Petlyuk (Figura 1-2) y una aplicación práctica de esta es la columna con una pared divisoria que separa dos secciones de una misma columna mediante la inserción de una pared vertical en la columna en una posición apropiada (Figura 2-2) (Caricio Martínez et al., 2013)

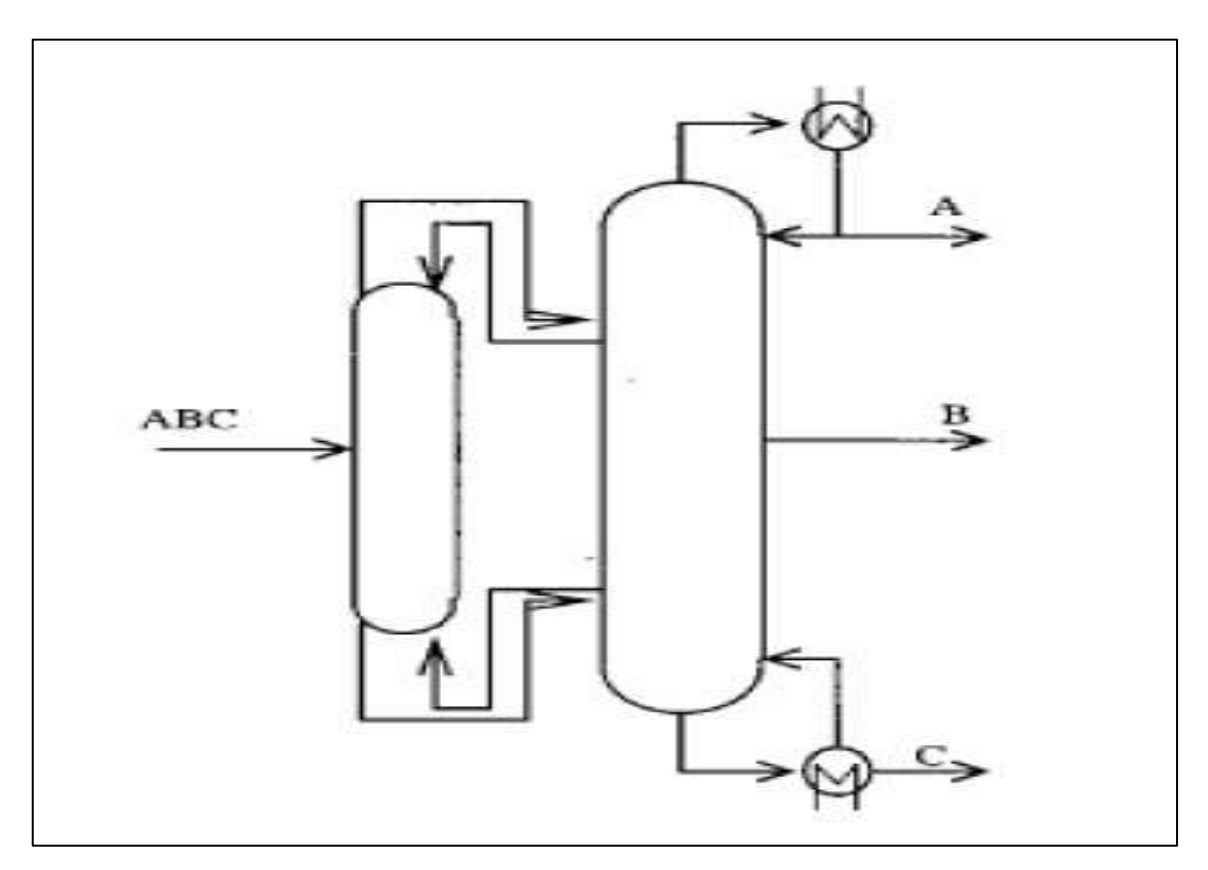

<span id="page-24-0"></span>**Figura 1-2:** Columna Petlyuk

**Fuente:** (Caricio Martínez et al., 2013)

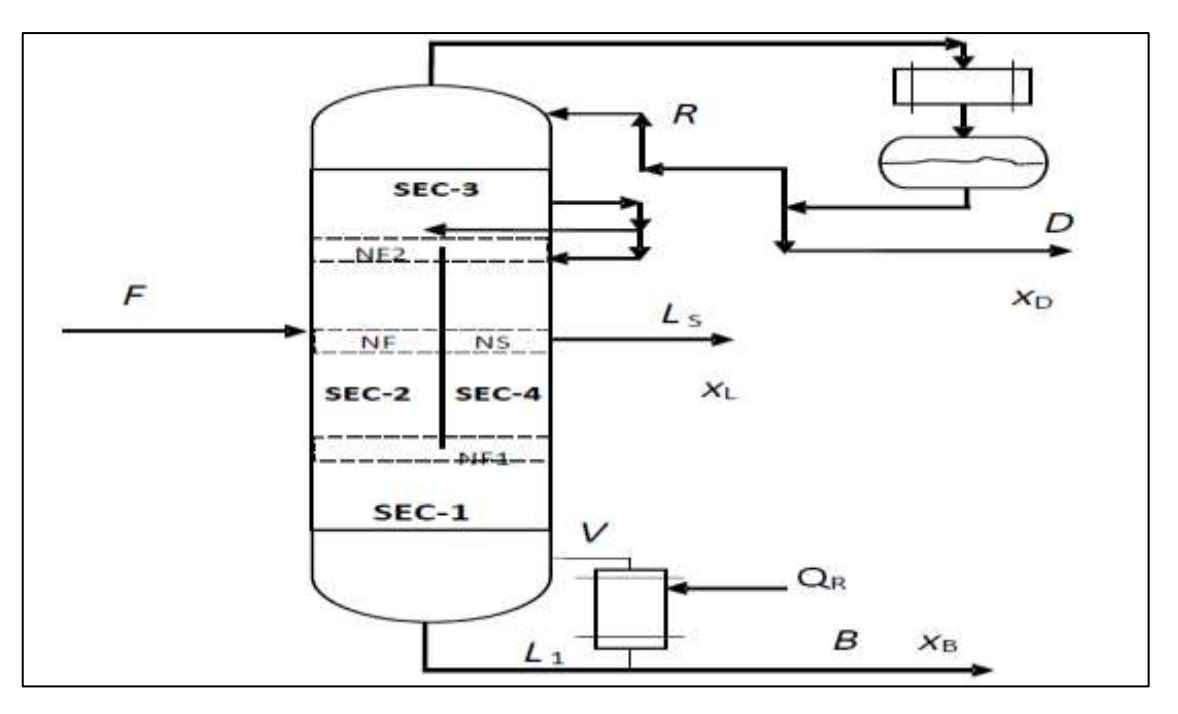

<span id="page-25-0"></span>Figura 2-2: Columna de Pared Divisoria (DWC) **Fuente:** (Caricio Martínez et al., 2013)

#### *2.1.4. Catalizador de Zeolita*

Según (Gomez Martin, 2001 pág. 2), "En la actualidad existe un mayor control sobre los efluentes que se generan en los diferentes procesos y que pueden contaminar el medioambiente. Por ello, se está intentando llevar a cabo la sustitución de los procesos estequiométricos clásicos con catalizadores básicos homogéneos, que generan una gran cantidad de contaminantes, por procesos con catalizadores básicos heterogéneos. Dentro de los materiales que se pueden utilizar como catalizadores heterogéneos, las zeolitas son los más empleados debido a que por su estructura porosa presentan buenas propiedades para su uso tanto en catálisis como en intercambio iónico y adsorción."

"Se han estudiado mayoritariamente las zeolitas de naturaleza ácida por su importancia industrial, pero las ventajas medioambientales que presentan las zeolitas básicas hacen que su estudio se encuentre en pleno desarrollo" (Gomez Martin, 2001 pág. 2)

Durante las últimas décadas, numerosos científicos y técnicos han dedicado especial atención a un grupo de aluminosilicatos cristalinos, conocidos por el nombre de zeolitas, llevando a cabo una labor investigadora muy amplia sobre su síntesis, estructura y propiedades. Como resultado, se han obtenido un gran número de patentes sobre la preparación de diferentes tipos de zeolitas y sobre catalizadores basados en ellas, así como toda una serie de aplicaciones industriales de gran interés, que van desde un simple proceso de secado a complicadas reacciones catalíticas (Chen y Degnan, 1988).

Las zeolitas son aluminosilicatos cristalinos de fórmula general:

$$
Me_{x/n}(AlO2)_x(SiO2)_y \cdot mH_xO
$$

donde x, m y n son números enteros correspondientes a la celdilla unidad y Me es un catión metálico de valencia n. La estructura tiene una relación de oxígeno a metal de 2, con tetraedros de composición neta [SiO2] y [AlO2] y una carga negativa igual al número de átomos de aluminio en posiciones estructurales. La estructura consiste en una red tridimensional de tetraedros  $SiO4$  y 4 <sup>−</sup>, con los átomos de silicio o aluminio en el centro (átomos T), y los oxígenos (O) en los vértices (Figura 3-2). Estos tetraedros (unidad fundamental) se enlazan por sus átomos de oxígeno originando estructuras poliédricas (poliedros simples) que constituyen las estructuras secundarias (Figura 4-2). Finalmente, estos poliedros se unen formando las estructuras terciarias más o menos complejas (Figura 5-2). Las diferentes formas de coordinación de los tetraedros, así como la relación silicio/aluminio originan los distintos tipos de zeolitas (Figura 6-2) (Gomez Martin, 2001)

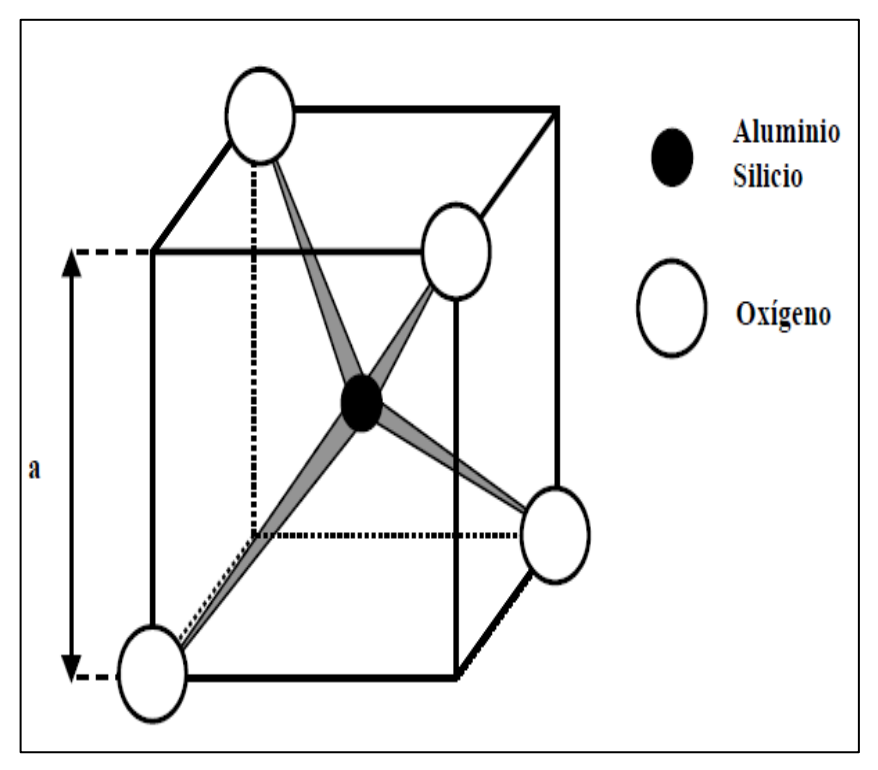

<span id="page-26-0"></span> Figura 3-2: Unidad estructural primaria  **Fuente:** (Gomez Martin, 2001)

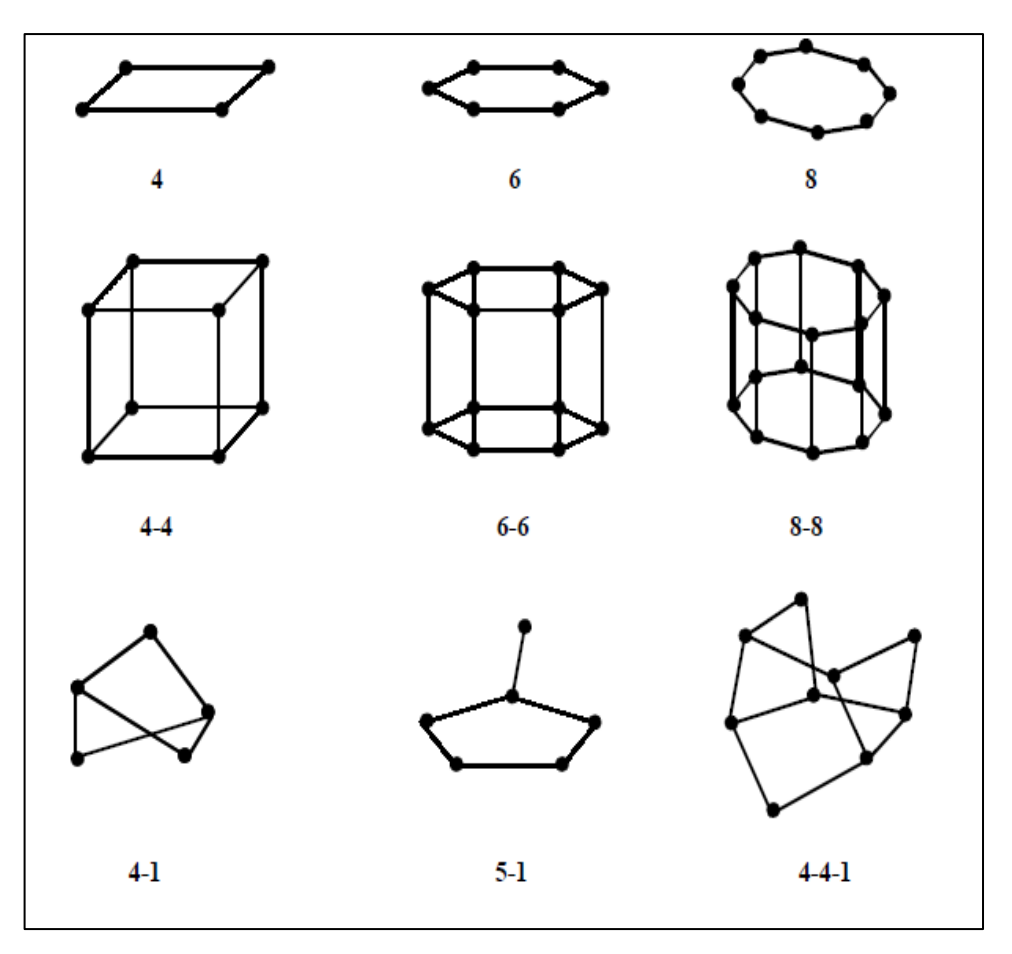

<span id="page-27-0"></span> **Figura 4-2:** Unidades estructurales secundarias  **Fuente:** (Gomez Martin, 2001)

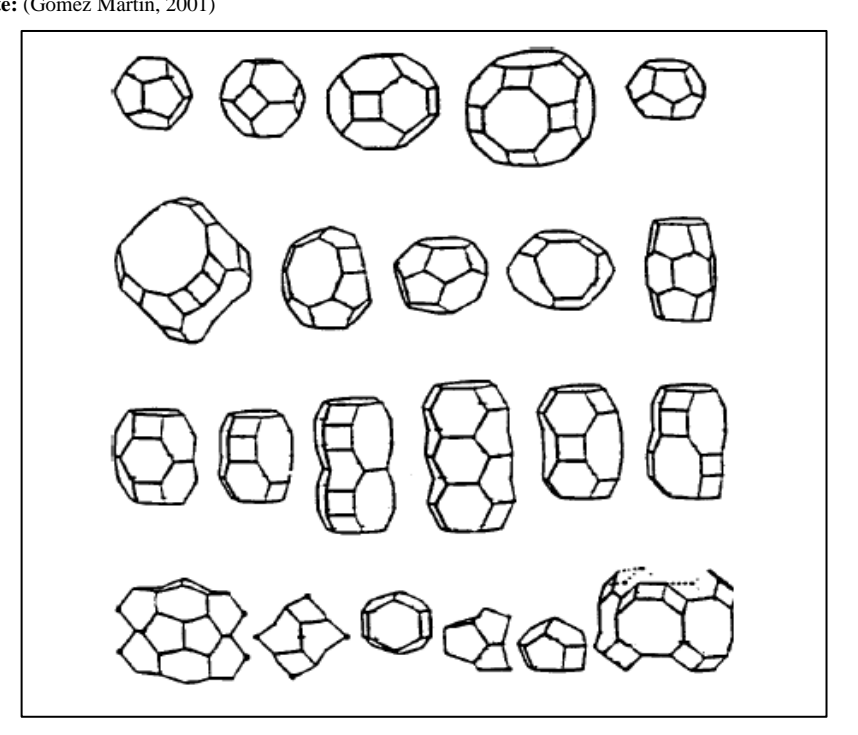

<span id="page-27-1"></span> **Figura 5-2:** Unidades estructurales terciarias  **Fuente**: (Gomez Martin, 2001)

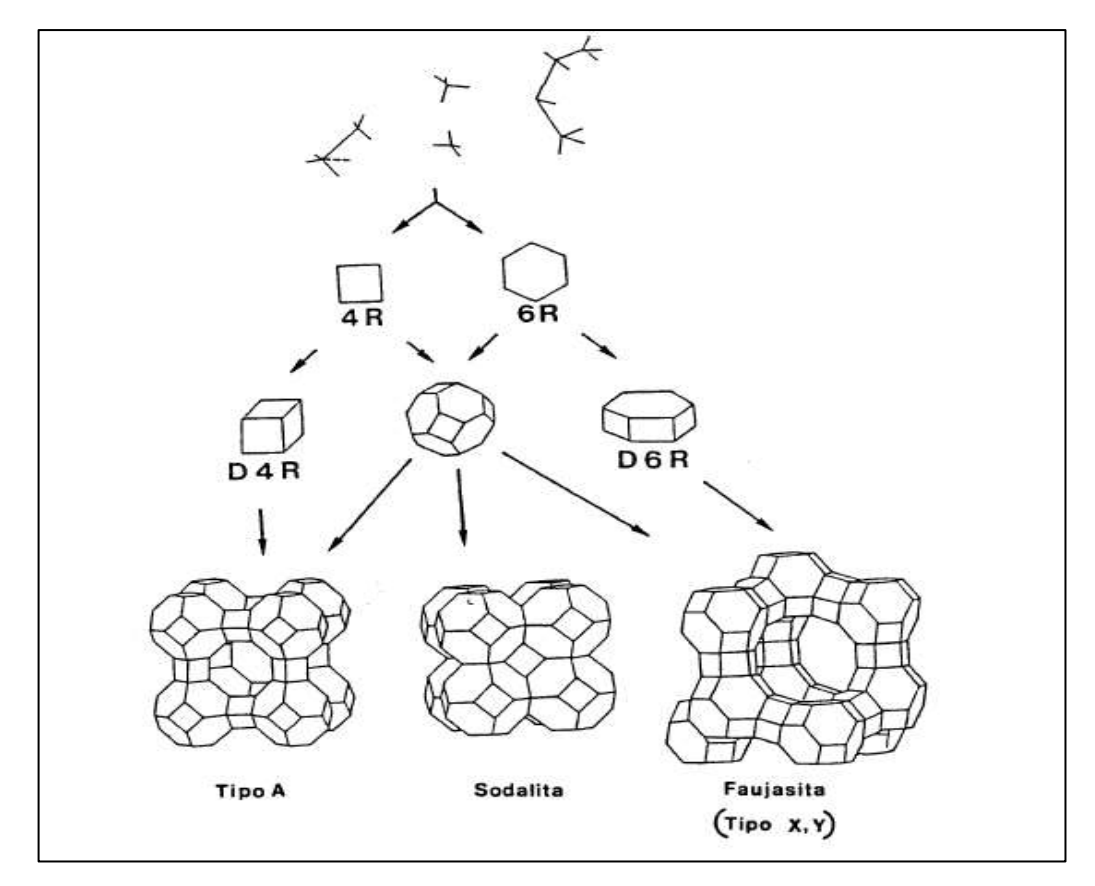

<span id="page-28-0"></span> **Figura 6-2:** Proceso de formación de la estructura de una zeolita  **Fuente:** (Gomez Martin, 2001)

#### *2.1.4.1. Aplicaciones de la Zeolitas*

Las aplicaciones industriales de las zeolitas son consecuencia de sus propiedades físico-químicas. Muchas de estas propiedades resultan tan ventajosas que han motivado la sustitución de otros productos convencionales por zeolitas en numerosos procesos industriales. De estas propiedades, podemos distinguir como más importantes la adsorción, el intercambio iónico y la actividad catalítica (Gomez Martin, 2001)

- ❖ *Adsorción:* "Es característica común de las zeolitas que al ser calentadas a vacío o en corriente de gas (N2, He, aire) pierdan el agua de hidratación que alojan en sus cavidades, sin que se modifique su estructura. En este estado de deshidratación, y dada la gran superficie interna creada (300-800 m $2/g$ ), las zeolitas presentan una gran capacidad para la adsorción selectiva de cualquier molécula que pueda penetrar en sus cavidades" (Gomez Martin, 2001 pág. 30)
- ❖ *Intercambio iónico:* "La capacidad de las zeolitas para intercambiar sus cationes hace de estas un medio excelente para estudiar los fenómenos de intercambio iónico, pero su importancia radica en que pueden modificar sus propiedades de adsorción (variando el tamaño de poro o la fuerza de interacción con los adsorbatos) y sus propiedades catalíticas.

La mayor o menor capacidad de intercambio de una zeolita depende fundamentalmente de la mayor o menor proporción de aluminio en su estructura, mostrando cada tipo de zeolita una selectividad diferente hacia determinados cationes" (Gomez Martin, 2001 pág. 31)

❖ *Actividad catalítica:* Gómez Martin (2001 pág. 32) mantiene que: "Las zeolitas son los catalizadores más utilizados a nivel mundial, por esa razón son, probablemente, el grupo de catalizadores heterogéneos que ha sido mejor caracterizado. Han recibido una atención especial debido a sus propiedades (estructura microporosa, composición química muy variada y facilidad de intercambio de los cationes compensadores de carga) lo que hace de ellas un grupo de materiales muy extensamente usados en procesos catalíticos como la conversión de hidrocarburos (alquilación, craqueo, hidrocraqueo, isomerización, hidrodeshidrogenación, reformado selectivo, deshidratación, conversión de metanol a gasolina); reacciones inorgánicas de oxidación de H2S, oxidación de monóxido de carbono (CO), disociación de agua; y en reacciones de química orgánica para la obtención de intermedios y productos de elevado poder añadido."

La actividad catalítica es la propiedad más sobresaliente de las zeolitas en la actualidad, sobre todo si se tiene en cuenta que, estas representan más del 95% de los catalizadores utilizados en la industria petroquímica (Gomez Martin, 2001)

#### <span id="page-29-0"></span>**2.2. Bases Teóricas**

#### <span id="page-29-1"></span>*2.2.1. Alquilación*

Es un proceso que da una reacción química entre olefinas ligeras con hidrocarburos saturados dando lugar a hidrocarburos más complejos. Esta reacción de sustitución implica la formación de enlaces carbono-carbono y esto podría ser posible utilizando benceno en presencia de un electrófilo carbonado que sea fuerte. Los carbocationes son uno de los electrófilos más importantes que son capaces de sustituir anillos aromáticos, dando lugar a la formación de un nuevo enlace carbono-carbono en presencia de un catalizador (Acido Lewis, Zeolitas, etc.), donde los haluros de alquilo reaccionan con el benceno dando alquil bencenos y a esta reacción se la denomina alquilación de Friedel-Crafts (Contreras pág. 23)

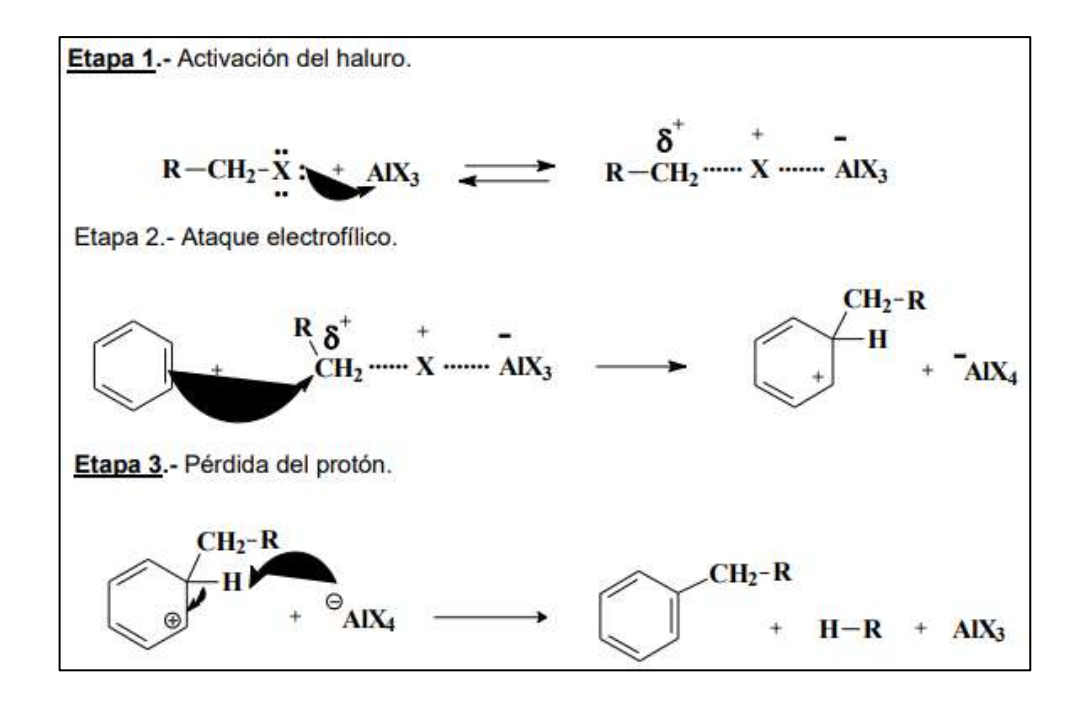

<span id="page-30-2"></span> Figura 7-2: Mecanismo de Reacción en la reacción de Alquilación de Fredel - Crafts  **Fuente:** (Contreras)

#### <span id="page-30-0"></span>*2.2.2. Benceno*

El benceno y los hidrocarburos que con él tienen relación, resultan como subproductos de la obtención, a partir de la hulla, del coque, usado para la siderurgia. La hulla calentada a elevadas temperaturas, da un residuo de coque, un gas para alumbrado (gas de hulla) y una fracción que se destila y después condensa, dando un alquitrán (alquitrán de hulla). La redestilación de esta última suministra una serie de hidrocarburos aromáticos, como benceno (C6H6), naftaleno (C10H8) y antraceno (C14H10); algunos de estos compuestos tienen un olor agradable y son el punto de partida para la obtención de varios subproductos como: colorantes sintéticos, plásticos, insecticidas (DDT) sulfamidas y otras drogas (Louis F. Fieser, 1981)

#### <span id="page-30-1"></span>*2.2.3. Catalizador de Zeolita*

"Las zeolitas, materiales cristalinos y porosos formados por unidades tetraédricas de SiO4 y AlO4 unidas mediante átomos de oxígeno comunes, presentan unas propiedades únicas, por sí mismas o tras su modificación, como adsorbentes y catalizadores en multitud de procesos químicos" (Goméz Jiménez, 2010 pág. 6)

"La red tridimensional formada a partir de los tetraedros unidos da lugar a poliedros mayores que se unen formando las cavidades secundarias y canales de diferentes tamaños, donde se alojan cationes y moléculas de agua. Estas cavidades están conectadas entre sí por canales o poros de dimensiones constantes" (Goméz Jiménez, 2010 pág. 6)

Las zeolitas tienen ciertas propiedades que hacen que sean interesantes como catalizadores heterogéneos y que, debido a su estructura, se le ha encontrado usos muy diversos en la industria en que se requiere la selectividad de forma (Goméz Jiménez, 2010)

- *Presentan cationes intercambiables, lo que permite introducir distintos cationes variando determinadas propiedades.*
- *Los centros activos pueden llegar a presentar elevada acidez en el caso de contener protones H+ como cationes.*
- *La estructura microporosa es muy homogénea y definida.*
- *El tamaño de los poros es similar al de muchas moléculas de alto interés industrial.*

Mientras las dos primeras propiedades se corresponden con la actividad catalítica, las últimas tienen que ver con el efecto tamiz de las zeolitas.

#### <span id="page-31-0"></span>*2.2.4. Corrosión*

Destrucción o deterioración de un material o equipo metálico a causa de su reacción con el medio ambiente, en el sentido más amplio, la corrosión, es un fenómeno natural por medio del cual los sistemas químicos expresan su tendencia hacia un estado de equilibrio estable (González Fernández, 1989)

#### <span id="page-31-1"></span>*2.2.5. Destilación*

La destilación es un proceso natural que consiste en variar la temperatura para separar de una mezcla uno o más componentes que se encuentran juntos, este proceso se utiliza mucho en las industrias que refinan petróleo, para desalinizar agua, para producir licor, cerveza o vino, y producir muchos productos químicos que se utilizan en los hogares y fábricas (Rodríguez, 2015)

"La operación unitaria de destilación es una de las más empleadas en la industria química, petroquímica, alimentaria, farmacéutica y perfumera, para la separación de los componentes que forman mezclas líquidas miscibles. La destilación es una operación unitaria de transferencia de masa, tal como la absorción o la cristalización" (Ortiz Calderon, y otros, 2007 pág. 1)

#### <span id="page-31-2"></span>*2.2.6. DWSIM*

DWSIM tiene una interfaz gráfica intuitiva y fácil de usar, con muchas de las funciones que encuentras en simuladores comerciales. Permite usar una lista completa de operaciones unitarias, modelos termodinámicos avanzados, soporte para sistemas reactivos y herramientas de caracterización de crudos (Ocaña Jimenez, 2018)

Entre las operaciones unitarias incluidas en DWSIM están:

- *Mezclador*
- *Separador*
- *Bomba*
- *Compresor*
- *Expansor*
- *Calentador-enfriador*
- *Válvulas*
- *Segmentos de cañería*
- *Columnas de destilación*
- *Intercambiadores de calor*
- *Reactores*
- *Columnas de destilación/absorción*
- *Separador de sólidos*
- *Filtros, etc.*

Los modelos termodinámicos incluidos son:

- *Peng-Robinson*
- *Soave-Redlich-Kwong*
- *Lee-Kesler*
- *Lee-Kesler-Plöcker*
- *UNIFAC, UNIFAC modificado (Dortmund), UNIQUAC y UNIQUAC extendido*
- *NRTL*
- *COSMO-SAC*
- *LIQUAC*
- *PC-SAFT*
- *FPROPS*
- *CoolProp*
- *Chao-Seader*
- *Grayson-Streed*
- *Ley de Raoult*
- *Tablas de vapor IAPWS-IF97*
- *Agua marina IAPWS-08*

DWSIM está programado en conformidad con el estándar CAPE-OPEN, un estándar de ingeniería de procesos que promueve la interoperabilidad de las soluciones de simulación, permitiendo combinar interfaces de componentes de modelamiento de diferentes softwares entre sí. Este estándar fue desarrollado por compañías operadoras, firmas de tecnología, grupos académicos, y grandes simuladores comerciales (como Aspen Plus o Aspen Hysys) también adhieren a este estándar. DWSIM ha recibido reconocimientos por ser la primera implementación de código abierto del estándar CAPE-OPEN (Ocaña Jimenez, 2018)

#### <span id="page-33-0"></span>*2.2.7. Etileno*

Según el diccionario de la Real Academia Española el etileno es un gas incoloro, muy inflamable, que se obtiene por craqueo (incremento de la temperatura y, en ocasiones, se usa catalizadores para provocar el rompimiento de las moléculas de determinados hidrocarburos) y se utiliza para soldar metales (Real Academia Española)

El etileno es una de las olefinas más simples que se conocen (su peso molecular es de 28) y es más ligero que el aire en condiciones fisiológicas.

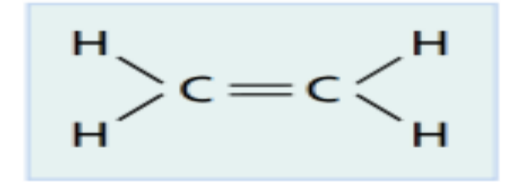

<span id="page-33-2"></span> **Figura 8-2**: Etileno

 **Realizado por:** Hidalgo Cevallos, Andrés, 2022.

La utilización más habitual del etileno se vincula a la producción de polietileno, estireno y otros polímeros. De este modo encontramos derivados del etileno en muchos productos de uso cotidiano, como diversos plásticos y disolventes (Porto, 2021)

El etileno también sirve para soldar y cortar metales y se usa como refrigerante. En el terreno de la agricultura, se aprovecha como estimulante del crecimiento de las plantas y para el control de la maduración de ciertas frutas (Porto, 2021)

#### <span id="page-33-1"></span>*2.2.8. Etilbenceno*

Según la Agencia para Sustancias Tóxicas y el Registro de Enfermedades en español, el etilbenceno es un líquido incoloro, inflamable, con olor similar a la gasolina que se encuentra en forma natural en el alquitrán y el petróleo, y también en productos manufacturados tales como tinturas, plaguicidas y pinturas. El etilbenceno se usa principalmente para fabricar otra sustancia química, el estireno. Otros usos del etilbenceno incluyen solvente, en combustibles y para fabricar otras sustancias químicas (ATSDR, 2010)

#### <span id="page-34-0"></span>*2.2.9. Reactor*

Según el diccionario de la Real Academia Española el reactor es un recipiente diseñado para que en su interior se produzcan reacciones químicas o biológicas (Real Academia Española)

Un reactor es una unidad o equipo donde tienen lugar las reacciones químicas con un objetivo principalmente de producción industrial, en donde la materia circula, se intercambia y se transforma (Cunill, y otros, 2010)

#### <span id="page-34-1"></span>*2.2.9.1. Reactor de flujo pistón (PFR)*

El reactor de flujo pistón (reactor PFR) consiste en un tubo vacío (tubo hueco) que trabaja en estado estacionario y en donde la composición del fluido varía de un punto a otro a través de la dirección del flujo de dicho fluido. Para ello, se supone un flujo ideal de pistón, de modo, que la conversión sea función de la posición (Noguera, 2020)

El reactor de flujo pistón (reactor PFR) también puede contener catalizadores en forma de empaque para acelerar o retardar las reacciones que se llevan a cabo. Los perfiles de temperatura y concentración se expresan en función de la posición del fluido dentro del reactor (Noguera, 2020)

Los reactivos entran al reactor y fluyen a través de este en dirección axial. Durante el recorrido los reactivos son consumidos y la conversión va aumentando con la longitud. El funcionamiento de este tipo de reactor lo podemos visualizar en la siguiente figura:

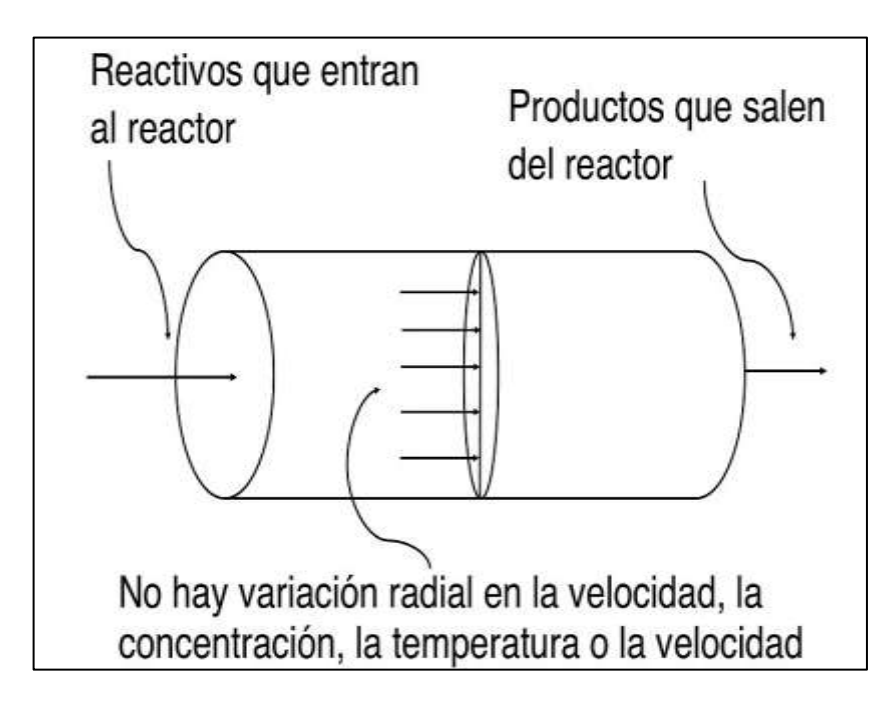

<span id="page-34-2"></span> **Figura 9-2:** Reactor de Flujo Pistón (PFR)

**Fuente:** (Noguera, 2020)

#### <span id="page-35-0"></span>*2.2.10. Transalquilación*

Se trata de otra reacción fuertemente exotérmica, es por ello, que se vuelve a utilizar un reactor de flujo pistón, el cual facilita el control del gradiente de temperatura. El DEB que se forma en el reactor de alquilación es necesario que se elimine de la corriente de etilbenceno para poder así garantizar ese nivel de pureza que es necesario alcanzar. Para ello se realiza el diseño de un reactor de transalquilación para reconvertir ese DEB, producido en el reactor de alquilación, en EB (Luyben, 2010).

Para este reactor se vuelve a utilizar el mismo catalizador que en el reactor de alquilación ya que aumenta la selectividad de esta. La reacción que se lleva a cabo es la siguiente:

**Reacción 3.** Reacción de translaquilación

$$
C_{10}H_{14} + C_6H_6 \rightarrow 2C_8H_{10}
$$

En ella se puede apreciar que por cada mol de DEB que reacciona se producen dos de Etilbenceno.

#### <span id="page-35-1"></span>*2.2.11. Simulación*

Simulación de procesos es una técnica que permite representar, a través de un modelo o réplica, las operaciones sucesivas e interrelacionadas de cualquier proceso real, ya sea de carácter natural o artificial, para conocer el comportamiento del sistema ante el cambio de las variables del proceso (Ocaña Jimenez, 2018)

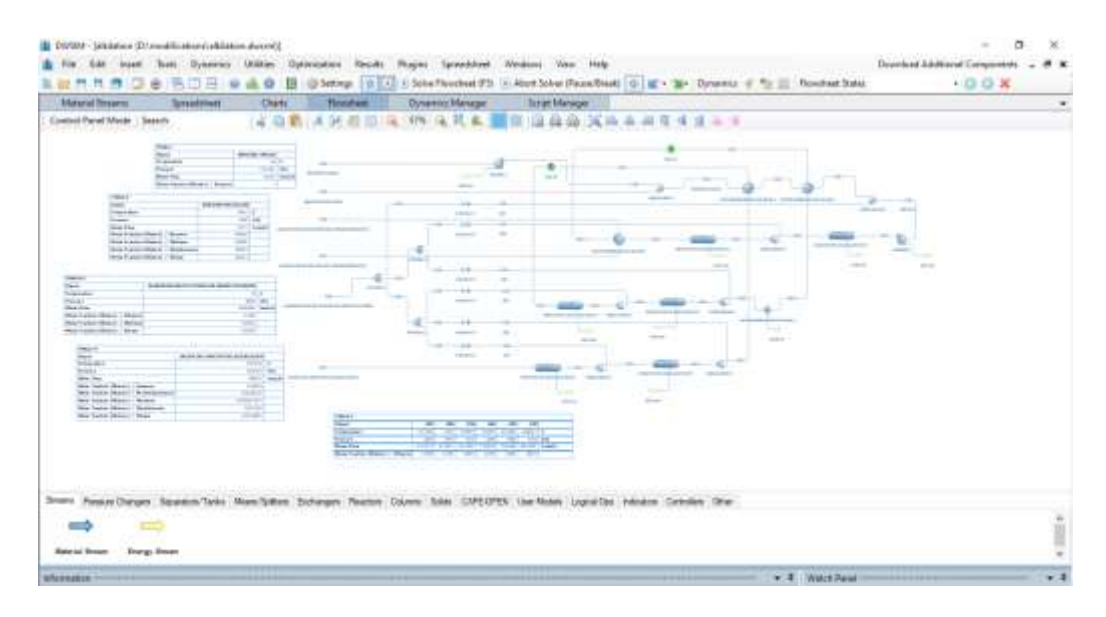

### <span id="page-35-2"></span> Figura 10-2: Simulación en DWSIM  **Realizado por:** Hidalgo Cevallos, Andrés, 2022
#### **2.3.Marco Legal**

#### *2.3.1. Modelo de Software Libre*

En Ecuador, el modelo de Software Libre se convierte en una política tecnológica, en dónde el código abierto, las licencias de uso libre, el uso de estándares abiertos y el trabajo comunitario, facilitan la inclusión digital, la soberanía tecnológica y la innovación local, optimizando el gasto estatal, favoreciendo el desarrollo local y promoviendo la integración regional (Barrezueta, 2016)

*Visión*:

Asegurar la soberanía tecnológica, impulsar la innovación nacional, optimizar el gasto estatal fortaleciendo el desarrollo local y facilitar la inclusión digital.

#### *2.3.2. Código Orgánico de Economía Social de los Conocimientos, Creatividad e Innovación.*

Apartado Segundo. De las tecnologías libres y formatos abiertos

• *Artículo 142.- Tecnologías libres*

Se entiende por tecnologías libres al software de código abierto, los estándares abiertos, los contenidos libres y el hardware libre. Los tres primeros son considerados como Tecnologías Digitales Libres (Barrezueta, 2016)

Se entiende por software de código abierto como DWSIM, al software en cuya licencia el titular garantiza al usuario el acceso al código fuente y lo faculta a usar dicho software con cualquier propósito. Especialmente otorga a los usuarios, entre otras, las siguientes libertades esenciales: (Barrezueta, 2016)

- ❖ *La libertad de ejecutar el software para cualquier propósito;*
- ❖ *La libertad de estudiar cómo funciona el software, y modificarlo para adaptarlo a cualquier necesidad. El acceso al código fuente es una condición imprescindible para ello;*
- ❖ *La libertad de redistribuir copias; y,*
- ❖ *La libertad de distribuir copias de sus versiones modificadas a terceros.*

Se entiende por código fuente, al conjunto de instrucciones escritas en algún lenguaje de programación, diseñadas con el fin de ser leídas y transformadas por alguna herramienta de software en lenguaje de máquina o instrucciones ejecutables en la máquina (Barrezueta, 2016)

Los estándares abiertos son formas de manejo y almacenamiento de los datos en los que se conoce su estructura y se permite su modificación y acceso no imponiéndose ninguna restricción para su uso. Los datos almacenados en formatos de estándares abiertos no requieren de software propietario para ser utilizados. Estos formatos estándares podrían o no ser aprobados por una entidad internacional de certificación de estándares (Barrezueta, 2016)

Contenido Libre es el acceso a toda la información asociada al software, incluyendo documentación y demás elementos técnicos diseñados para la entrega necesarios para realizar la configuración, instalación y operación del programa, mismos que deberán presentarse en estándares abiertos (Barrezueta, 2016)

Se entiende por hardware libre a los diseños de bienes o materiales y demás documentación para la configuración y su respectiva puesto en funcionamiento, otorgan a los usuarios las siguientes libertades otorgan a los usuarios las siguientes libertades: (Barrezueta, 2016)

- *1) La libertad de estudiar dichas especificaciones, y modificarlas para adaptarlas a cualquier necesidad;*
- *2) La libertad de redistribuir copias de dichas especificaciones; y*
- *3) La libertad de distribuir copias de sus versiones modificadas a terceros.*

El Estado en la adquisición de bienes o servicios incluidos los de consultoría de tecnologías digitales, preferirá la adquisición de tecnologías digitales libres. Para el caso de adquisición de software se observará el orden de prelación previsto en este código (Barrezueta, 2016)

#### • *Artículo 143.- Del Hardware Libre*

Las instituciones u organismos de Educación Superior, Ciencia, Tecnología e Innovación, así como los Planes Nacionales de Investigación, Innovación y Transferencia de Tecnología, Fortalecimiento del Talento Humano, Becas y Saberes Ancestrales, deberán apoyar en sus planes de investigación el uso e implementación de hardware Libre. En caso de existir hardware libre desarrollado en el país, éste tendrá preferencia para contratarlo por parte del Estado (Barrezueta, 2016)

#### • *Artículo 144.- Uso de tecnologías digitales libres en los sistemas de educación*

Las instituciones del sistema nacional de educación y del sistema de educación superior, únicamente para su funcionamiento administrativo, deberán usar software siguiendo el esquema de prelación y criterios establecidos en el artículo 148 (Barrezueta, 2016)

No obstante, lo anterior, las instituciones del Sistema de Educación Superior no estarán obligadas a usar exclusivamente tecnologías digitales libres en el ejercicio de la libertad de cátedra y de investigación, pero deberá garantizarse una enseñanza holística de soluciones informáticas independientemente de su tipo de licenciamiento (Barrezueta, 2016)

#### • *Artículo 145.- Migración a software de fuente abierta*

Las Instituciones del sector público deberán realizar una evaluación de factibilidad de migrar sus tecnologías digitales a tecnologías digitales libres con los criterios establecidos en el reglamento

correspondiente. Se evaluará la criticidad del software, debiendo considerar los siguientes criterios: (Barrezueta, 2016)

- *1) Sostenibilidad de la solución;*
- *2) Costo de oportunidad;*
- *3) Estándares de seguridad;*
- *4) Capacidad técnica que brinde el soporte necesario para el uso del software.*

#### • *Artículo 151.- Libre elección de software*

Los usuarios tienen derecho a la libre elección del software en dispositivos que admitan más de un sistema operativo. En dispositivos que no admitan de fábrica, más de un sistema operativo, podrán ofrecerse solo con el sistema instalado de fábrica (Barrezueta, 2016)

En la compra de computadores personales y dispositivos móviles, los proveedores estarán obligados a ofrecer al usuario alternativas de software de código cerrado o software de código abierto, de existir en el mercado. Se deberá mostrar por separado el precio del hardware y el precio de las licencias (Barrezueta, 2016)

## **CAPÍTULO III**

## **3. MARCO METODOLÓGICO**

El presente trabajo de titulación busca crear una simulación didáctica en DWSIM como propuesta tecnológica que simule un sistema de producción de etilbenceno con reacciones basadas en zeolita de fase liquida y las separe mediante una columna de pared divisoria (DWC), basado en un modelo del mismo realizado en ASPEN HYSIS, permitiendo esta simulación cambiar variables, parámetros termodinámicos y nos permita visualizar el comportamiento del proceso en general o por separado y poder aplicar una red neuronal como otro caso de estudio.

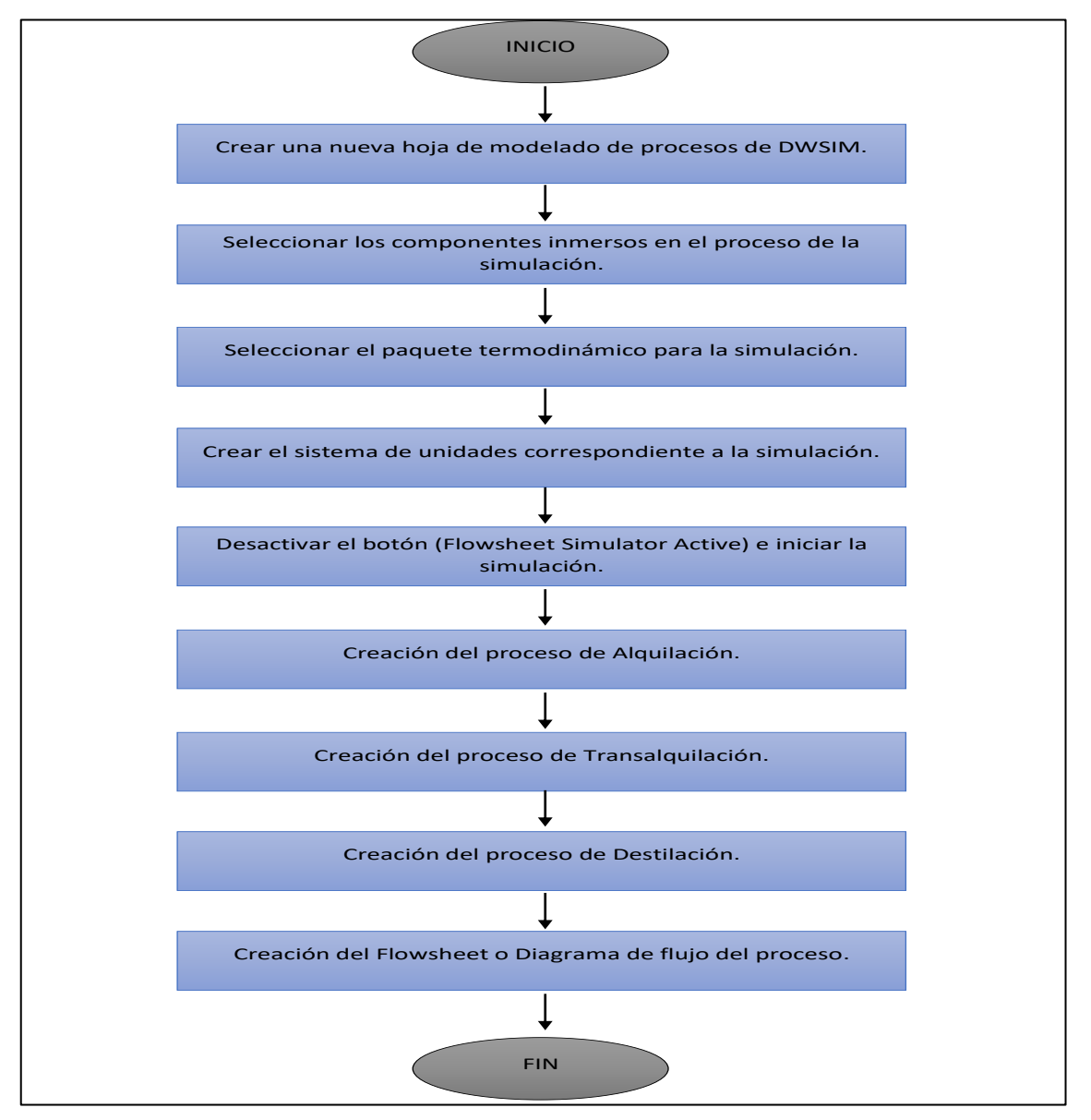

Ilustración 1-3: Metodología a seguir para la elaboración de la simulación didáctica en DWSIM. **Realizado por:** Hidalgo Cevallos, Andrés, 2022.

En la Ilustración 1-3, se detalla el procedimiento que se siguió para la elaboración de la simulación didáctica en DWSIM de un sistema de producción de etilbenceno con reacciones basadas en zeolita de fase líquida y separación mediante una columna de pared divisoria (DWC).

Estas etapas se definen de la siguiente forma:

## **3.1 Crear una nueva hoja de modelado de procesos de DWSIM**

Para una nueva simulación se selecciona la opción de Create New (with Wizard) en la ventana de inicio del simulador (Ilustración 2-3), que nos lleva a una ventana de bienvenida (Ilustración 3- 3). Donde presenta un menú de opciones:

- Introduction *(Lugar donde nos encontramos)*
- Compounds *(Opción para seleccionar los componentes involucrados)*
- Property Packages *(Para seleccionar el paquete de propiedades del fluido)*
- System of Units *(Selección del sistema de unidades a usar)*

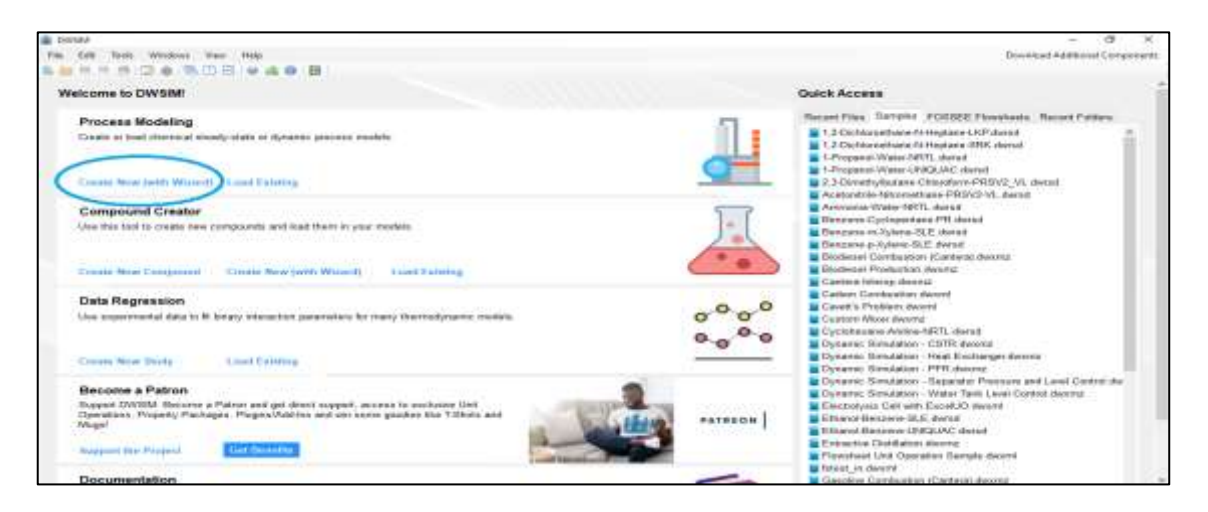

**Ilustración** 2-3: Ventana de Inicio de DWSIM (Versión 6.5.0)

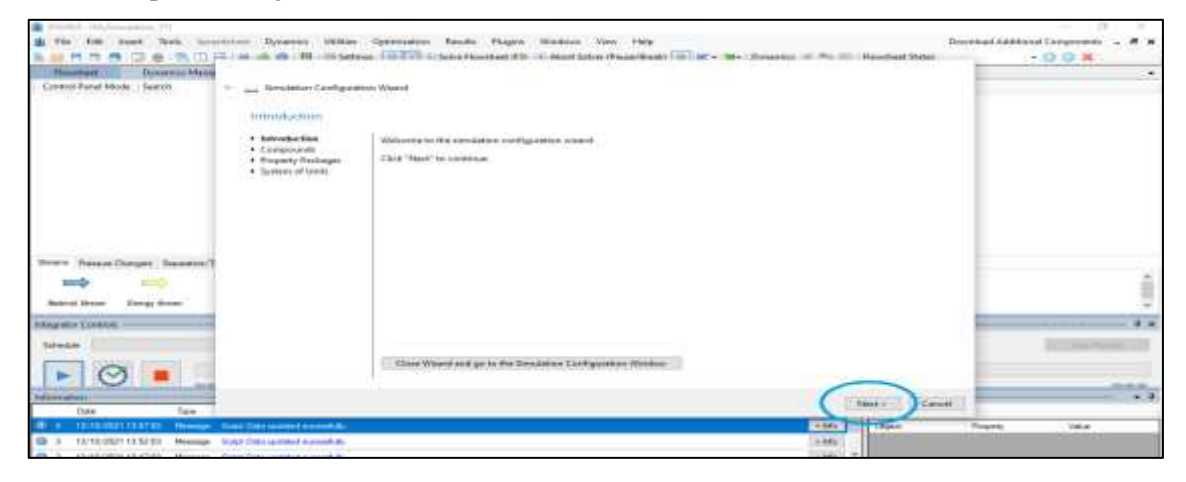

**Ilustración 3-3:** Ventana de Bienvenida de DWSIM (Versión 6.5.0)

#### **Realizado por:** Hidalgo Cevallos, Andrés, 2022.

## **3.2 Seleccionar los componentes inmersos en el proceso de la simulación.**

Para iniciar con la introducción de datos; en primer lugar, se selecciona la opción Next, para pasar a la opción de Compounds (Componentes), oprimiendo el botón del ratón de la computadora sobre esta palabra. El programa despliega la ventana de la Ilustración 4-3, donde se buscan de una lista los componentes inmersos en la simulación del articulo: benceno, etilbenceno, dietilbenceno, etileno, etano y metano. Y se agregan al proceso a simular señalando en el cuadrado con un visto, como se muestra en la Ilustración 4-3.

| Compounds                                               |                                          |                                                                                                    |                 |                      |                 |                     |
|---------------------------------------------------------|------------------------------------------|----------------------------------------------------------------------------------------------------|-----------------|----------------------|-----------------|---------------------|
| a listrastuction.                                       |                                          | Select the compounds that you want to add to the simulation. Use the textbox to search and select a compound in the list. Click |                 |                      |                 |                     |
| + Compounds<br>* Property Packages<br>* System of Units | "Next" to continue.<br>BENZENE<br>Search |                                                                                                    |                 |                      |                 |                     |
|                                                         |                                          | Name                                                                                                    | CAS Number      | Formula              | Source Database | CR                  |
|                                                         | ÷                                        | <b>Hertowitz</b>                                                                                                    | 71-43-2         | сисиснопо            | ChemSep         | а                   |
|                                                         |                                          | Ethylbenzene                                                                                                    | $100 - 41 - 4$  | (C6HS)CH2CH3         | ChamSep         | 臼                   |
|                                                         | ш                                        | N propyllierusne                                                                                                    | $103 - 65 - 1$  | (C6H5)CH2CH2.        | Chember         | police of<br>ш      |
|                                                         | □                                        | N-butylbenzene                                                                                                    | $104 - 51 - B$  | (C6H5)(CH2)3C        | Chemiep         | $1 - 1$<br>ш        |
|                                                         | ш                                        | 1,2,3-trimethylbeniene                                                                                                    | $536 - 73 - 8$  | (C0H3)(CH3)3         | ChemSep         | gining.<br>ш        |
|                                                         | prints.<br>ш                             | 1,2,4-tromethylbenzene                                                                                                    | $95 - 63 - 6$   | (C6ND(CHB)           | Chemisep.       | m<br>w              |
|                                                         | ш                                        | <b>Isobult/Residence</b>                                                                                                    | $3.16 - 93 - 2$ | <b>ICBHSICHZCHL.</b> | <b>Chamfiep</b> | ш                   |
|                                                         | ш                                        | Sec-buty/benzene                                                                                                    | 135-98-8        | ECISHIS)CHECHE       | <b>ChemSep</b>  | <b>FOREST</b><br>LЦ |
|                                                         | u                                        | Tert-butylbenzene                                                                                                    | 56-06-6         | IC6HS)C(CH3)2        | Chemisep        | prog<br>ш           |
|                                                         | prints.<br>u                             | O-diethylbenzene                                                                                                    | $135 - 01 - 3$  | CHICHR(C6H4).        | <b>Chemises</b> | arms.<br>ш          |
|                                                         | ш                                        | M-diethylbensene                                                                                                    | $141 - 03 - 5$  | CHICH2(C/IH4)        | ChemSep         | ш                   |

Ilustración 4-3: Hoja de componentes

**Realizado por:** Hidalgo Cevallos, Andrés, 2022.

Finalizado la selección de todos los componentes se pasa a la siguiente configuración, como se muestra en la ilustración 5-3, dando clic en el botón Next.

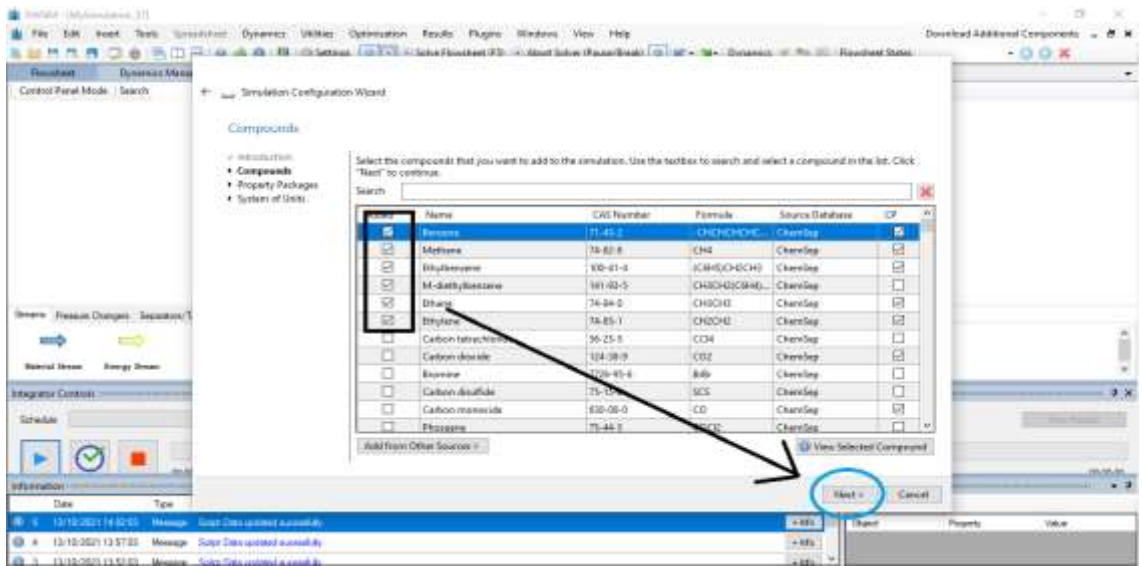

Ilustración 5-3: Lista de componentes completa.

**Realizado por:** Hidalgo Cevallos, Andrés, 2022.

#### **3.3 Seleccionar el paquete termodinámico para la simulación.**

Se marca con el ratón el paquete termodinámico de la simulación y se aplasta "Add" o "Añadir", de la ventana del listado de todos los paquetes termodinámicos. En este caso se sugiere Peng Robinson en el artículo, véase la Ilustración 6-3 y se aplasta Next.

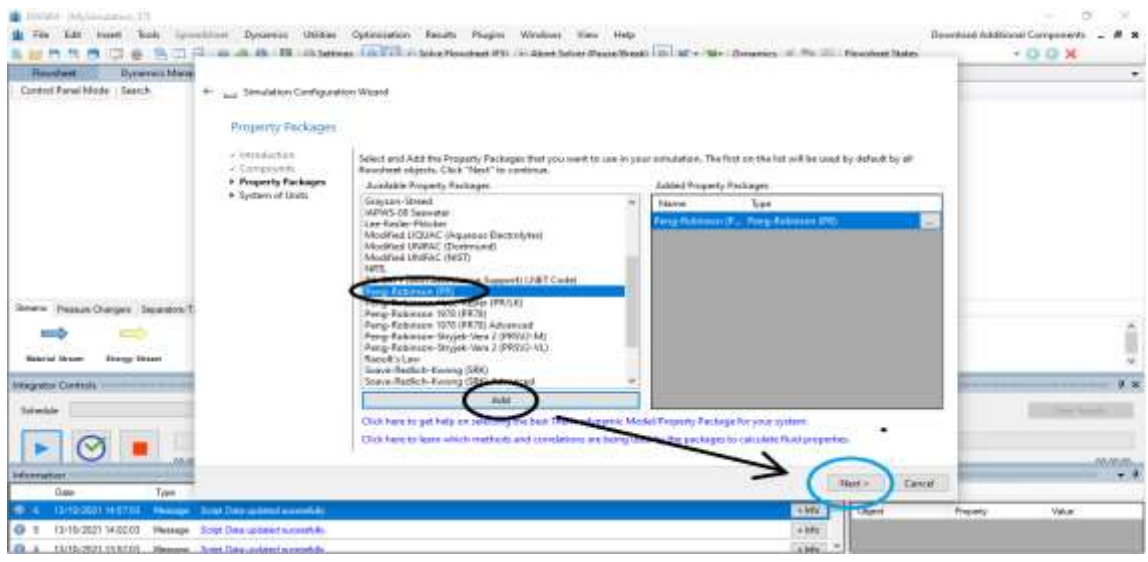

Ilustración 6-3: Ventana del Paquete Termodinámico **Realizado por***:* Hidalgo Cevallos, Andrés, 2022.

# **3.4 Crear el sistema de unidades correspondiente a la simulación.**

El último paso de la configuración del programa es definir el sistema de unidades a manejar, a través de la opción System of Units, como se observa en la ilustración 7-3. Se marca con el ratón el botón Finish y el programa nos lleva al espacio donde se crea el diagrama de flujo del proceso, (Flowsheet).

| Donessien Meiser<br><b>Humbert</b>   |                                                                                  |                                            |                                                                                                    |                                                                                                    | @ (R) (C) (R) (A) (A) (R) (III (A) (array (A) EX) (C) (and Revolution (T) (A) Apple Saturd Franchise (R) (A) (A) = (C) (Second) (A) (R) (E) (Powered Saturd | $+0.0$ X<br>$\cdot$ |
|--------------------------------------|----------------------------------------------------------------------------------|--------------------------------------------|----------------------------------------------------------------------------------------------------|----------------------------------------------------------------------------------------------------|----------------------------------------------------------------------------------------------------|---------------------|
| Contact Parat Midde: 1 Islands       | 4  Investor Certification Wilson                                                 |                                            |                                                                                                    |                                                                                                    |                                                                                                    |                     |
|                                      | Les Carrera e estatunida<br>System of Units                                      |                                            |                                                                                                    |                                                                                                    |                                                                                                    |                     |
|                                      | of intervals (direct)<br>- Compensato<br>- Property Package<br>+ System of Units | Huan St. C.SS an Place<br>System of Styles | Out Field to mit the retard and stat designing the sensiation medal.<br><b>MARIE ACATIN FREQUISIT A.</b> | Salast this statement System of Unity for your templation. You can change individual units by admitting a custom system office<br>Class<br>CHAR |                                                                                                    |                     |
|                                      |                                                                                  | <b>Thisparity</b>                          | Une                                                                                                    | <b>Property</b>                                                                                                    | 1 kolo                                                                                                    |                     |
|                                      |                                                                                  | <b>Sergenstage</b>                         |                                                                                                    | <b>Pressure</b>                                                                                                    | MRa 1                                                                                                    |                     |
|                                      |                                                                                  | Main Floor Rate                            | licaris                                                                                                  | Allahar How York                                                                                                    | $\frac{1}{2}$<br>÷                                                                                                    |                     |
|                                      |                                                                                  | <b>Nitiannance: Base case</b>              | iv.t/iv                                                                                                  | <b>Texcilic Enthälen</b>                                                                                                    | <b>Ikkley</b><br>×                                                                                                    |                     |
|                                      |                                                                                  | <b><i>SHACIDE GROOMS</i></b>               | <b>KI/Dri, KI</b>                                                                                        | <b><i>Allowadder Weight</i></b>                                                                                                    | <b>But Oceani</b><br>×                                                                                                    |                     |
| Sewie - Frasaut Charges: Supported   |                                                                                  | <b>Density</b>                             | <b>Kalvil</b>                                                                                            | <b>Sudaia</b> Territori                                                                                                    | Forks."<br>÷                                                                                                    |                     |
|                                      |                                                                                  | <b>Heat Castrillo</b>                      | <b>BATRIN ET</b>                                                                                         | Thomas Camburines                                                                                                    | Milber-#3<br>                                                                                                    |                     |
| <b>Remodi Stress</b><br>Stevey Steam |                                                                                  | <b>Kinemato Varosey</b>                    | ind/s.                                                                                                   | <b>Duisance Vocenty</b>                                                                                                    | Fa.s.                                                                                                    |                     |
|                                      |                                                                                  | flaks.T                                    |                                                                                                    | Datta-B1                                                                                                    | bar<br><b>Carlos</b>                                                                                                    |                     |
| <b>Integrator Controls</b>           |                                                                                  | Lingfit/Heid                               | m                                                                                                    | <b>Liverge Hose:</b>                                                                                                    | <b>WW</b><br>m                                                                                                    | 3.8                 |
| Schedule                             |                                                                                  | <b>Talet</b>                               | b.                                                                                                    | <b>Volume</b>                                                                                                    | <b>VAR</b><br>m                                                                                                    |                     |
|                                      |                                                                                  | Maltin Velusee                             | in Edward                                                                                                | <b>Base</b>                                                                                                    | <b>Hall</b><br>-                                                                                                    |                     |
| ×                                    |                                                                                  | <b>Harvery/Holenson</b>                    | inde.                                                                                                    | of Alexand                                                                                                    | īni.<br>$-1$                                                                                                    |                     |
|                                      |                                                                                  |                                            |                                                                                                    |                                                                                                    |                                                                                                    |                     |

Ilustración 7-3: Sistemas de Unidades de la simulación

## **3.5 Desactivar el botón (Flowsheet Simulator Active) e iniciar la simulación.**

En este paso se desactiva la hoja de simulación para que no exista interferencias en los datos y operaciones unitarias que se vayan añadiendo a la hora de simular.

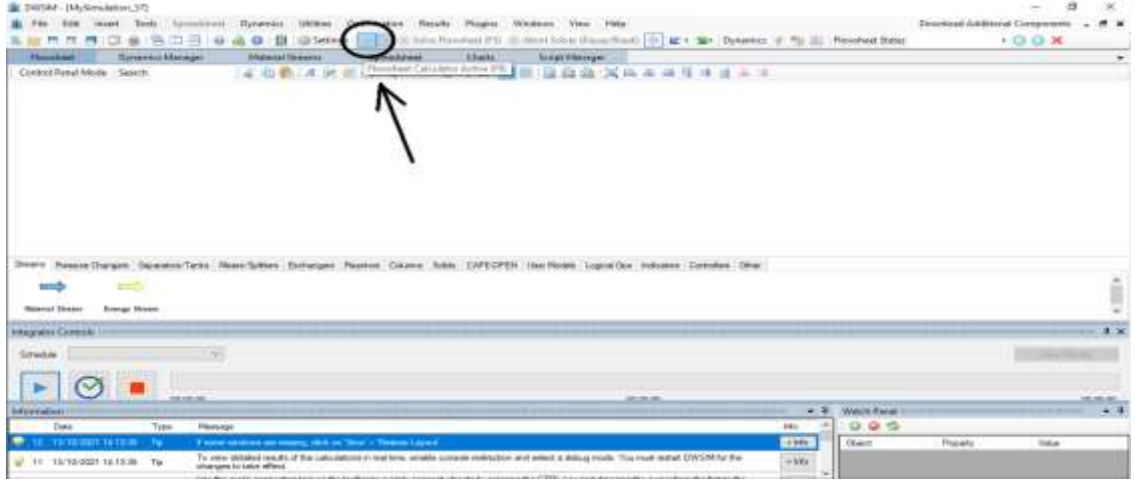

Ilustración 8-3: Hoja de simulación desactivada. **Realizado por:** Hidalgo Cevallos, Andrés, 2022.

## **3.6 Creación del proceso de Alquilación.**

La información utilizada como referencia para el proceso de alquilación proviene del artículo científico de nombre "Design and analysis of an ethyl benzene production process using conventional distillation columns and dividing-wall column for multiple objectives", propuesto por Qi Han Ng, Shivom Sharma, Gade Pandu Rangaiah del departamento de Departamento de Ingeniería Química y Biomolecular de la Universidad Nacional de Singapur, Singapur. Vease el Anexo C.

Para la creación del proceso de alquilación se realiza tres aspectos importantes:

#### *I. Establecimiento de variables de operación del proceso de alquilación*

- *a. Variables de entrada*
- ❖ *Benceno Fresco*

#### **Tabla 1-3:** Entrada de Benceno Fresco

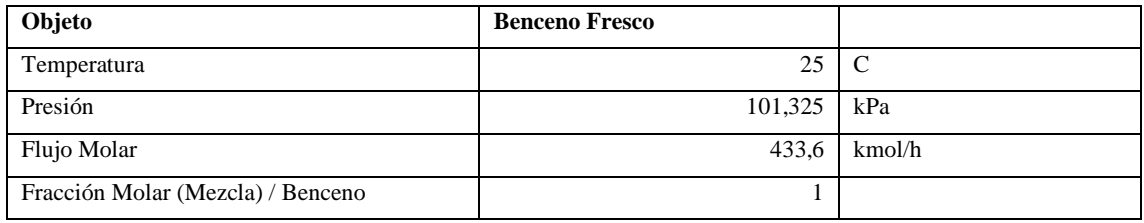

**Realizado por:** Hidalgo Cevallos, Andrés, 2022.

#### ❖ **Benceno Reciclado**

**Tabla 2-3:** Entrada de Benceno Reciclado

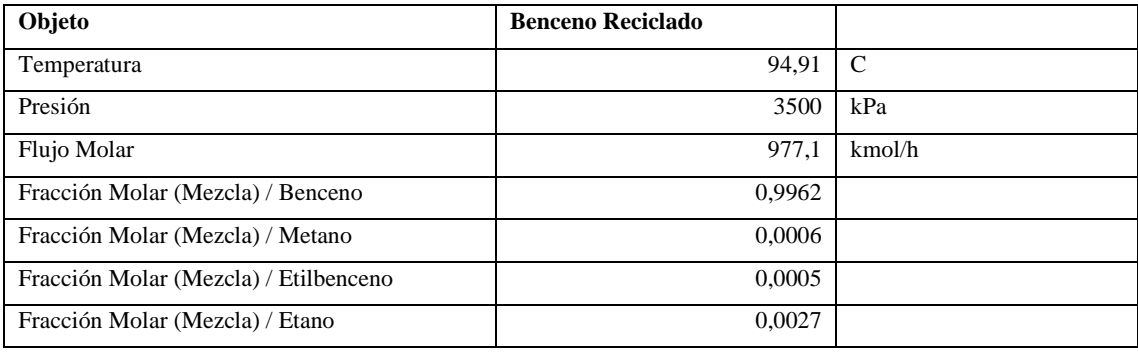

**Realizado por:** Hidalgo Cevallos, Andrés, 2022.

## ❖ **Liquido destilado Entrada Intercambiador 1**

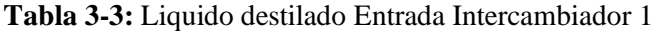

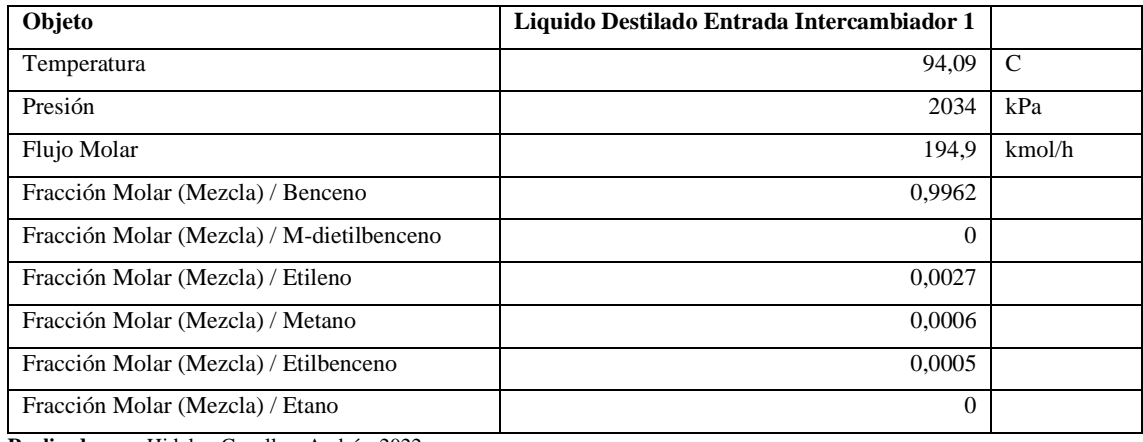

**Realizado por:** Hidalgo Cevallos, Andrés, 2022.

#### ❖ **Alimentación de Etileno de Grado Polímero**

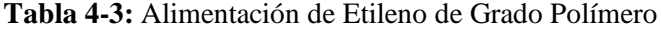

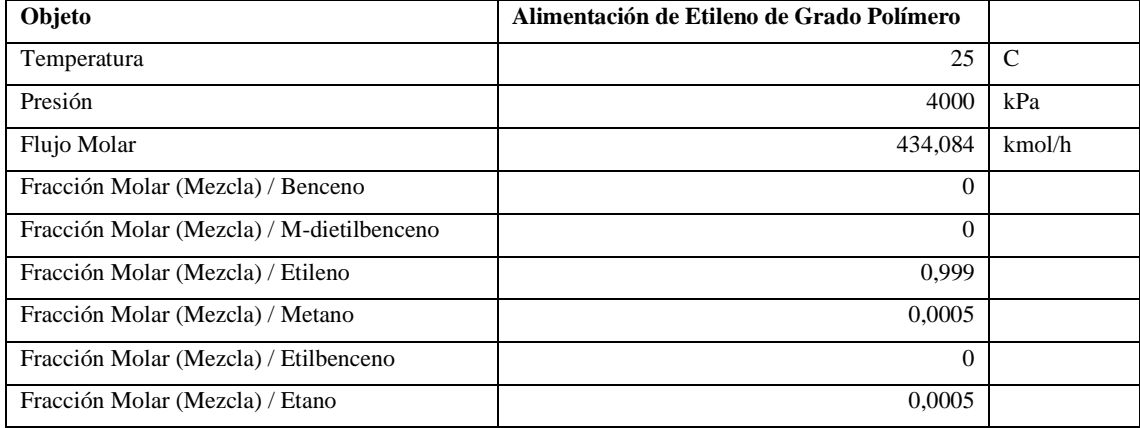

**Realizado por:** Hidalgo Cevallos, Andrés, 2022.

## *b. Variables de salida*

## ❖ **Liquido destilado Salida Intercambiador 1**

#### **Tabla 5-3:** Liquido Destilado Salida Intercambiador 1

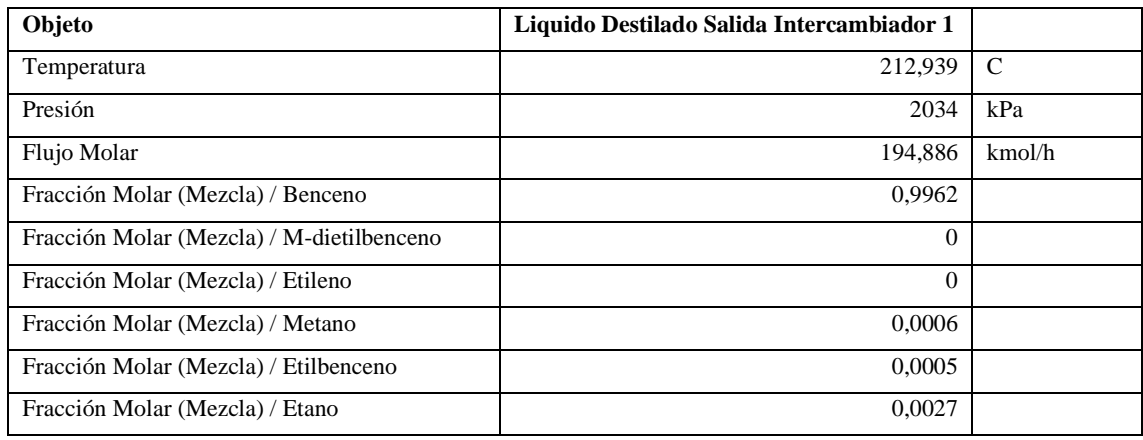

**Realizado por:** Hidalgo Cevallos, Andrés, 2022.

## ❖ **Salida del reactor de alquilación**

**Tabla 6-3:** Salida del reactor de alquilación

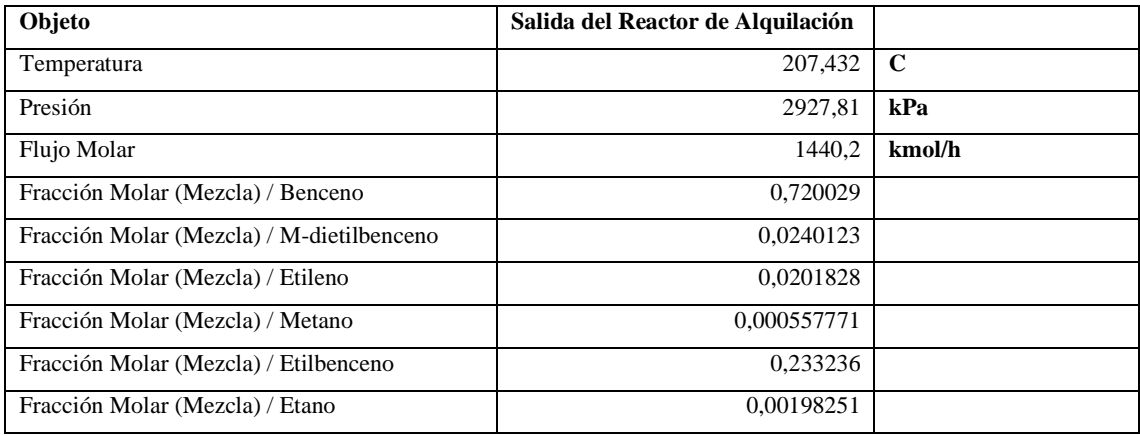

**Realizado por:** Hidalgo Cevallos, Andrés, 2022.

#### *II. Establecimiento de variables de operación del reactor de alquilación*

#### **a. Cinética de reacción**

#### **Tabla 7-3:** Cinética de Reacción del Etilbenceno para la Alquilación

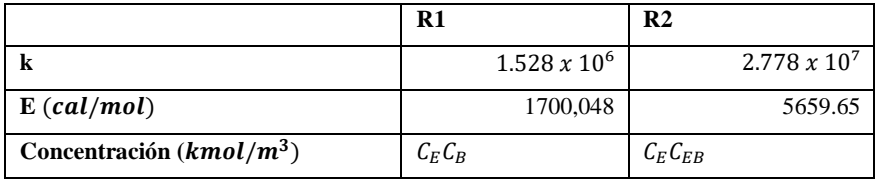

 **Realizado por:** Hidalgo Cevallos, Andrés, 2022.

Donde:

- R1 = Reacción deseada de la alquilación.
- R2 = Reacción indeseada de la alquilación.
- k = constante de velocidad de la reacción.

E = Energía de activación de la reacción (cal/mol).

## **b. Dimensiones del reactor**

#### **Tabla 8-3:** Dimensiones del Reactor

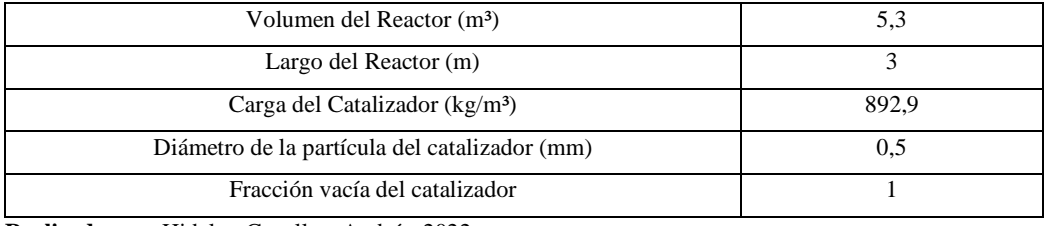

**Realizado por:** Hidalgo Cevallos, Andrés, 2022.

#### *III. Operacionalización del Reactor de Alquilación*

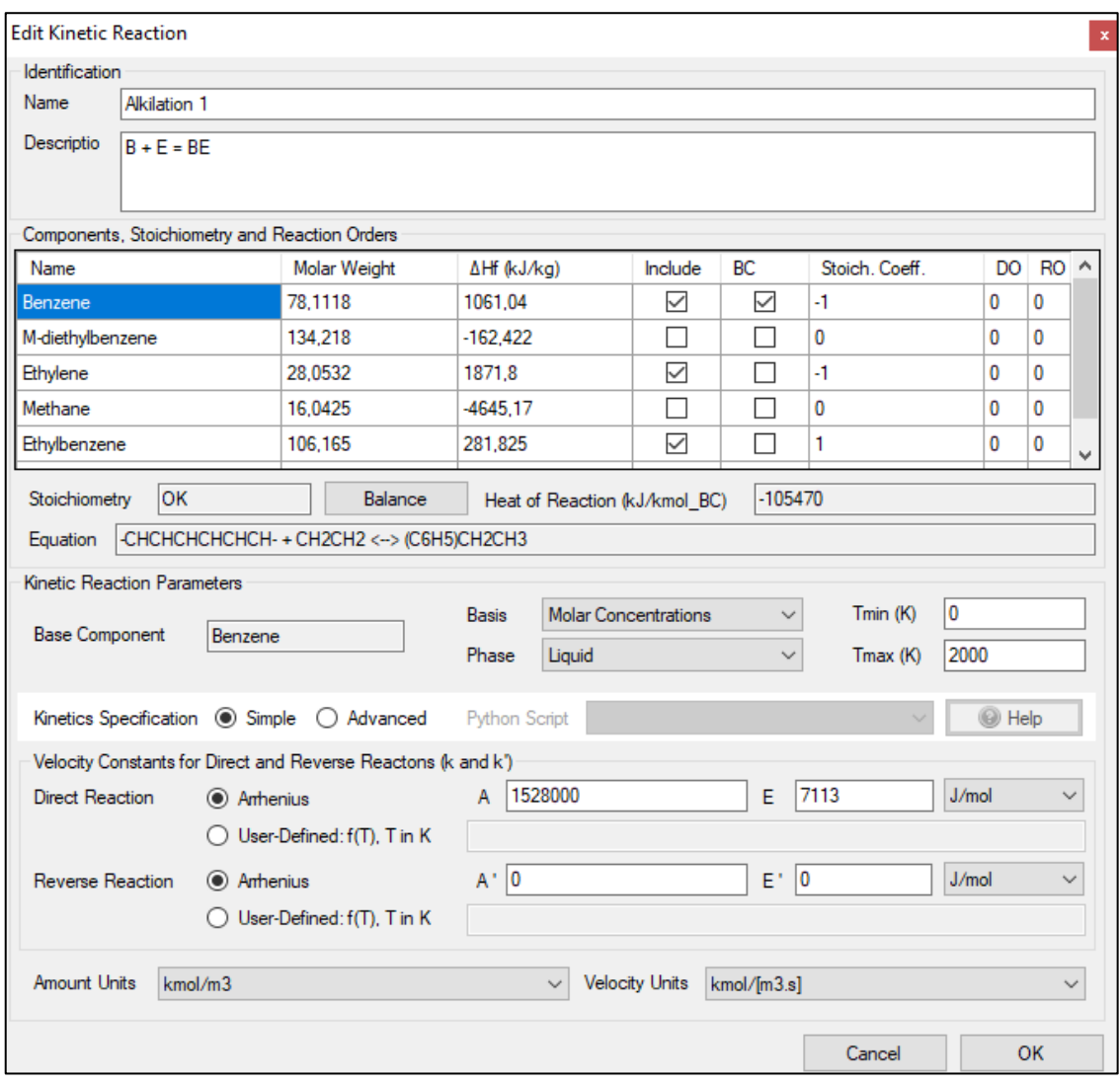

Ilustración 9-3: Hoja de cálculo del reactor de alquilación

**Realizado por:** Hidalgo Cevallos, Andrés, 2022.

En esta hoja de datos de la cinética de reacción del proceso de alquilación se completa la información antes mencionada, identificando primero el nombre de la reacción "Alkilation 1" con

su breve descripción de lo que va a suceder en el proceso, segundo señalo los componentes presentes en la siguiente reacción de alquilación, los cuales son: benceno, etileno, etilbenceno, siendo el benceno el componente base de la reacción. Sus coeficientes estequiométricos en la reacción son: -1, -1 y 1 respectivamente para formar la ecuación de reacción a estar presente en el proceso de alquilación. La base de cálculo va a estar en Concentración Molar y en Fase Liquida, la Temperatura mínima 0°K y la Temperatura máxima 2000°K. Las especificaciones cinéticas van a ser simple y una reacción directa. Las constantes de velocidad para esta reacción directa tomamos de la Ilustración 9-3, donde A = 1528000 y E = 7113 J/mol (1700,048 cal/mol). Todas las velocidades de reacción tienen unidades de kmol/(s m3) y las unidades de concentración son la molaridad (kmol/m3).

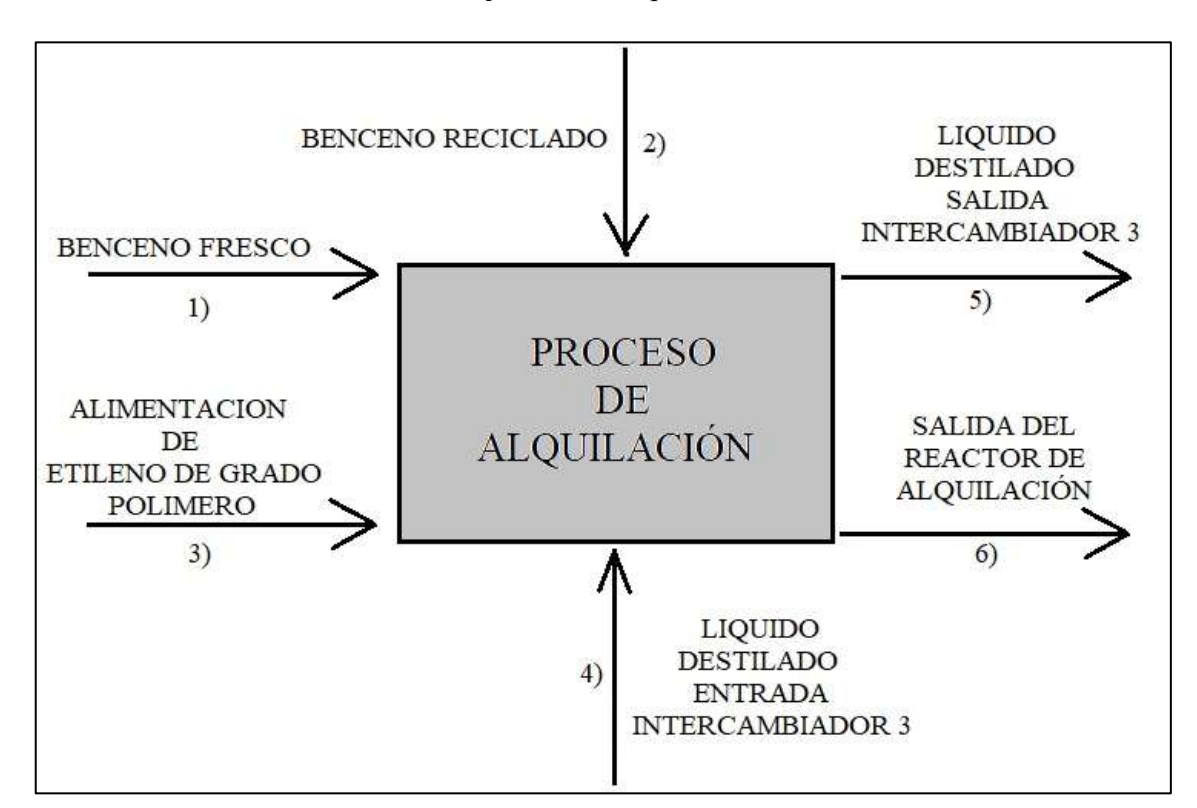

#### *IV. Creación del balance de masa del proceso de alquilación*

**Figura 11-3:** Balance de masa del Proceso de Alquilación. **Realizado por:** Hidalgo Cevallos, Andrés, 2022.

*V. Proceso de alquilación en DWSIM.*

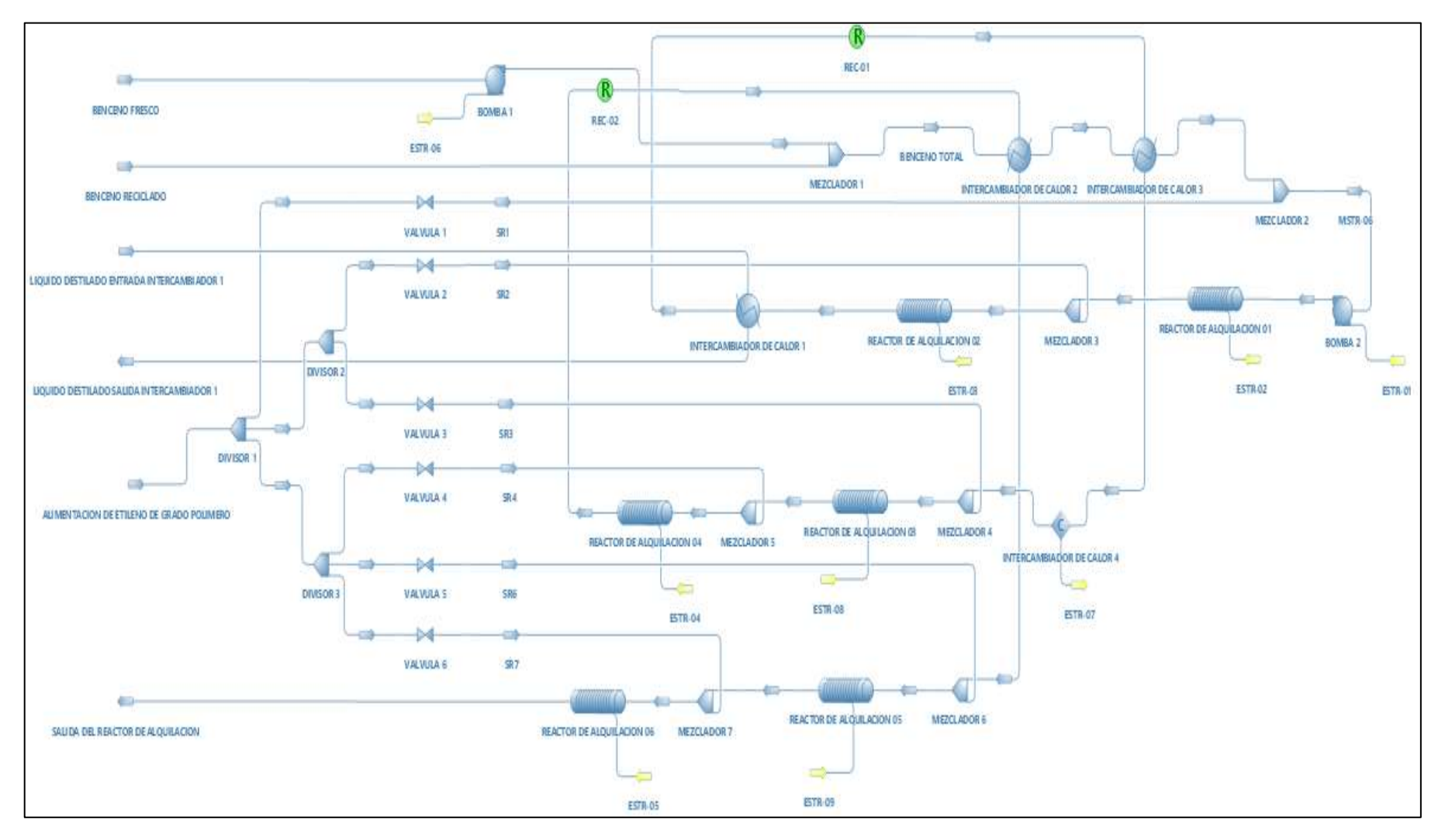

Figura 12-3: Proceso de Alquilación en DWSIM

## **3.7 Creación del proceso de Transalquilación.**

La información utilizada como referencia para el proceso de transalquilación proviene del artículo científico de nombre "Design and analysis of an ethyl benzene production process using conventional distillation columns and dividing-wall column for multiple objectives", propuesto por Qi Han Ng, Shivom Sharma, Gade Pandu Rangaiah del departamento de Departamento de Ingeniería Química y Biomolecular de la Universidad Nacional de Singapur, Singapur. Vease el Anexo D.

Para la creación del proceso de transalquilación se realiza tres aspectos importantes:

#### *I. Establecimiento de variables de operación del proceso de transalquilación*

*a. Variables de entrada*

#### • **Liquido destilado Fracción Salida**

#### **Tabla 9-3:** Liquido Destilado Fracción Salida

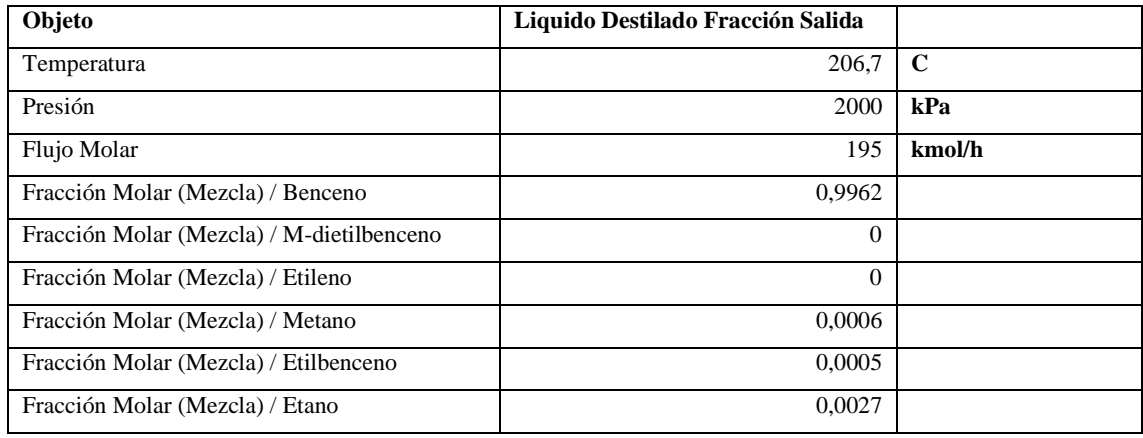

**Realizado por:** Hidalgo Cevallos, Andrés, 2022.

#### • **Fondos**

Tabla 20-3: Fondos

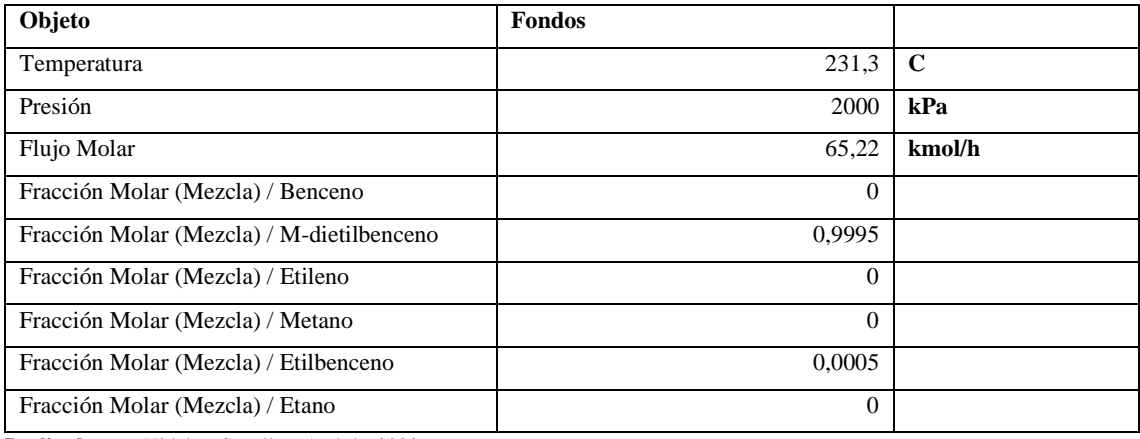

**Realizado por:** Hidalgo Cevallos, Andrés, 2022

#### *b. Variables de salida*

• **R2 salida**

**Tabla 31-3:** Salida del Reactor de Transalquilación

| Objeto                                    | R <sub>2</sub> Salida |        |
|-------------------------------------------|-----------------------|--------|
| Temperatura                               | 217,61                | C      |
| Presión                                   | 2000                  | kPa    |
| Flujo Molar                               | 260,22                | kmol/h |
| Fracción Molar (Mezcla) / Benceno         | 0,56232               |        |
| Fracción Molar (Mezcla) / M-dietilbenceno | 0.0663101             |        |
| Fracción Molar (Mezcla) / Etileno         | $\Omega$              |        |
| Fracción Molar (Mezcla) / Metano          | 0.00044962            |        |
| Fracción Molar (Mezcla) / Etilbenceno     | 0.368897              |        |
| Fracción Molar (Mezcla) / Etano           | 0.00202329            |        |

**Realizado por:** Hidalgo Cevallos, Andrés, 2022

## *II. Establecimiento de variables de operación del reactor de transalquilación*

## **a. Cinética de reacción**

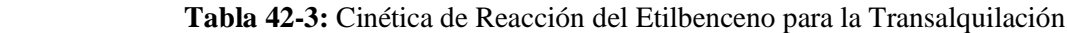

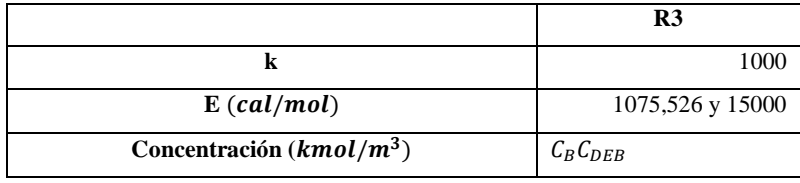

**Realizado por:** Hidalgo Cevallos, Andrés, 2022

Donde:

R3 = Reacción de transalquilación.

- k = constante de velocidad de la reacción.
- $E =$  Energía de activación de la reacción directa e inversa (cal/mol).

#### **b. Dimensiones del reactor**

Tabla 53-3: Dimensiones del Reactor

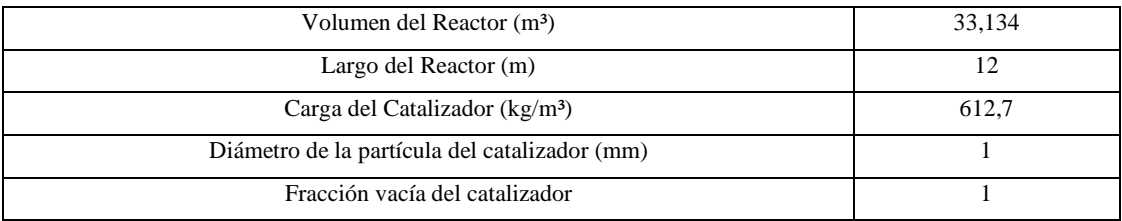

**Realizado por:** Hidalgo Cevallos, Andrés, 2022

### *III. Operacionalización del Reactor de Transalquilación.*

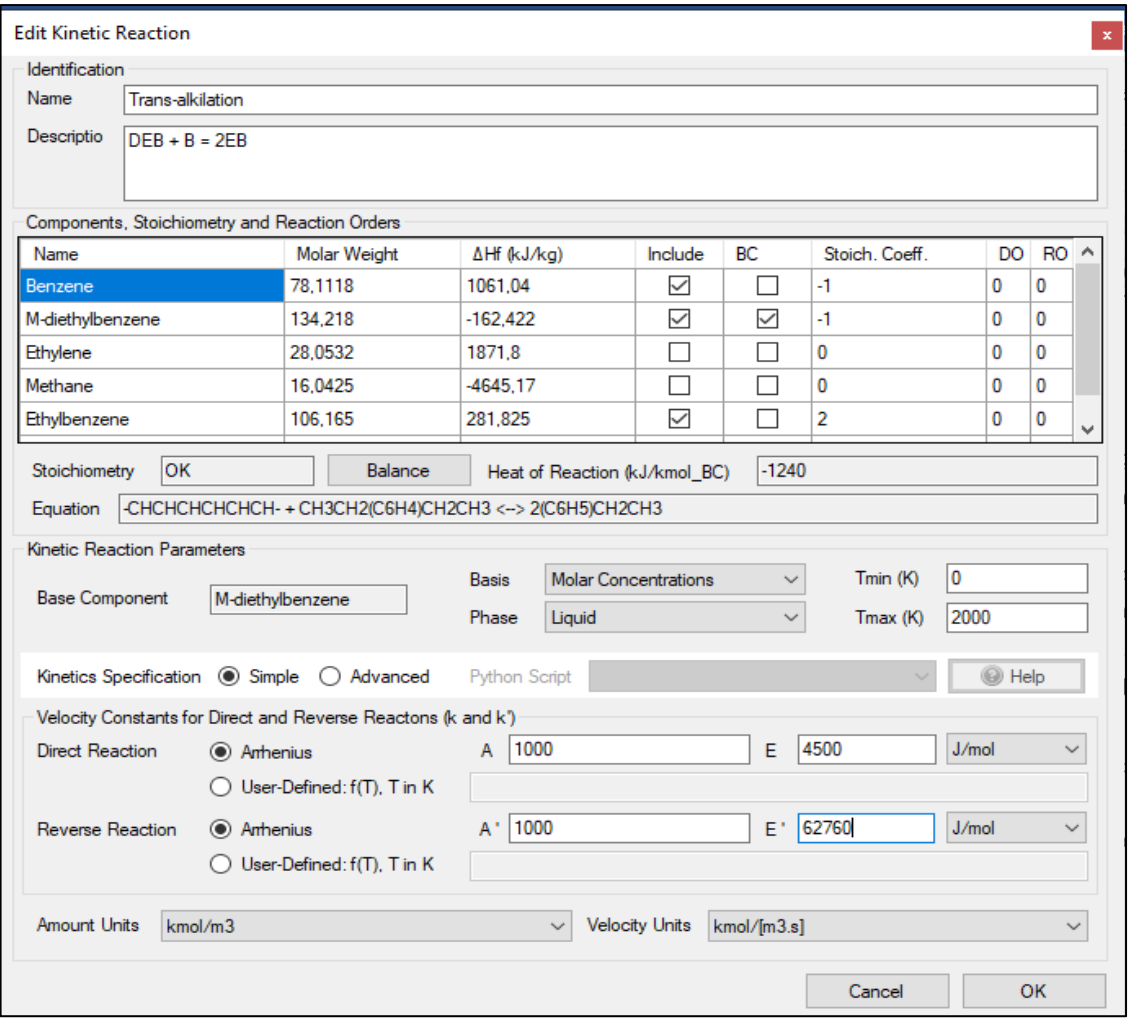

**Ilustración 10-3:** Hoja de cálculo del reactor de transalquilación **Realizado por:** Hidalgo Cevallos, Andrés, 2022.

En esta hoja de datos de la cinética de reacción del proceso de transalquilación se completa la información antes mencionada, identificando primero el nombre de la reacción "Trans alkilation" con su breve descripción de lo que va a suceder en el proceso, segundo señalo los componentes presentes en la siguiente reacción de alquilación, los cuales son: benceno, m-dietilbenceno, etilbenceno, siendo el m-dietilbenceno el componente base de la reacción. Sus coeficientes estequiométricos en la reacción son: -1, -1 y 2 respectivamente para formar la ecuación de reacción a estar presente en el proceso de transalquilación. La base de cálculo va a estar en Concentración Molar y en Fase Liquida, la Temperatura mínima 0°K y la Temperatura máxima 2000°K. Las especificaciones cinéticas van a ser simple y una reacción directa e inversa. Las constantes de velocidad para esta reacción directa tomamos de la Tabla 13, donde  $A = 1000$  y E = 1075.526 cal/mol y 15000 cal/mol para la reacción directa e inversa respectivamente. Todas las

velocidades de reacción tienen unidades de kmol/(s m3) y las unidades de concentración son la molaridad (kmol/m3).

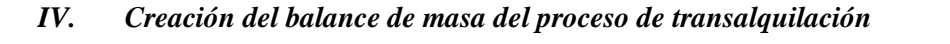

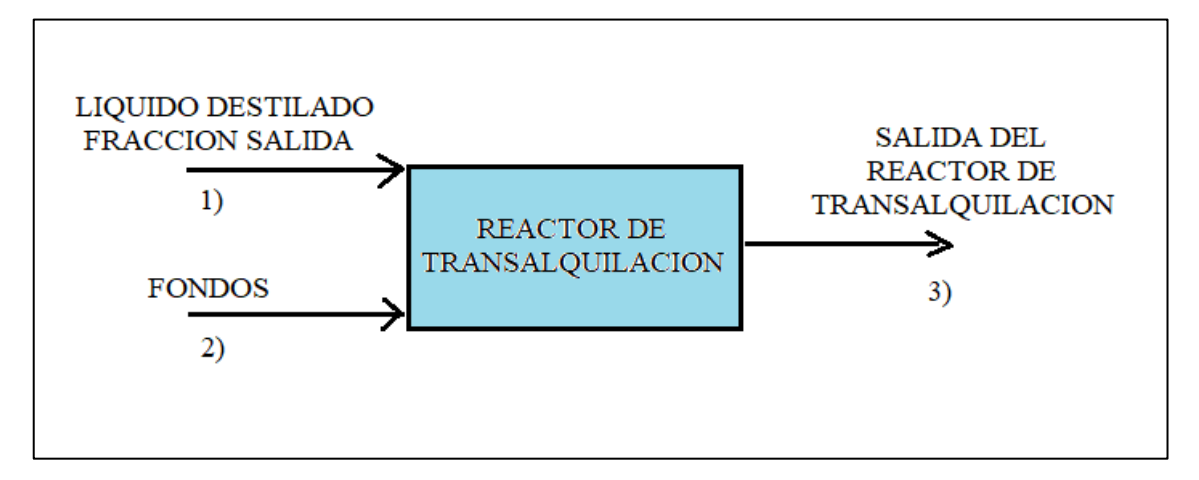

**Figura 13-3:** Balance de masa del Proceso de Transalquilación **Realizado por:** Hidalgo Cevallos, Andrés, 2022

## *V. Proceso de Transalquilación en DWSIM*

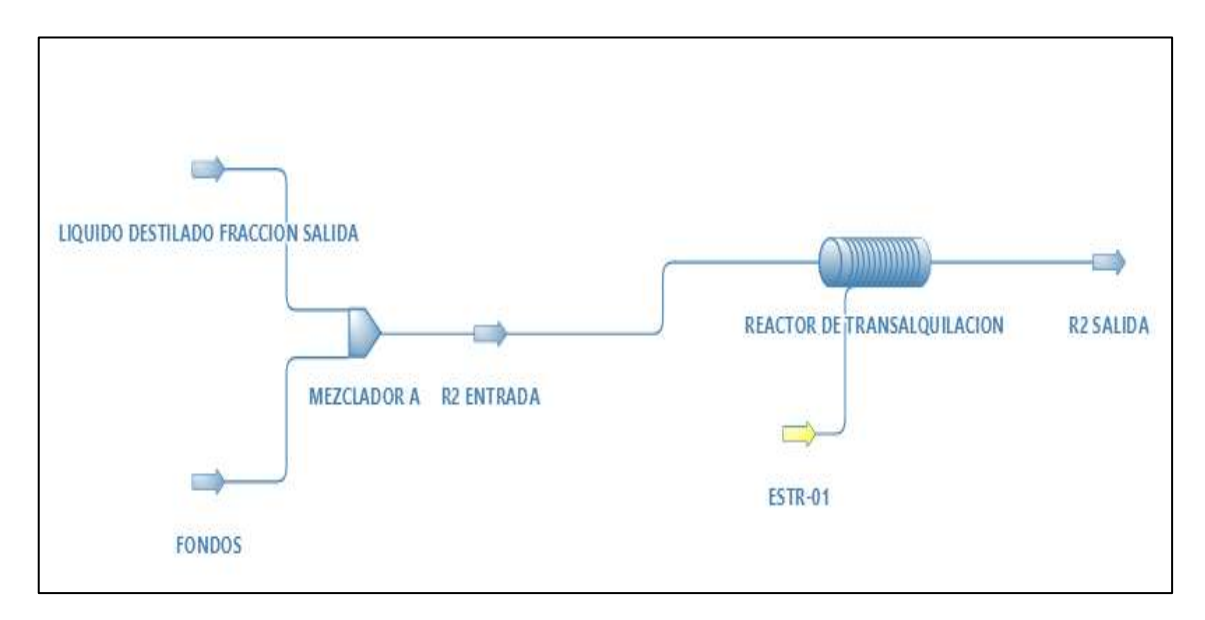

**Figura 14-3:** Proceso de Transalquilación en DWSIM

### **3.8 Creación del proceso de Destilación.**

La información utilizada como referencia para el proceso de destilación proviene del artículo científico de nombre "Design and analysis of an ethyl benzene production process using conventional distillation columns and dividing-wall column for multiple objectives", propuesto por Qi Han Ng, Shivom Sharma, Gade Pandu Rangaiah del departamento de Departamento de Ingeniería Química y Biomolecular de la Universidad Nacional de Singapur, Singapur. Vease el Anexo E.

Para la creación del proceso de destilación se realiza tres aspectos importantes:

#### *I. Establecimiento de variables de operación del proceso de Destilación*

- *a. Variables de entrada*
- *Salida del Reactor de Alquilación*

#### Tabla 64-3: Salida del Reactor de Alquilación

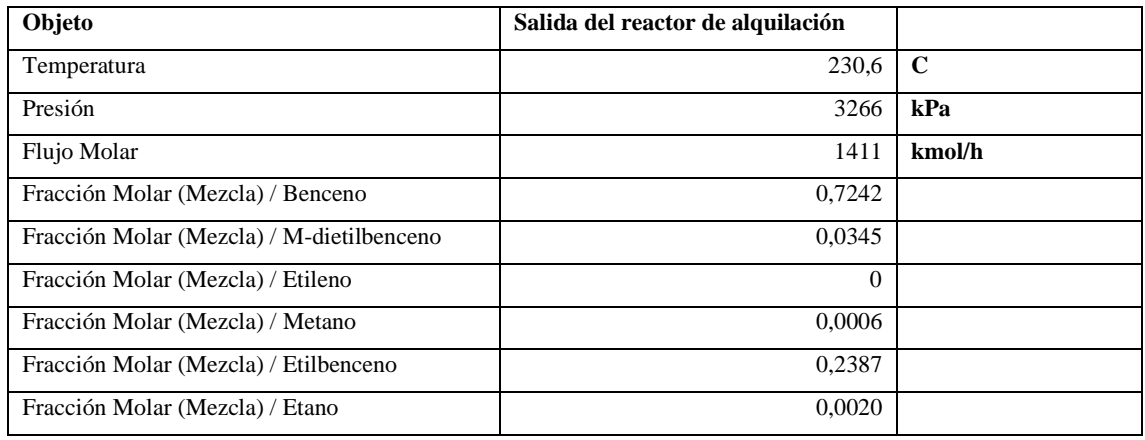

**Realizado por:** Hidalgo Cevallos, Andrés, 2022

• *R2 Salida*

Tabla 75-3: R2 Salida

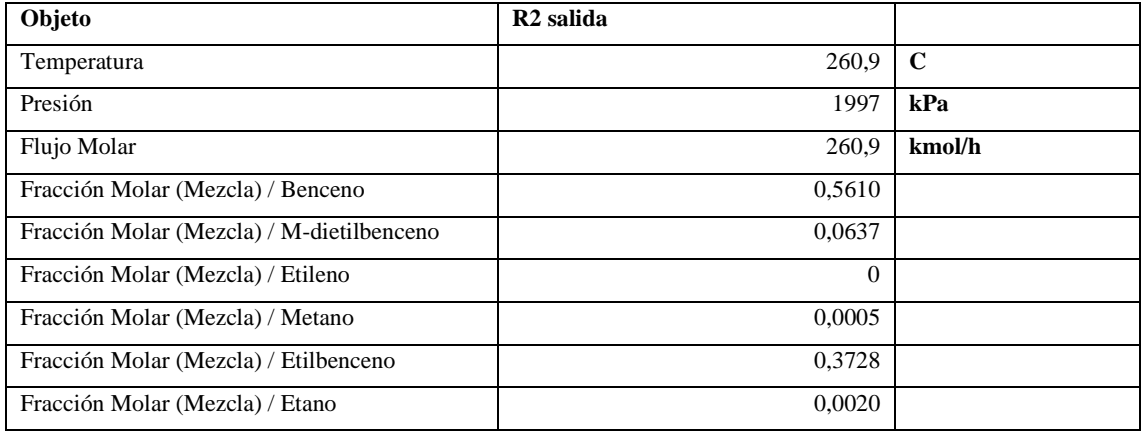

## *b. Variables de salida*

Tabla 86-3: Liquido Destilado Fracción.

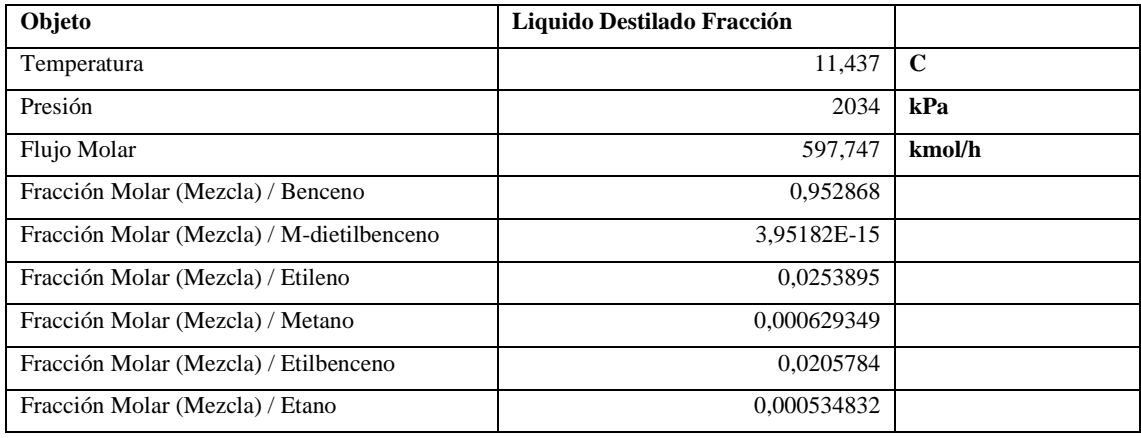

**Realizado por:** Hidalgo Cevallos, Andrés, 2022

## Tabla 97-3: Purga

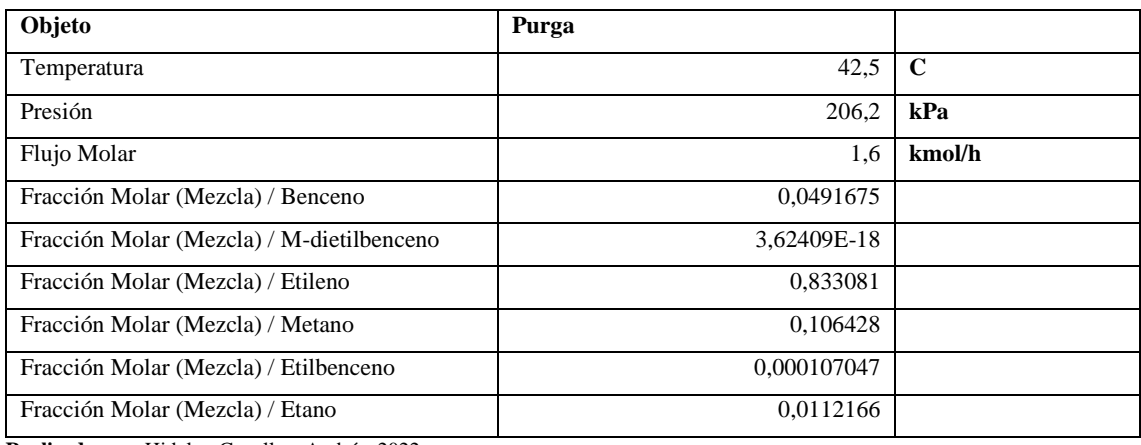

**Realizado por:** Hidalgo Cevallos, Andrés, 2022

Tabla 108-3: Benceno Reciclado.

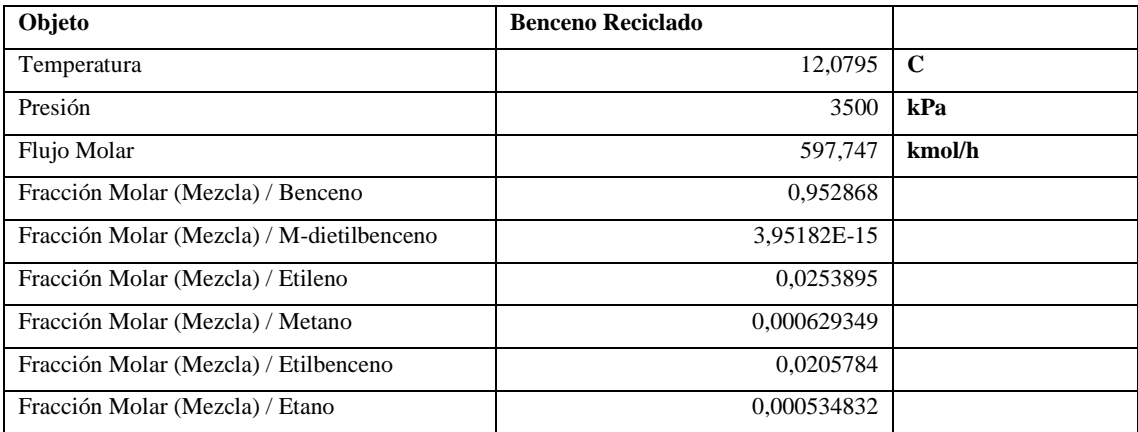

Tabla 1911-3: Fondos

| Objeto                                    | <b>Fondos</b> |        |
|-------------------------------------------|---------------|--------|
| Temperatura                               | 201,642       | C      |
| Presión                                   | 2000          | kPa    |
| Flujo Molar                               | 70,2207       | kmol/h |
| Fracción Molar (Mezcla) / Benceno         | 4,95696E-07   |        |
| Fracción Molar (Mezcla) / M-dietilbenceno | 0,67366       |        |
| Fracción Molar (Mezcla) / Etileno         | 8,21524E-20   |        |
| Fracción Molar (Mezcla) / Metano          | 3,43406E-20   |        |
| Fracción Molar (Mezcla) / Etilbenceno     | 0,326339      |        |
| Fracción Molar (Mezcla) / Etano           | 4.84222E-13   |        |

**Realizado por:** Hidalgo Cevallos, Andrés, 2022

#### Tabla 120-3: Producto de Etilbenceno

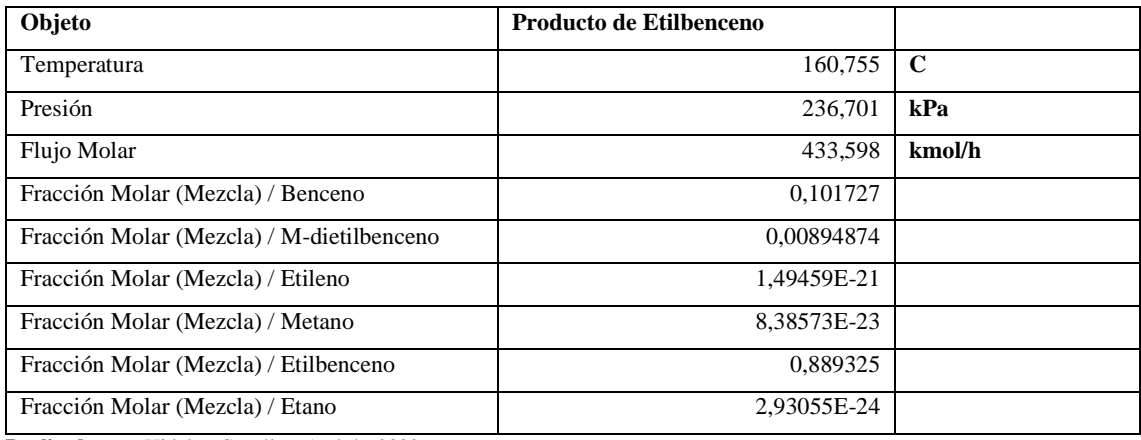

**Realizado por:** Hidalgo Cevallos, Andrés, 2022

#### *II. Condiciones de operación de la columna de destilación (DWC)*

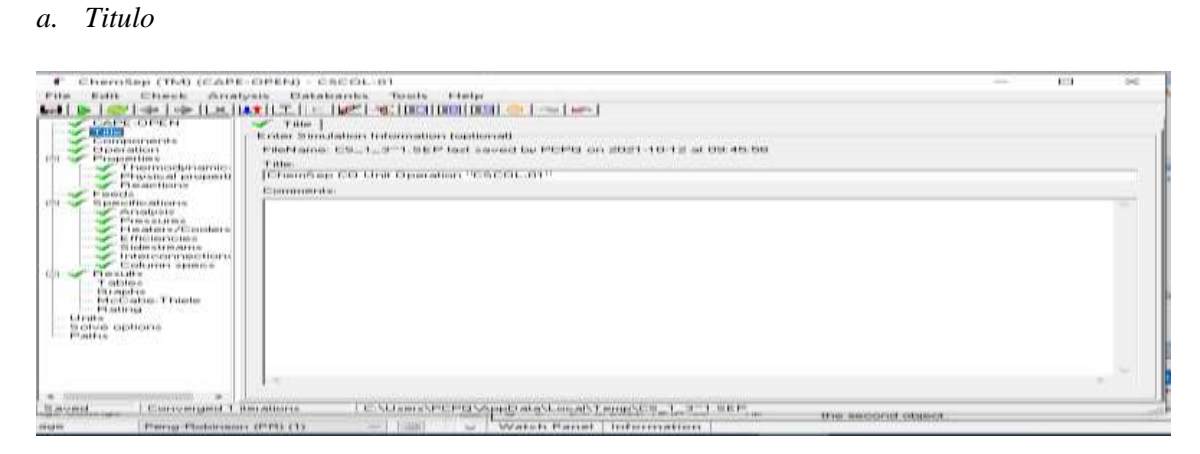

**Ilustración 11-3:** Título de la columna de Destilación DWC

**Realizado por:** Hidalgo Cevallos, Andrés, 2022.

*b. Componentes*

ChemSep (TM) (CAPE-OPEN) - CSCOL-01

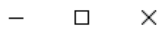

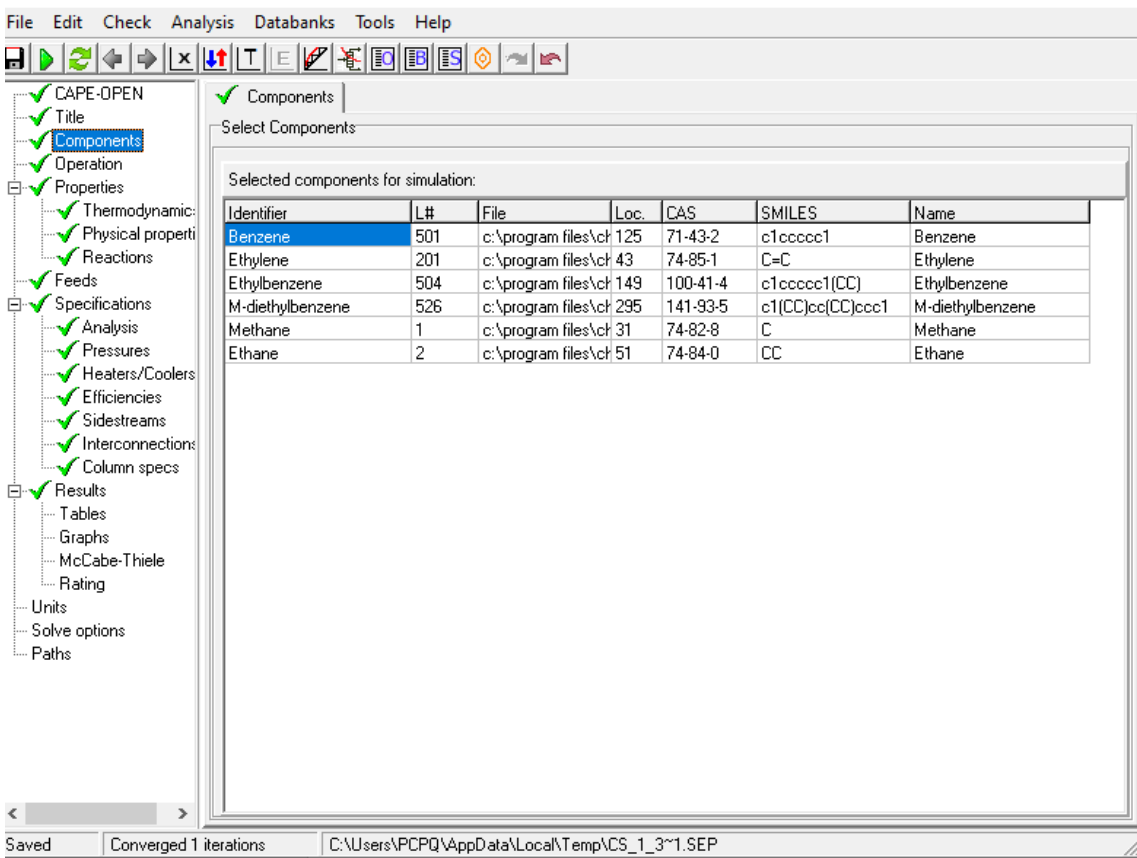

**Ilustración 12-3:** Componentes inmersos en la columna de Destilación DWC

**Realizado por:** Hidalgo Cevallos, Andrés, 2022.

*c. Operación de la columna de Pared divisoria*

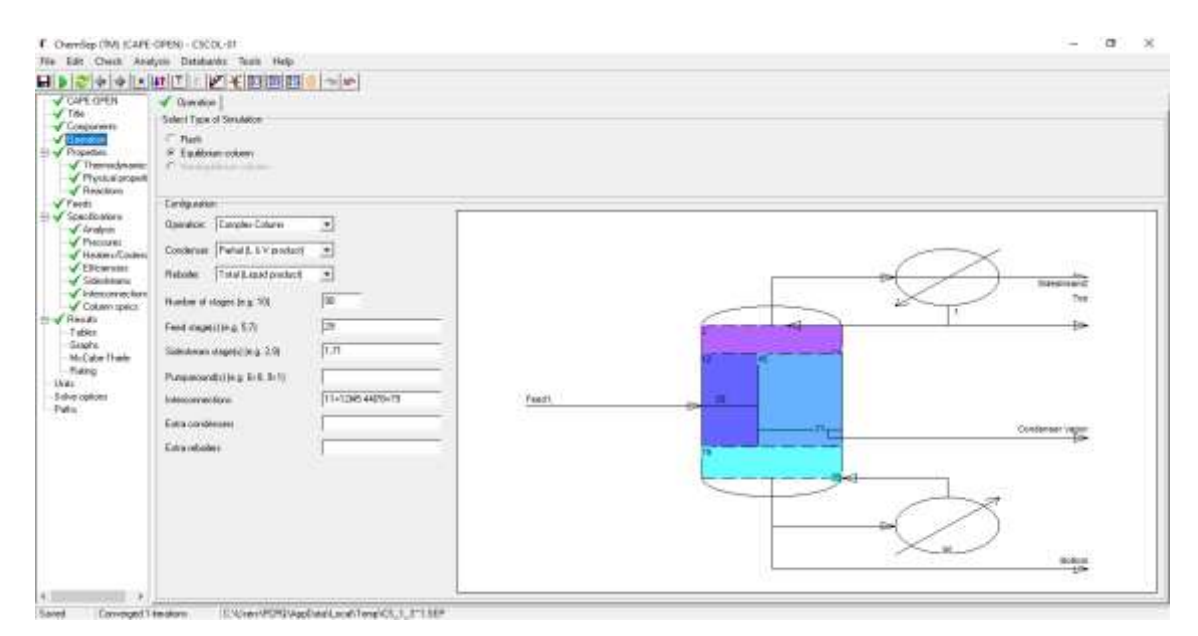

**Ilustración 13-3:** Operación de la Columna de Pared Divisoria - DWC

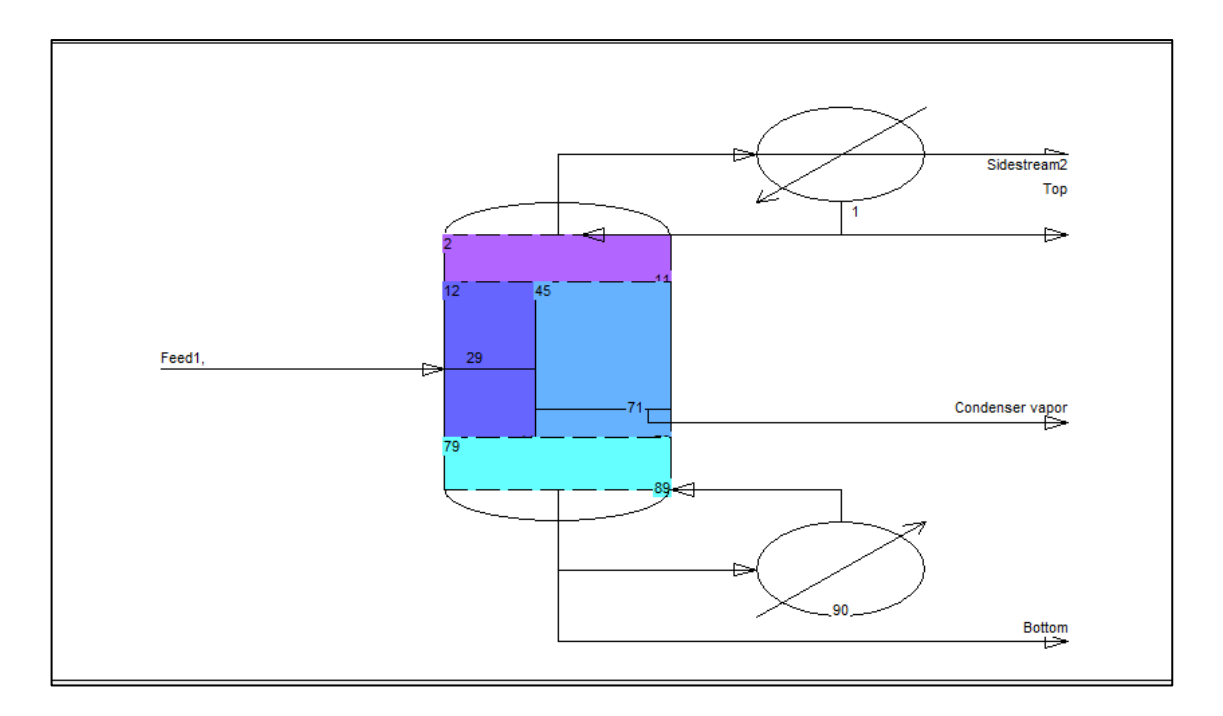

**Ilustración 14-3:** Operación de la Columna de Pared Divisoria – DWC II

**Realizado por:** Hidalgo Cevallos, Andrés, 2022.

*d. Propiedades*

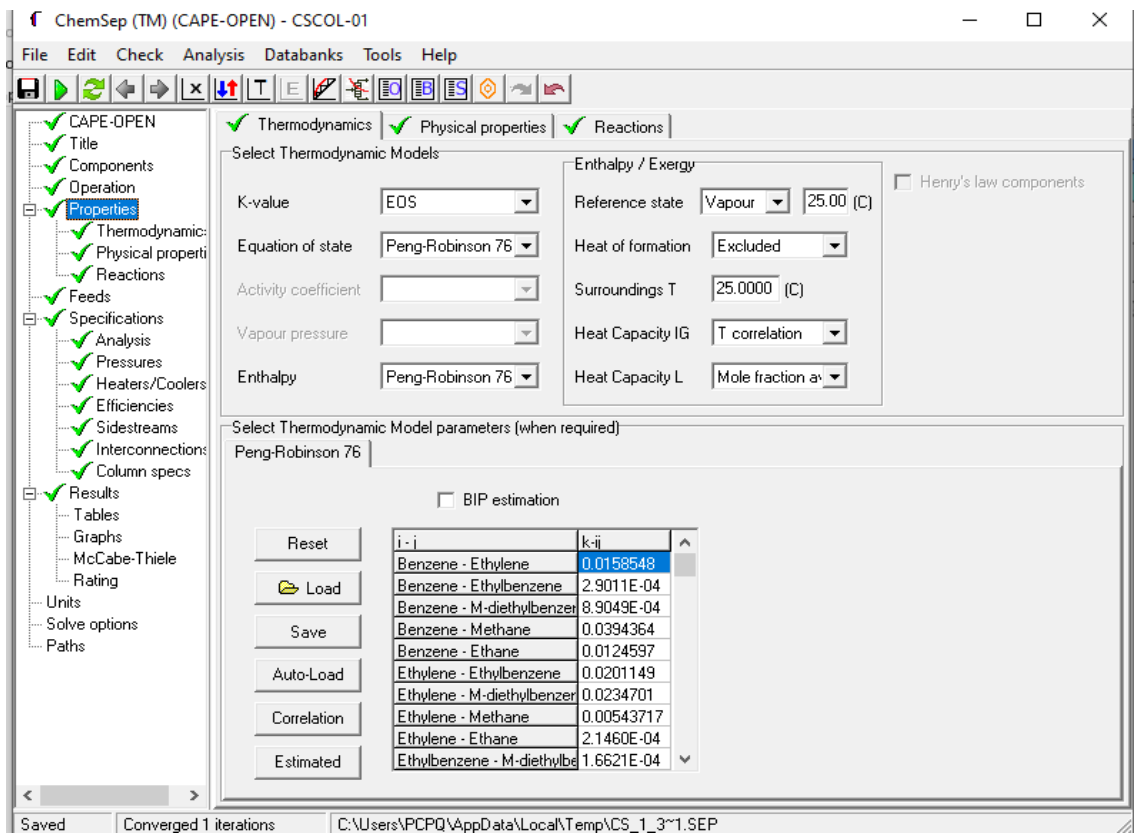

Ilustración 15-3: Propiedades termodinámicas de la columna

**Realizado por:** Hidalgo Cevallos, Andrés, 2022.

*e. Alimentación de la columna (Feeds)*

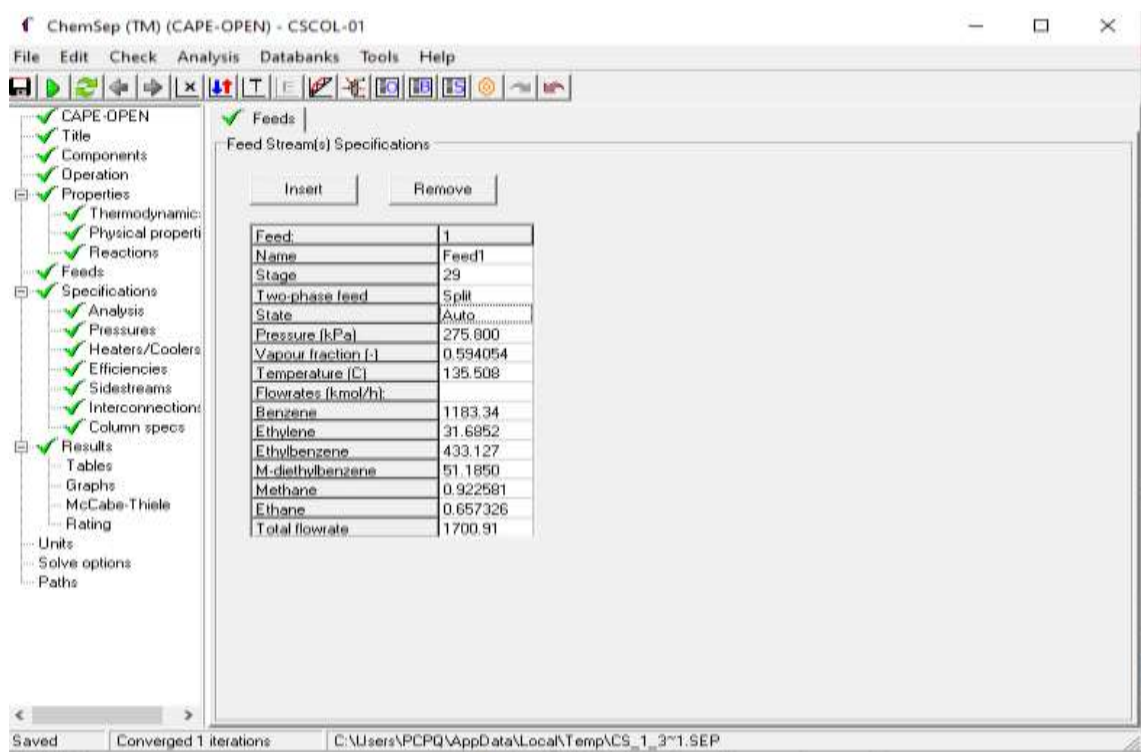

Ilustración 16-3: Entrada de la DWC

**Realizado por:** Hidalgo Cevallos, Andrés, 2022.

- *f. Especificaciones Generales de la DWC:*
- *Análisis: Por defecto*
- *Presiones de la DWC:*

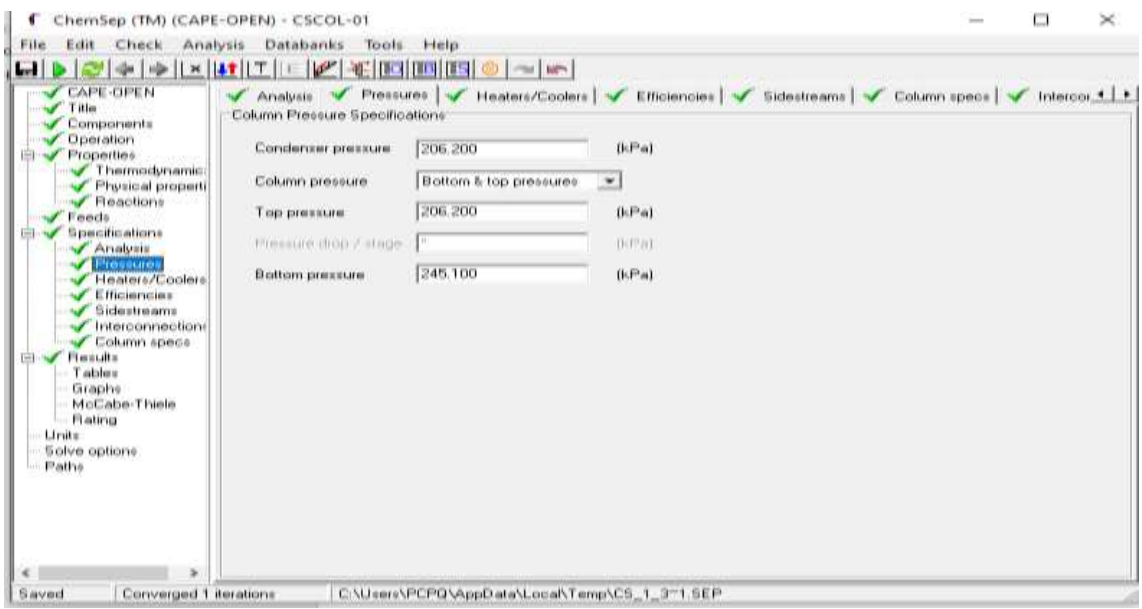

Ilustración 17-3: Presiones de la DWC.

- *Calentadores/enfriadores: Por Defecto.*
- *Eficiencias: Por defecto.*

## - *Corrientes laterales:*

| ChemSep (TM) (CAPE-OPEN) - CSCOL-01<br>c                                                                                                    |                                                                                                    |                                           |                                                                                                    |                                             | $\frac{1}{2}$ | ш | $\times$ |
|----------------------------------------------------------------------------------------------------|----------------------------------------------------------------------------------------------------|-------------------------------------------|----------------------------------------------------------------------------------------------------|---------------------------------------------|---------------|---|----------|
| Check<br>Analysis<br>Edit.<br>File                                                                                                    | Databanks<br>Tools                                                                                                    | Help                                      |                                                                                                    |                                             |               |   |          |
| ы<br><b>de lub</b>                                                                                                    | $\mathbb{R}^{\nu}$<br>$\mathbf{X}$                                                                                                    | <b>K BO BB BS @ ~ M-</b>                  |                                                                                                    |                                             |               |   |          |
| <b>CAPE-OPEN</b><br>Title<br>Components<br><b>Operation</b><br>Properties<br>曲<br>Thermodynamics<br>Physical properti<br><b>Feastions</b><br>Fonds<br><b>Specifications</b><br>Dil)<br>Analysis<br>Pressures<br>Heaters/Coolers<br>Efficiencies<br>Sidestreams<br>Interconnection<br>Column spece<br><b>Flexults</b><br><b>FREE-TEN</b><br>Tables<br>Graphe<br>McCabe-Thiele<br>Flating<br><b>Units</b><br>Solve options<br>Paths | Analysis  <br>Sidestreams<br>Insert<br>Sidestream<br>Name<br>Stage<br>Phase.<br>T ype<br>Flow ratio (-)<br>Molar flow [kmol/h]:<br>Mass flow (kg/h): | Remove<br>Vapour<br>Molar flow<br>1.60000 | Pressures V Heaters/Coolers V Efficiencies<br>Sidestream2 [Condenser.v]<br>71<br>Liquid<br>Molar flow<br>433.599 | Sidestreams V Column specs V Intercor 1   1 |               |   |          |
| Saved<br>Converged 1 iterations                                                                                                    |                                                                                                    |                                           | C:\Users\PCPQ\AppData\Local\Temp\CS_1_3~1.SEP                                                                    |                                             |               |   |          |

Ilustración 18-3: Corrientes laterales.

**Realizado por:** Hidalgo Cevallos, Andrés, 2022.

- *Interconexiones de la DWC:*

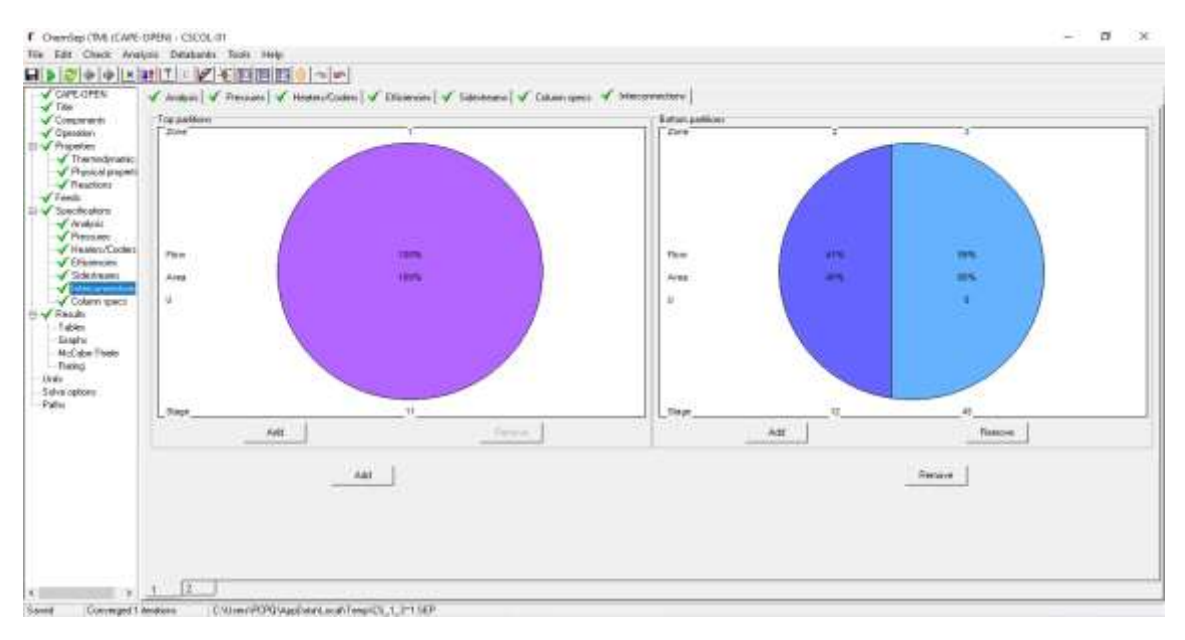

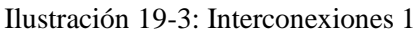

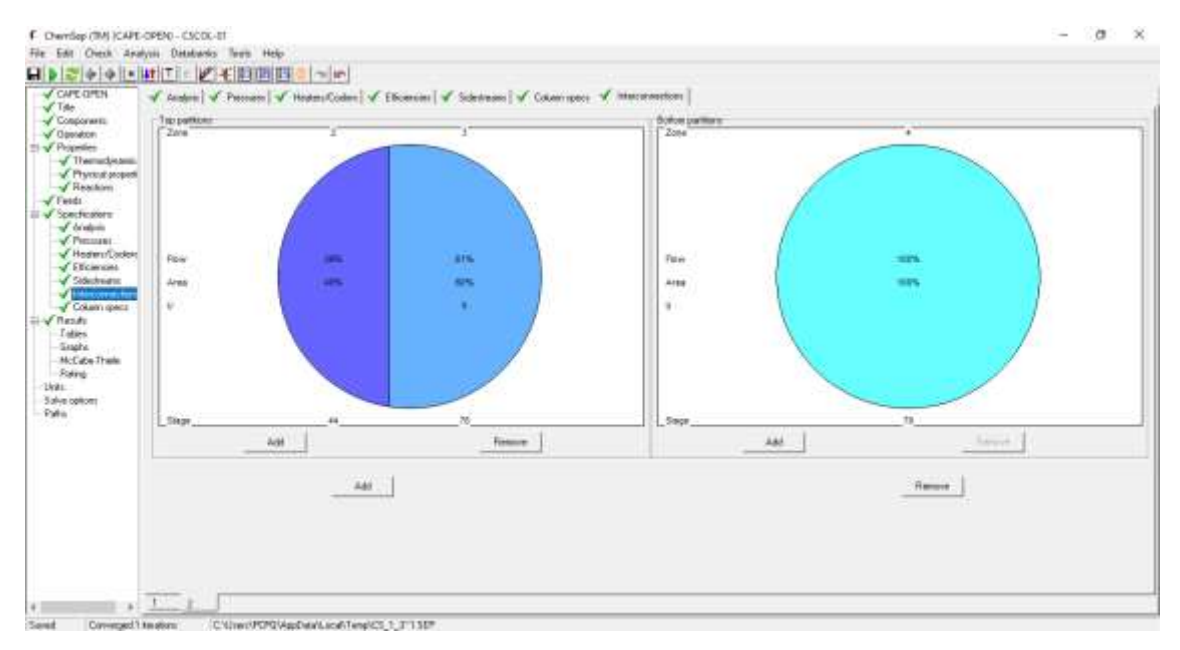

Ilustración 20-3: Interconexiones 2.

**Realizado por:** Hidalgo Cevallos, Andrés, 2022.

#### - *Especificaciones de la DWC:*

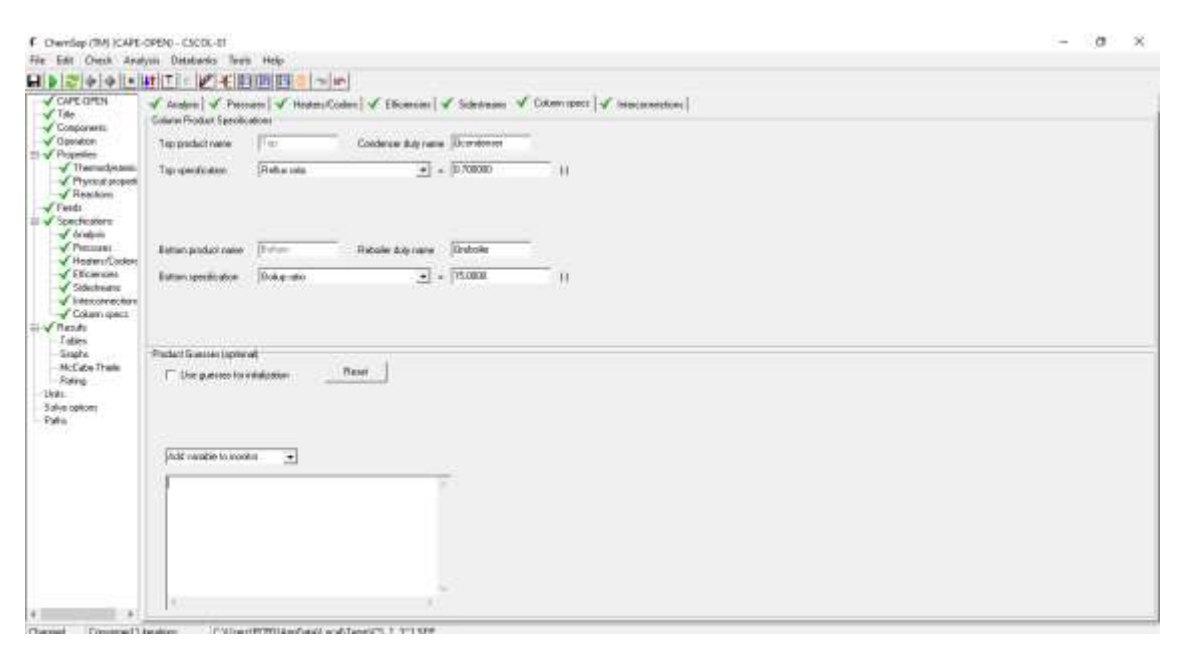

Ilustración 21-3: Especificaciones de la columna DWC.

#### *III. Creación del balance de masa del proceso de destilación (DWC)*

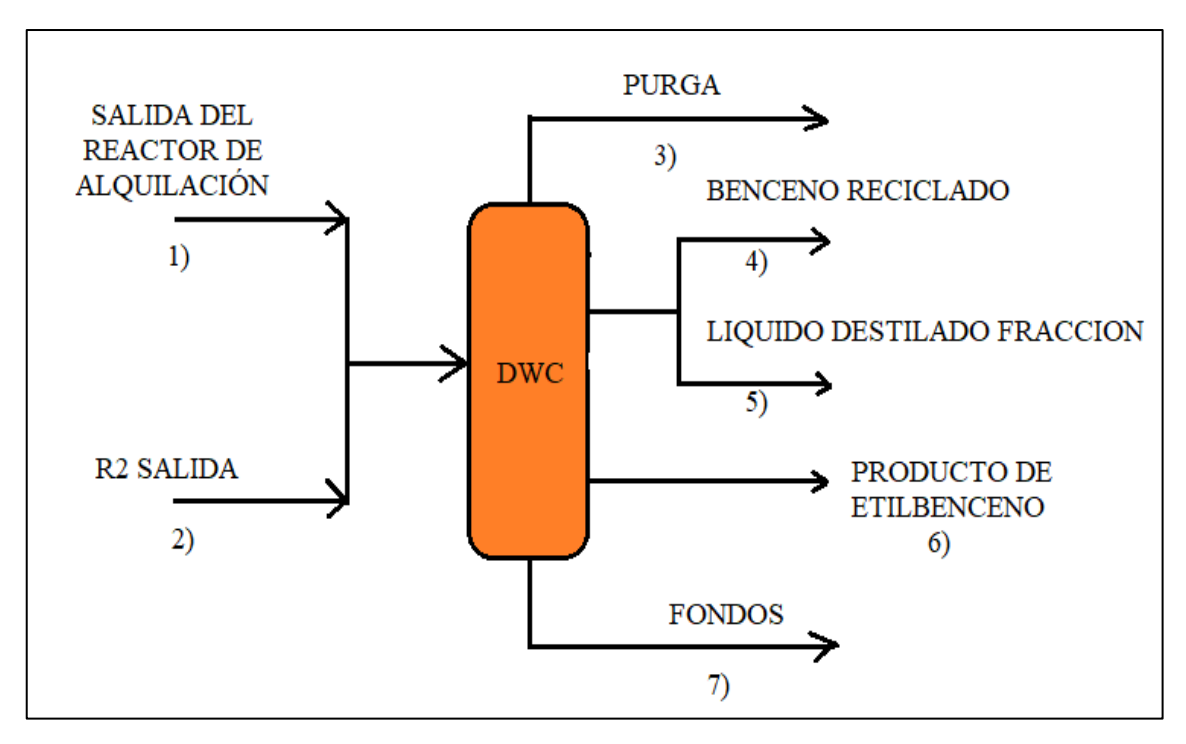

**Figura 15-3:** Balance de masa del Proceso de Destilación (DWC). **Realizado por:** Hidalgo Cevallos, Andrés, 2022.

#### *IV. Creación del Flowsheet o Diagrama de flujo del proceso.*

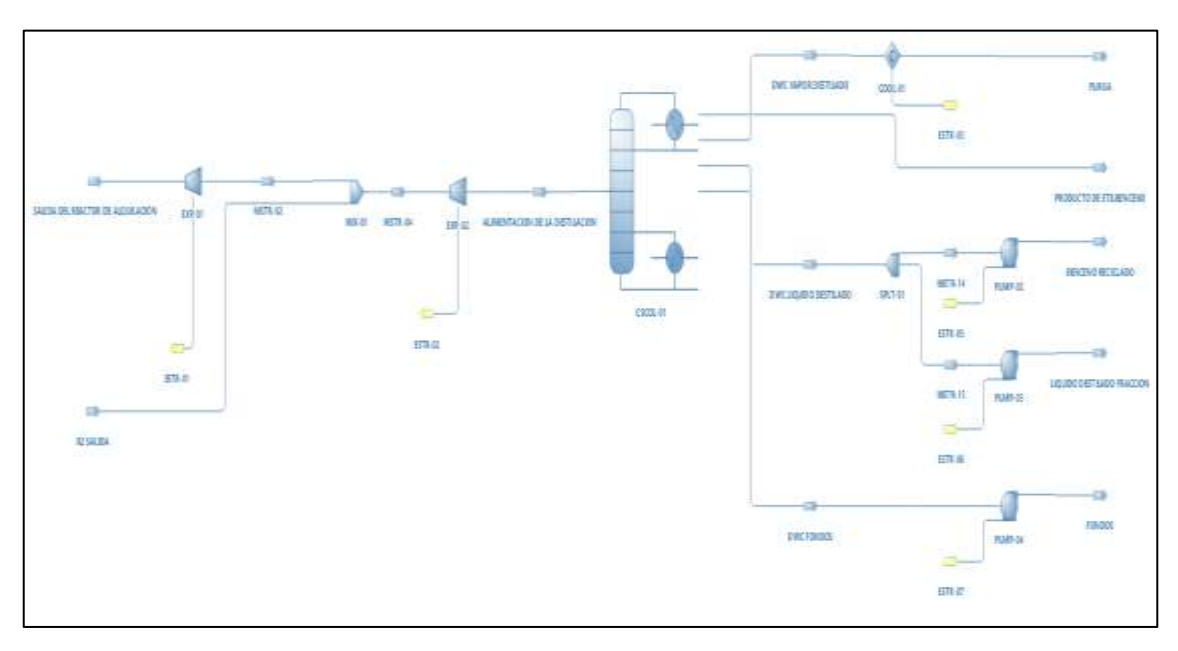

**Figura 16-3:** Diagrama del Proceso de Destilación (DWC) en DWSIM.

### **3.9 Creación del Flowsheet o Diagrama de flujo del proceso.**

## *I. Creación de una nueva hoja de simulación de DWSIM.*

Para la creación de una nueva hoja de simulación para el diagrama de flujo repetiremos los pasos realizados a iniciados de la metodología.

## *II. Creación del Flowsheet de Alquilación*

Para este proceso, primero vamos a crear el bloque Flowsheet como se muestra en la Ilustración 22-3. Se cambia el nombre a Alkilation y creamos sus variables de entrada y salida (Ilustración 23-3) existentes en el balance de masa realizado anteriormente (Figura 11-3). Después buscamos el archivo de alquilación (Ilustración 24-3) en el área de parámetros de cálculo en el botón con forma de lupa, donde encontramos del proceso de alquilación y abrimos para cargar al bloque de flujo. Al cargar el archivo ingresamos a su panel de control (Ilustración 25-3) donde damos en Inicializar/Recargar, y poder enlazar las variables de entrada y salida de la simulación de alquilación con el bloque de diagrama de flujo del mismo (Ilustración 26-3). Por último, cerramos la ventana y activamos el botón iniciar al cargar (Ilustración 27-3), para así activar el diagrama de flujo de la alquilación en la simulación completa.

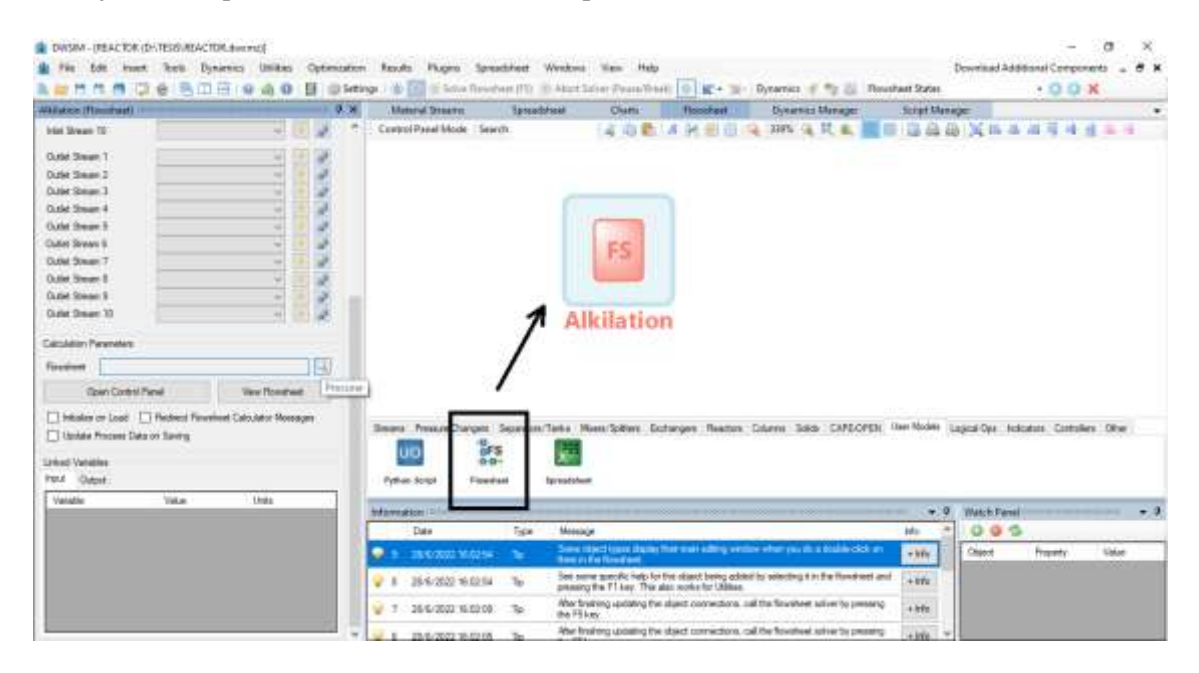

Ilustración 22-3: Creación del bloque Flowsheet de Alquilación.

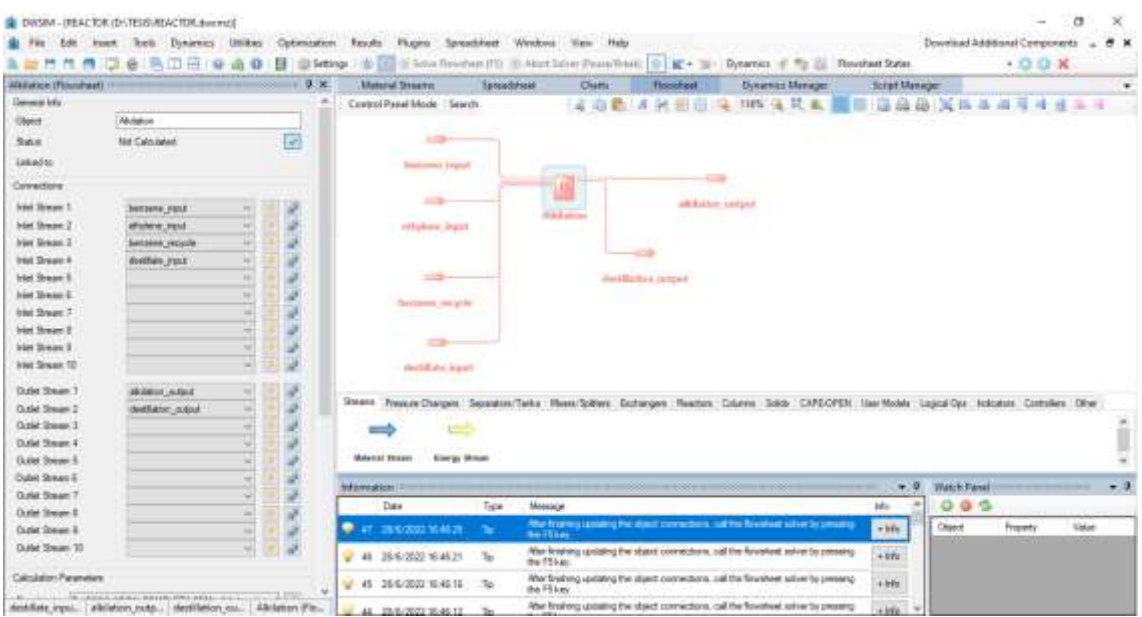

**Ilustración 23-3:** Variables de entrada y salida en el Flowsheet de Alquilación.

**Realizado por:** Hidalgo Cevallos, Andrés, 2022.

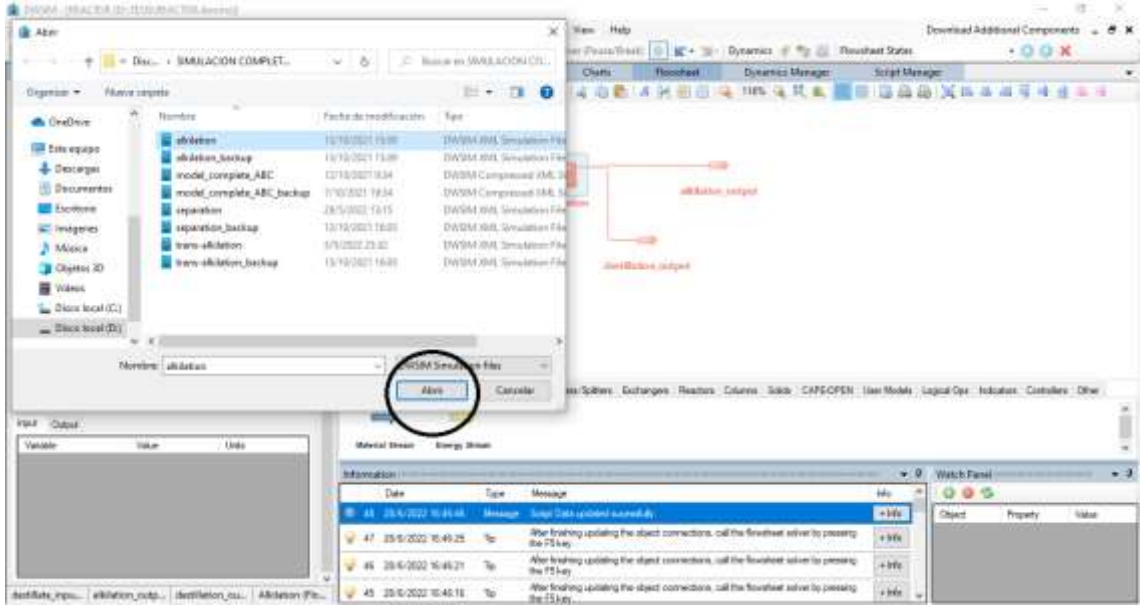

Ilustración 24-3: Búsqueda del archivo de alquilación.

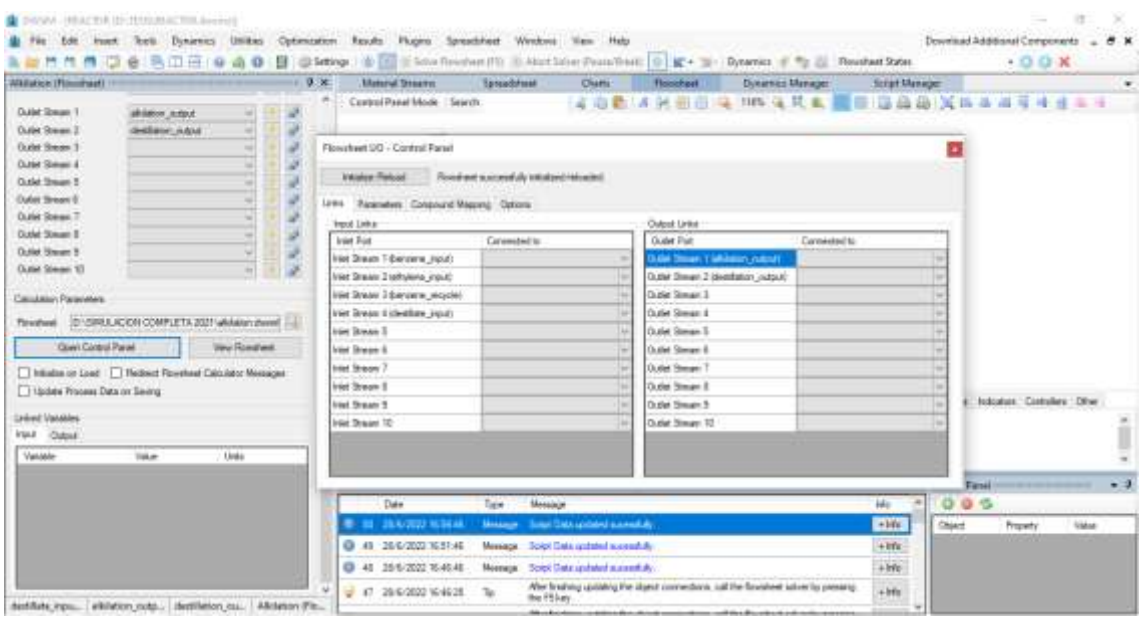

**Ilustración 25-3:** Panel de control del bloque de flujo de alquilación.

**Realizado por:** Hidalgo Cevallos, Andrés, 2022.

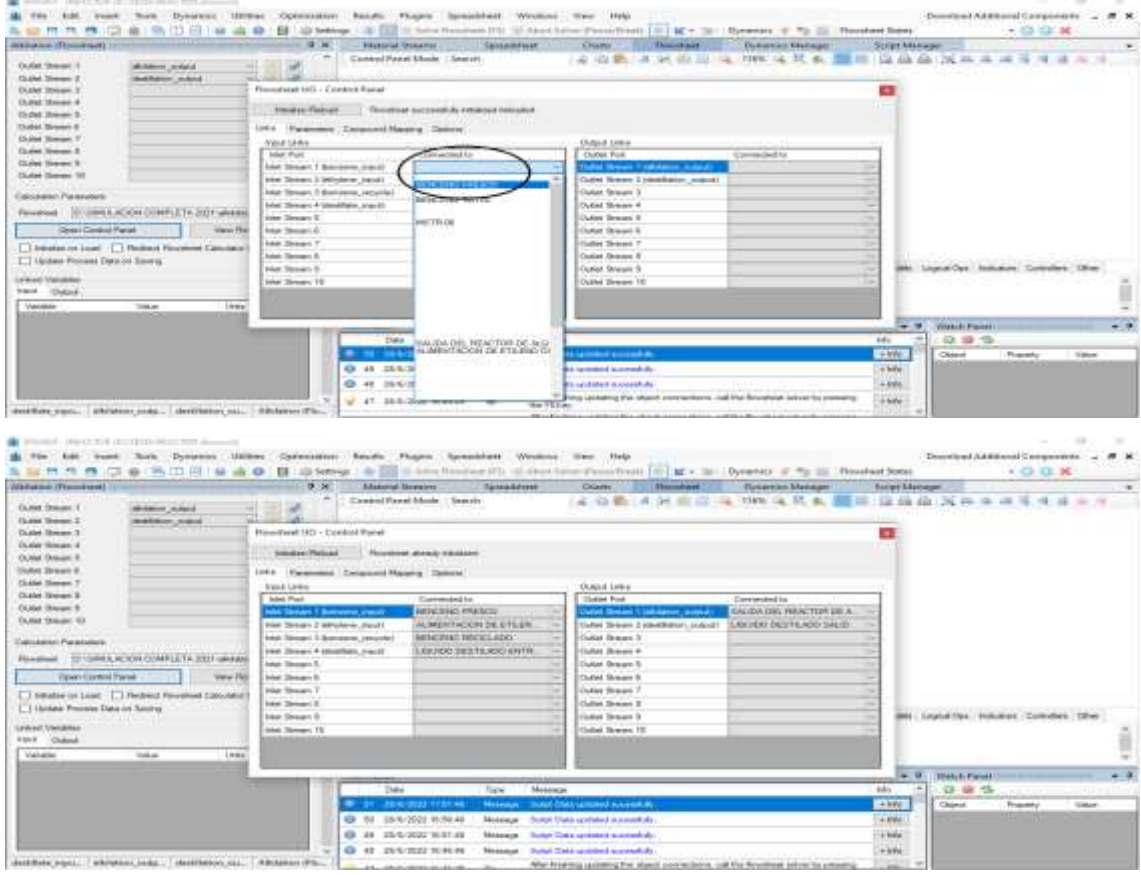

**Ilustración 26-3:** Enlace de las variables de entrada y salida del proceso de alquilación con las del bloque de flujo.

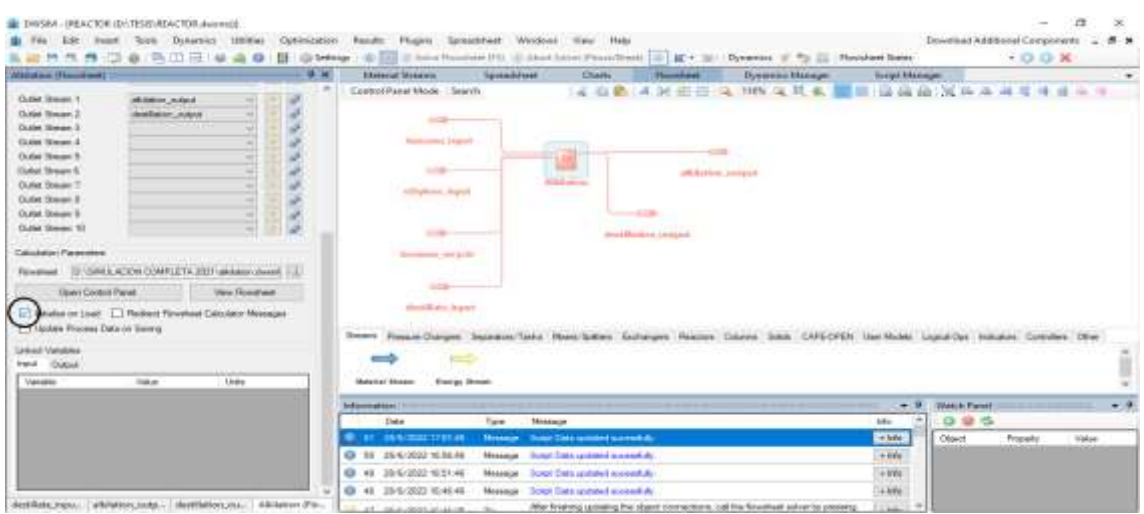

**Ilustración 27-3:** Activación del botón Iniciar al Cargar del bloque de Alquilación. **Realizado por:** Hidalgo Cevallos, Andrés, 2022.

#### *III. Creación del Flowsheet de Transalquilación*

Para este proceso, primero vamos a crear el bloque Flowsheet como se muestra en la Ilustración 28-3. Se cambia el nombre a Trans-alkilation y creamos sus variables de entrada y salida (Ilustración 29-3) existentes en el balance de masa realizado anteriormente (Figura 13-3). Después buscamos el archivo de transalquilación (Ilustración 30-3) en el área de parámetros de cálculo en el botón con forma de lupa, donde encontramos del proceso de transalquilación y abrimos para cargar al bloque de flujo. Al cargar el archivo ingresamos a su panel de control (Ilustración 31-3) donde damos en Inicializar/Recargar, y poder enlazar las variables de entrada y salida de la simulación de transalquilación con el bloque de diagrama de flujo del mismo (Ilustración 32-3). Por último, cerramos la ventana y activamos el botón iniciar al cargar (Ilustración 33-3), para así activar el diagrama de flujo de la transalquilación en la simulación completa.

| 1031 404 994 103 114 114<br>所用器<br>e                                                                                                    | A 22 is two finance (f); (i) that have Franchest [31] M + 34 (<br><b>COL Sanklesser</b>                                                                                                 | <b>Y 00 10 K</b><br>Dynamics of The Cit Houstand Super-                                        |
|----------------------------------------------------------------------------------------------------|----------------------------------------------------------------------------------------------------|------------------------------------------------------------------------------------------------|
| <b>19 M</b><br>Trem-Adobe) or (Planshael)<br>German Market<br>×<br><b>UNHOT</b><br>Trans Aleksan<br><b>Bollist</b><br><b>Not Culturated</b><br>÷<br><b>Gelanded</b>                                                                                                    | <b>Edwards Streeter</b><br><b>Taiwaddores</b><br><b>Church</b><br>Thomas Friend<br>Existing President Control Engineering<br>illa<br>÷                                                  | <b>Streamers</b> Manager<br><b>Stript Mensure</b><br>$\sim$<br>28<br><b>SISSIL</b><br>GU.<br>- |
| Document<br><b>Scient Streeters 31</b><br>÷<br><b>Iraus Shrause JI</b><br><b><i><u>high Western II</u></i></b><br>w<br><b><i>basi Shapper</i></b><br>$\sim$<br><b>biss Shape B</b><br>w.<br><b>biai Sheann A</b><br>Iran Dream 7<br>Inter Stream &<br><b><i>Grad Division 3</i></b><br>Seal Shades 10 | 148<br>11 June 14 (20 Am                                                                                                    |                                                                                                |
| <b>Clubel Resear 1</b><br>College Threased II<br>Clubat Roman 1<br>Outlet Rowan &                                                                                                    | re-Take, Huss Gilbert, Enlarges : Realisty Critician<br><b>Soughts - Polarack</b><br><b>Sra</b><br>襺<br>шо<br>$4 - 4 +$<br>terioristical<br><b><i>Nickann</i></b> Second                | <b>LEASE ROUNSEL</b><br>TARR-DPRM<br>Loaded Fals - Institution - Controllers - Office          |
| Outlet Stewart B<br><b>Illufot School in</b>                                                                                                    | <b>Editormakeen:</b>                                                                                                    | <b>Stoke Forest</b><br>۰<br>۰                                                                  |
| Three Steel ?<br><b>Cullet Theraw X</b>                                                                                                    | <b>Tupe</b><br>Date<br>Mossoule                                                                                                    | ◎● ●<br><b>SHO</b>                                                                             |
| Diving Stream &<br>Collect Housand, 197                                                                                                    | States information on other than the state withing and more when you are a dead to situate and<br>States of the November<br><b>Car and Services</b> to be 19                            | <b>Cleans</b><br>Pissonic<br><b>Wallace</b><br>$-1994$                                         |
| Catalogic Reserves                                                                                                    | See your grantic help for the class hang adapt to seasong to the fourthest and<br>- 44 954-2022 4249.42<br>Te-<br>@ 89 35 6 2002 12:45:42<br>Message<br>Town Their spideted scoreedule. | A ketter<br>$-144$                                                                             |

**Ilustración 28-3:** Creación del bloque Flowsheet de Transalquilación. **Realizado por:** Hidalgo Cevallos, Andrés, 2022.

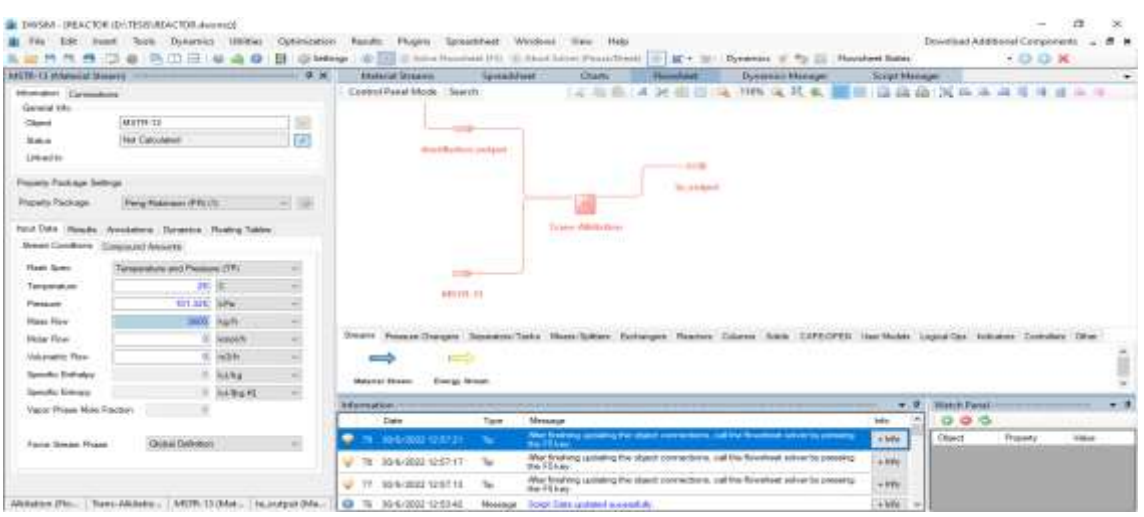

**Ilustración 29-3:** Variables de entrada y salida en el Flowsheet de Transalquilación.

**Realizado por:** Hidalgo Cevallos, Andrés, 2022.

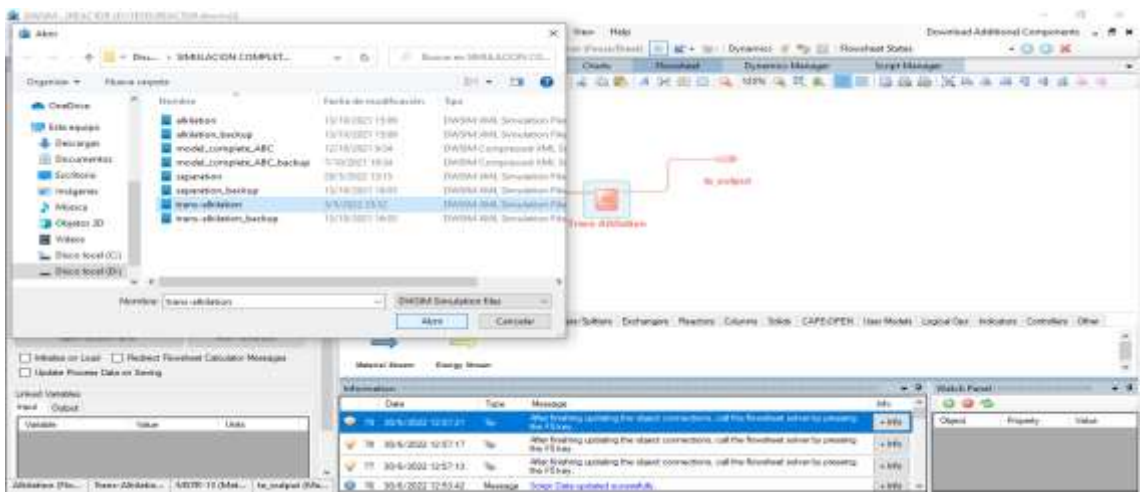

Ilustración 30-3: Búsqueda del archivo de transalquilación.

**Realizado por:** Hidalgo Cevallos, Andrés, 2022.

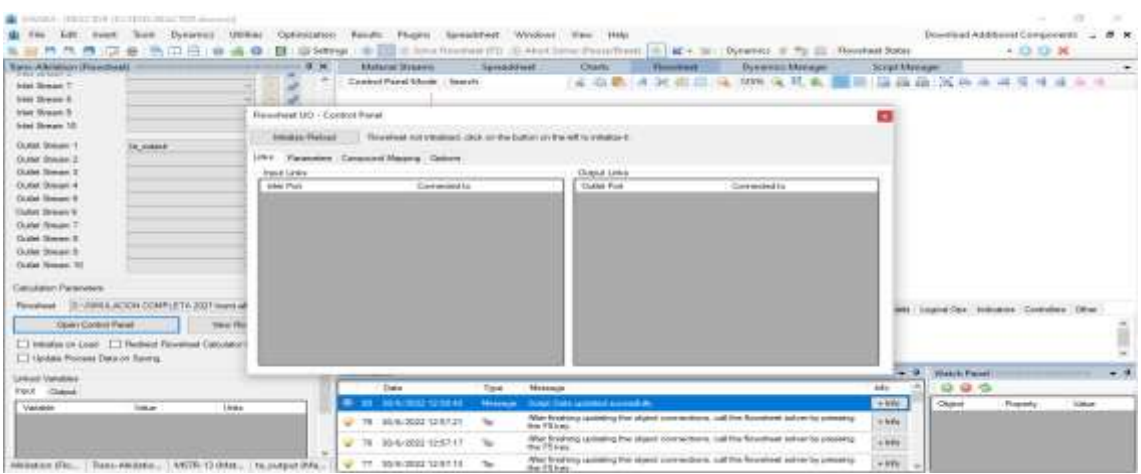

**Ilustración 31-3:** Panel de control del bloque de flujo de transalquilación.

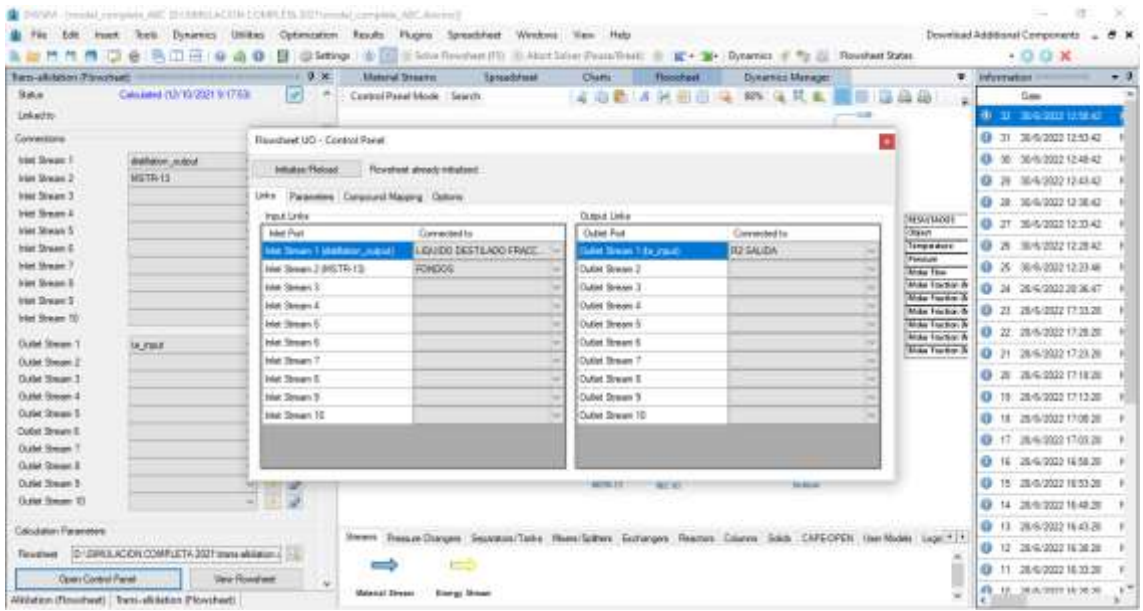

**Ilustración 32-3:** Enlace de las variables de entrada y salida del proceso de transalquilación con

las del bloque de flujo.

**Realizado por:** Hidalgo Cevallos, Andrés, 2022.

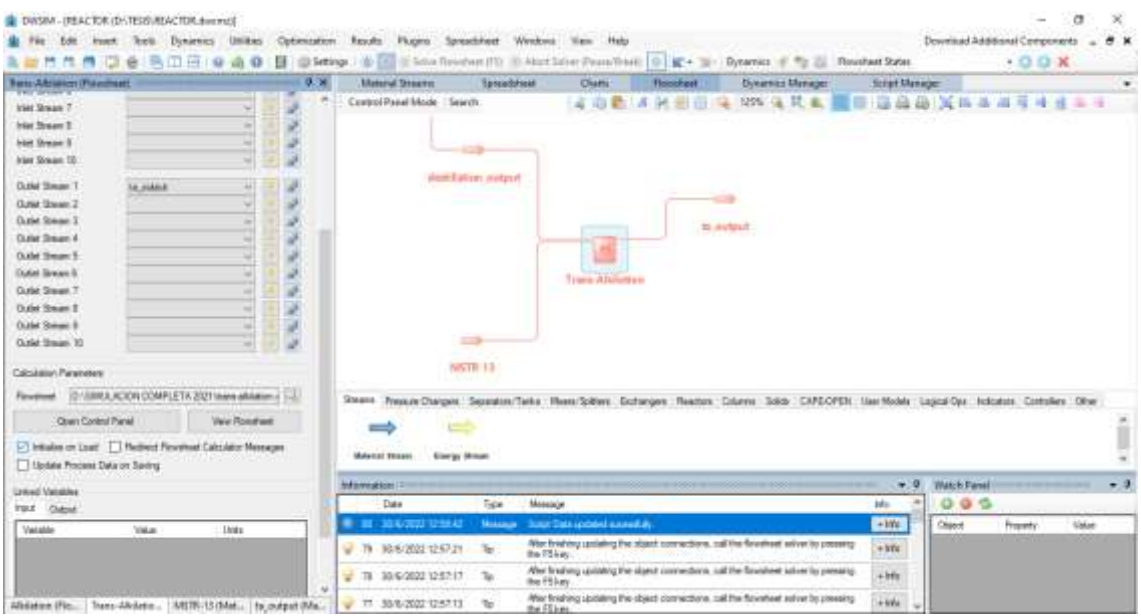

**Ilustración 33-3:** Activación del botón Iniciar al Cargar del bloque de Transalquilación. **Realizado por:** Hidalgo Cevallos, Andrés, 2022.

#### *IV. Creación del Flowsheet de Destilación*

Para este proceso, primero vamos a crear el bloque Flowsheet como se muestra en la Ilustración 34-3. Se cambia el nombre a Separation y creamos sus variables de entrada y salida (Ilustración 35-3) existentes en el balance de masa realizado anteriormente (Figura 15-3). Después buscamos el archivo de destilación (Ilustración 36-3) en el área de parámetros de cálculo en el botón con forma de lupa, donde encontramos del proceso de destilación y abrimos para cargar al bloque de

flujo. Al cargar el archivo ingresamos a su panel de control (Ilustración 37-3) donde damos en Inicializar/Recargar, y poder enlazar las variables de entrada y salida de la simulación de destilación con el bloque de diagrama de flujo del mismo (Ilustración 38-3). Por último, cerramos la ventana y activamos el botón iniciar al cargar (Ilustración 39-3), para así activar el diagrama de flujo de la destilación en la simulación completa.

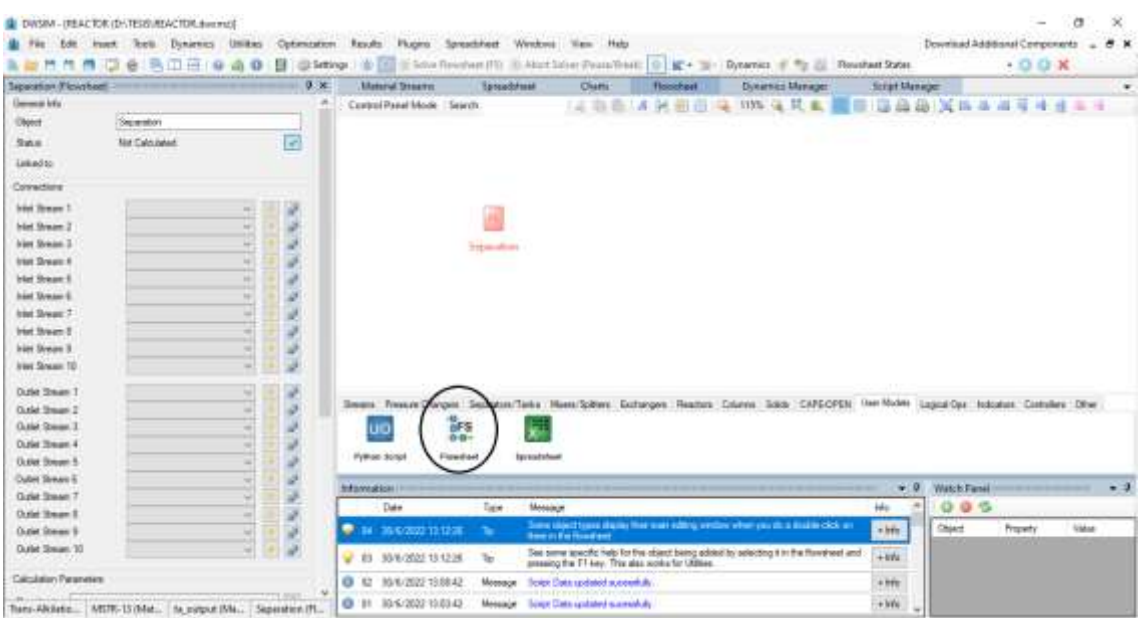

Ilustración 34-3: Creación del bloque Flowsheet de Destilación.

**Realizado por:** Hidalgo Cevallos, Andrés, 2022.

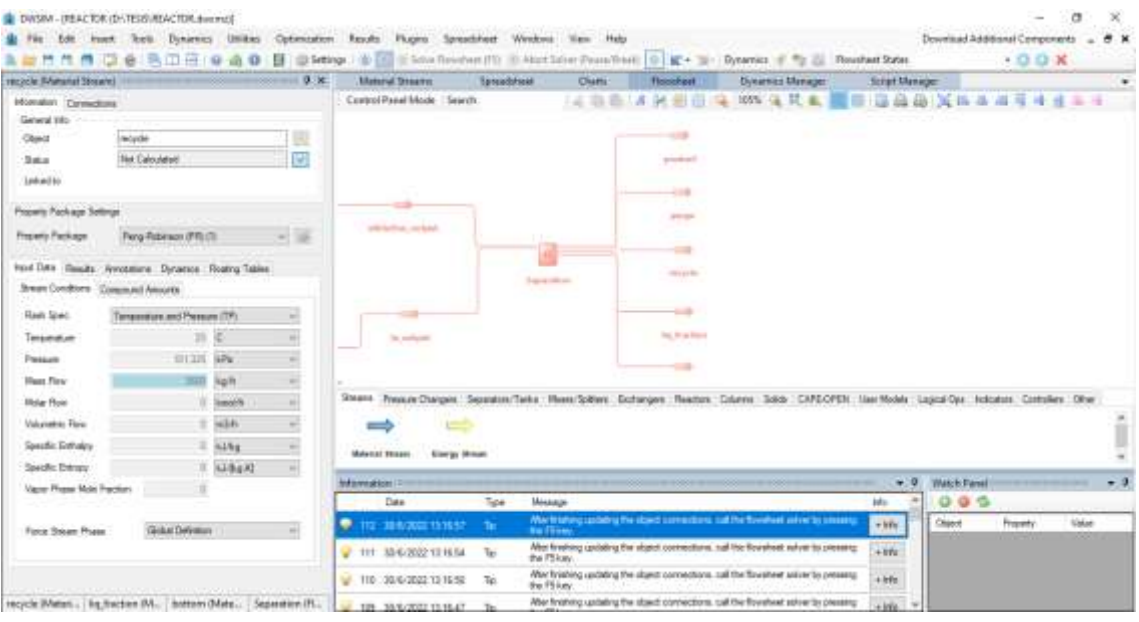

**Ilustración 35-3:** Variables de entrada y salida en el Flowsheet de Destilación.

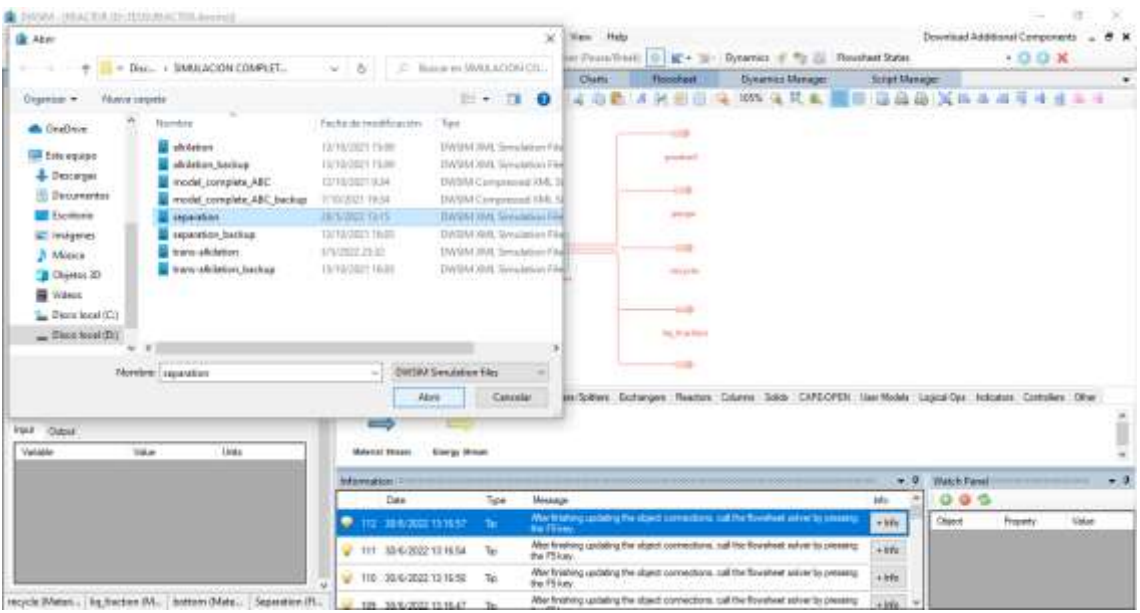

Ilustración 36-3: Búsqueda del archivo de destilación.

**Realizado por:** Hidalgo Cevallos, Andrés, 2022.

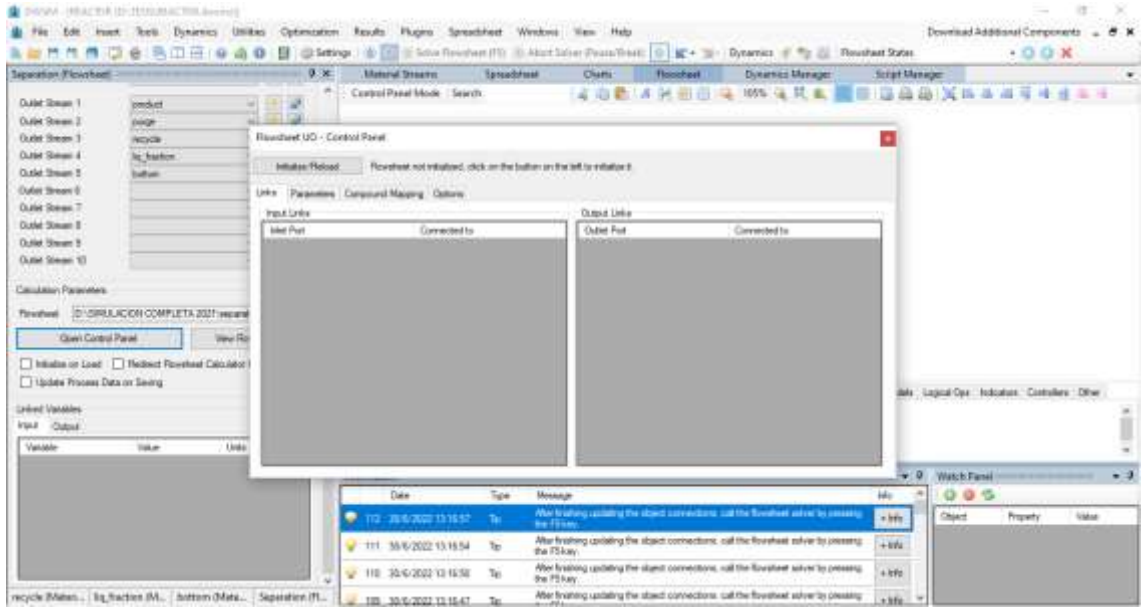

**Ilustración 37-3:** Panel de control del bloque de flujo de destilación.

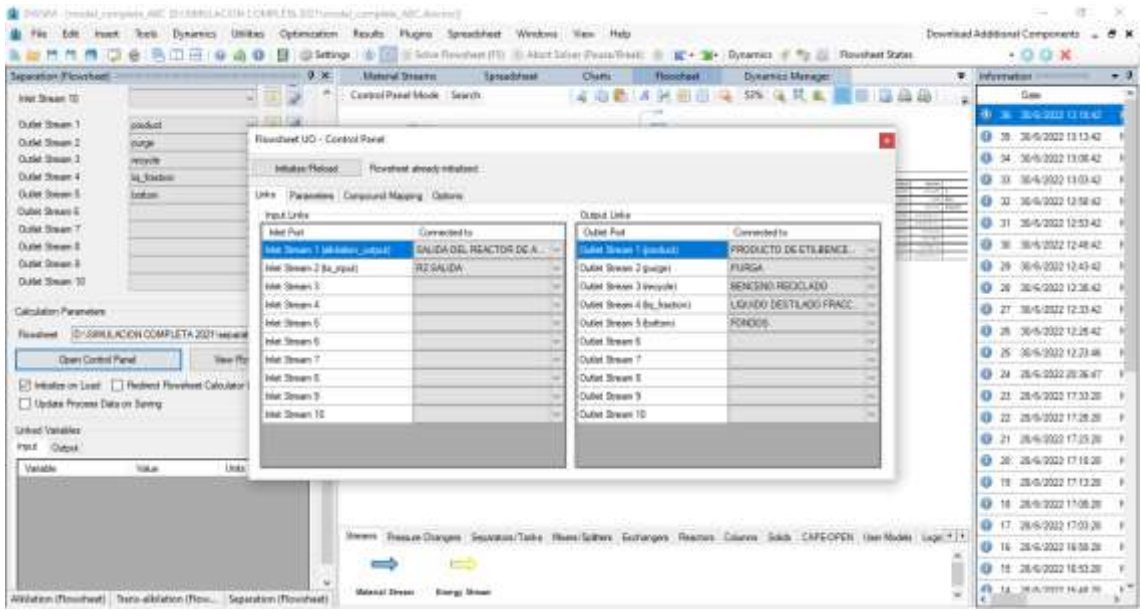

**Ilustración 38-3:** Enlace de las variables de entrada y salida del proceso de destilación con las del bloque de flujo.

**Realizado por:** Hidalgo Cevallos, Andrés, 2022.

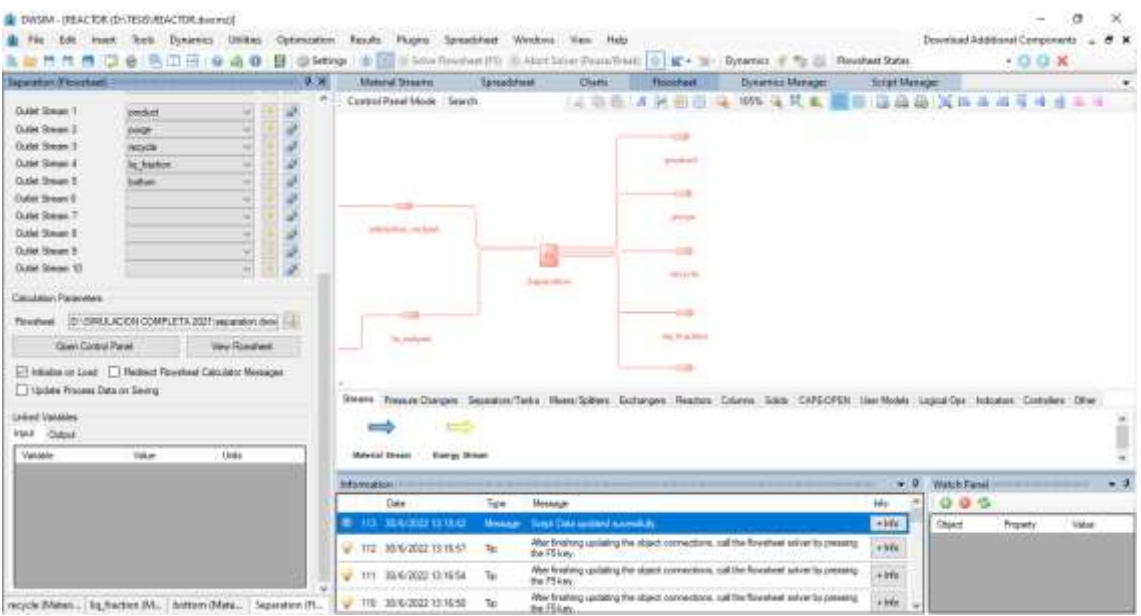

**Ilustración 39-3:** Activación del botón Iniciar al Cargar del bloque de Destilación.

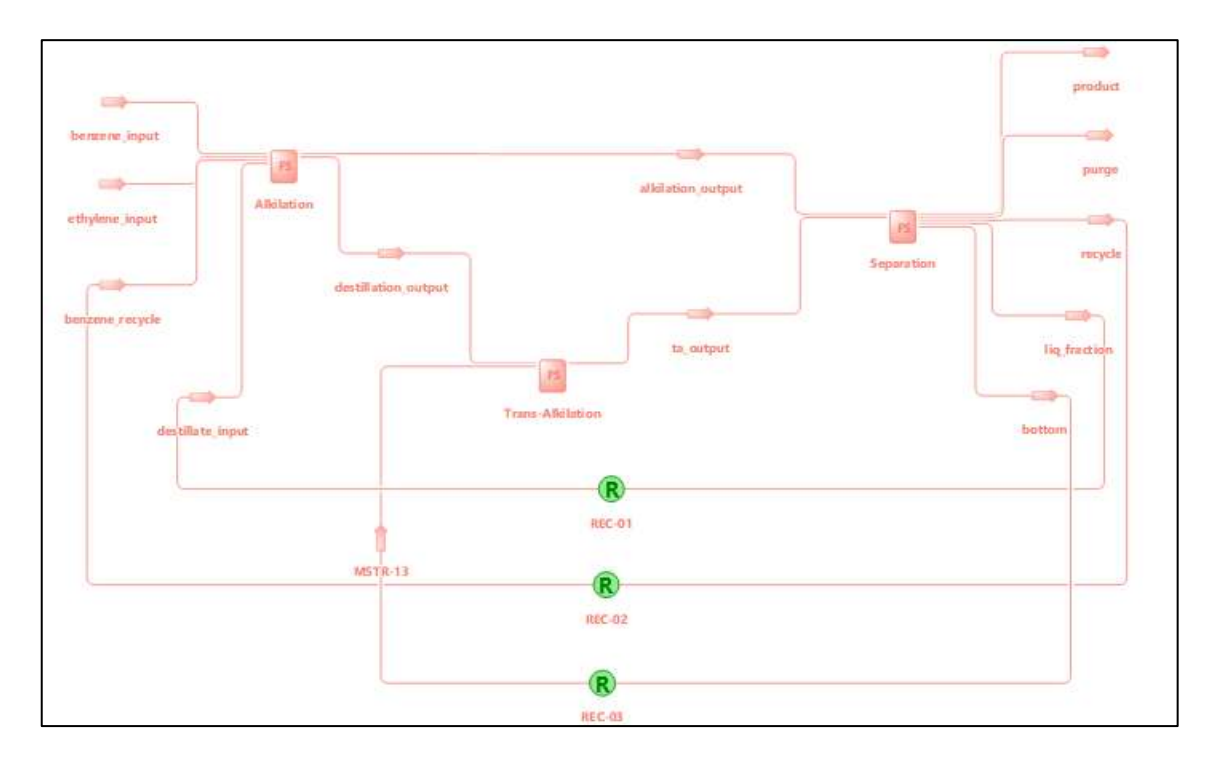

## *V. Creación de bloques de recirculación y activación del bloque de flujo final.*

**Figura 17-3:** Diagrama de flujo final con bloques de Recirculación.

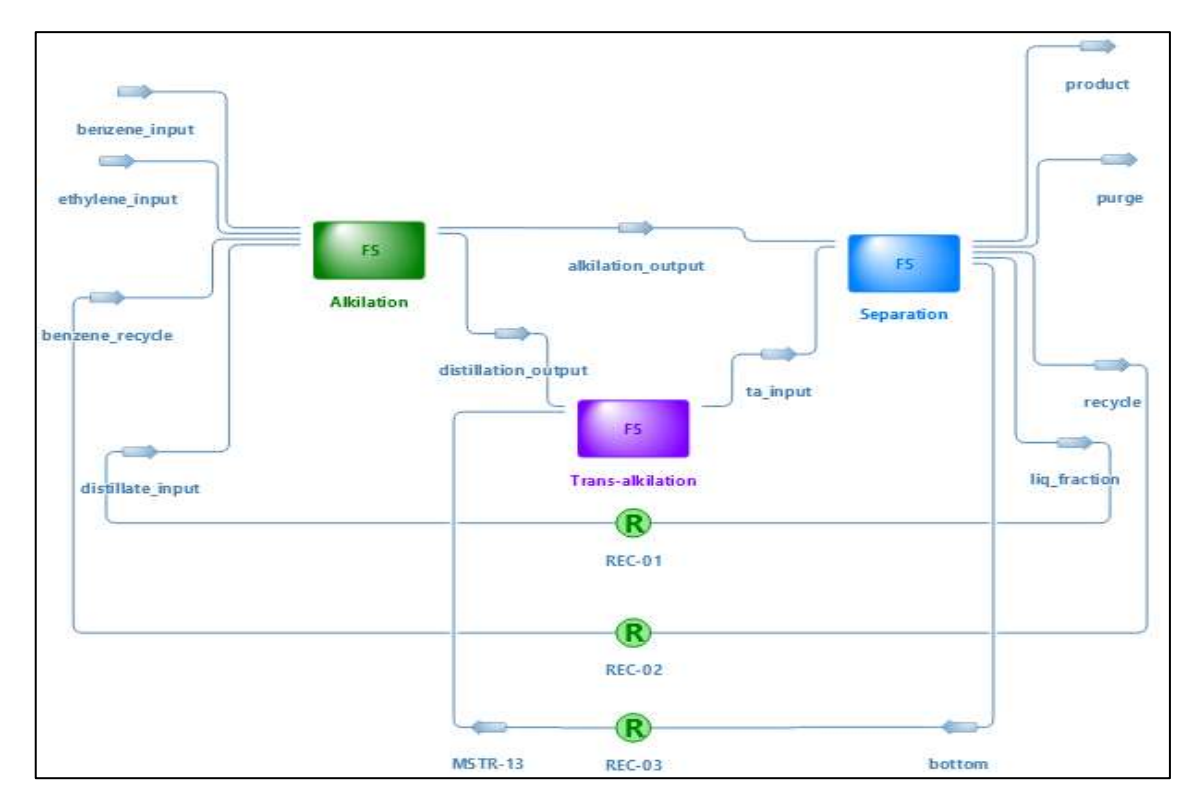

**Figura 18-3:** Activación del diagrama de flujo final. **Realizado por:** Hidalgo Cevallos, Andrés, 2022.
## **CAPÍTULO IV**

## **4. ANÁLISIS E INTERPRETACIÓN DE RESULTADOS**

#### **4.1. Presupuesto y recursos materiales**

Para el desarrollo total del trabajo de integración curricular se gasto la cantidad de \$300.

Para el desarrollo del presente trabajo de titulación se utilizaron los siguientes softwares y equipos:

- Ordenador Portátil DELL DESKTOP-DN9JKRE, Intel(R) Core (TM) i3-3217U CPU @ 1.80GHz 1.80 GHz, 8,00 GB (7,90 GB usable) de RAM, Sistema operativo de 64 bits, procesador basado en x64. Equipo utilizado para la simulación de un sistema de producción de etilbenceno con reacciones basadas en zeolita de fase líquida y separación mediante una columna de pared divisoria (DWC).
- Software DWSIM Open Source Process Simulator Files. Versión 6.0.
- Calculadora científica. Equipo utilizado para cálculos de volúmenes de reactores y otras variables inmersas en el proceso.

#### **4.2.Resultados**

#### **Diagrama de bloques final**

En la Figura 1-1 se muestra como resultado el diagrama de bloques final producto de la unión de las simulaciones de los procesos de alquilación, transalquilación y destilación por separado.

El proceso de alquilación cuenta con 4 entradas y 2 salidas (Figura 11-3) en el balance de masa y en su simulación correspondiente en DWSIM. El proceso de transalquilación cuenta con 2 entradas y una salida en el balance de masa (Figura 13-3) y en su simulación en DWSIM. Por último, el proceso de destilación mediante una DWC cuenta con 2 entradas y 5 salidas (Figura 15-3) en su balance de masa y en su simulación de DWSIM, que en conjunto forman la simulación general de un sistema de producción de etilbenceno con reacciones basadas en zeolita de fase líquida y separación mediante una columna de pared divisoria (DWC),

Para realizar este diagrama de bloques general se ha tomado un bloque de señal *Flowsheet* (Figura 20-4), el cual es un modelo de flujo para usar una simulación existente como bloque de diagrama de flujo, este permitió realizar el diagrama de bloques general de todo el proceso mediante diagramas de flujo individual de cada proceso, uniendo las líneas de entrada y salida necesarias entre cada proceso y formar el gráfico final correspondiente para obtener los resultados de la simulación.

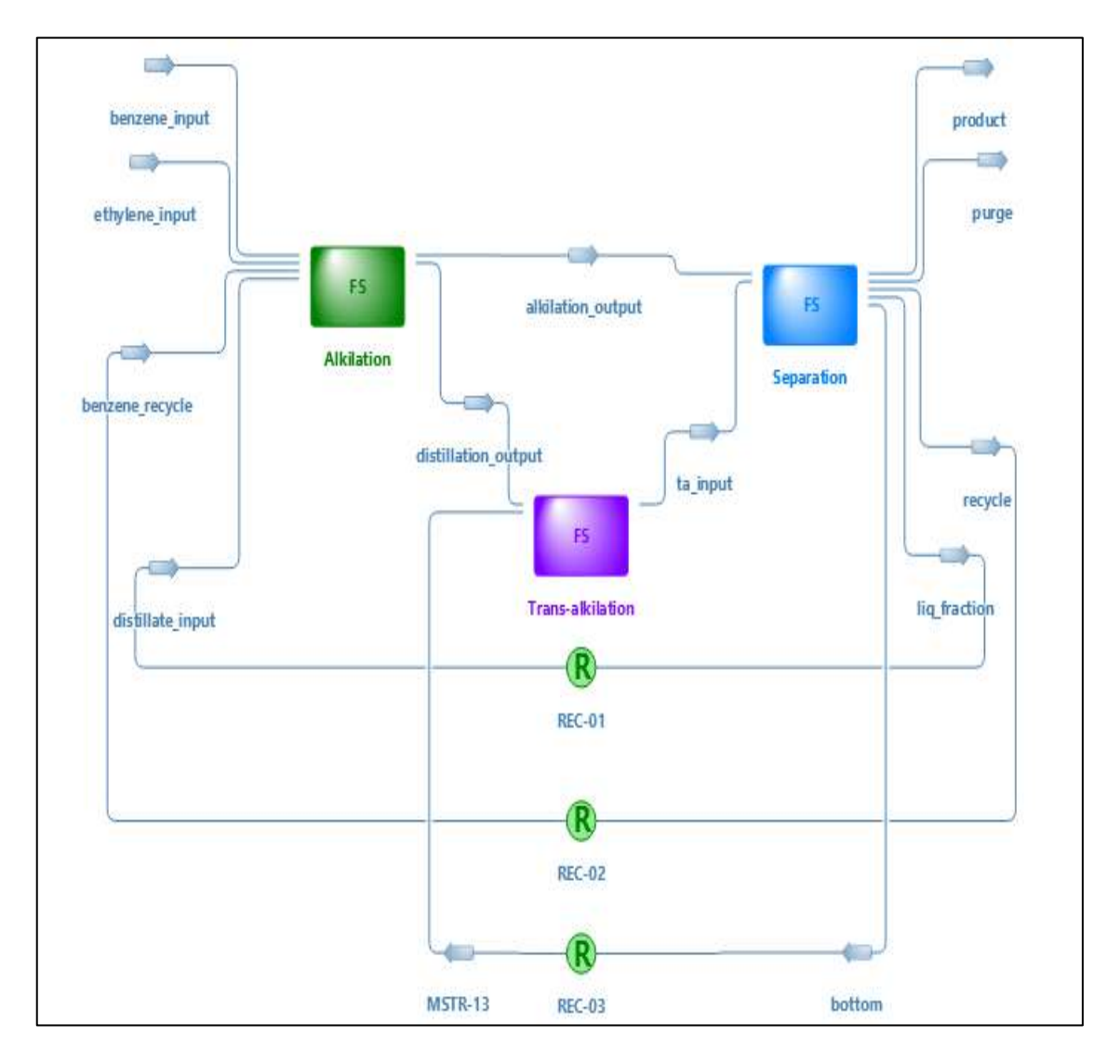

**Figura 19-4:** Diagrama de bloques final de la simulación de un sistema de producción de etilbenceno con reacciones basadas en zeolita de fase líquida y separación mediante una columna de pared divisoria (DWC).

**Realizado por:** Hidalgo Cevallos, Andrés, 2022.

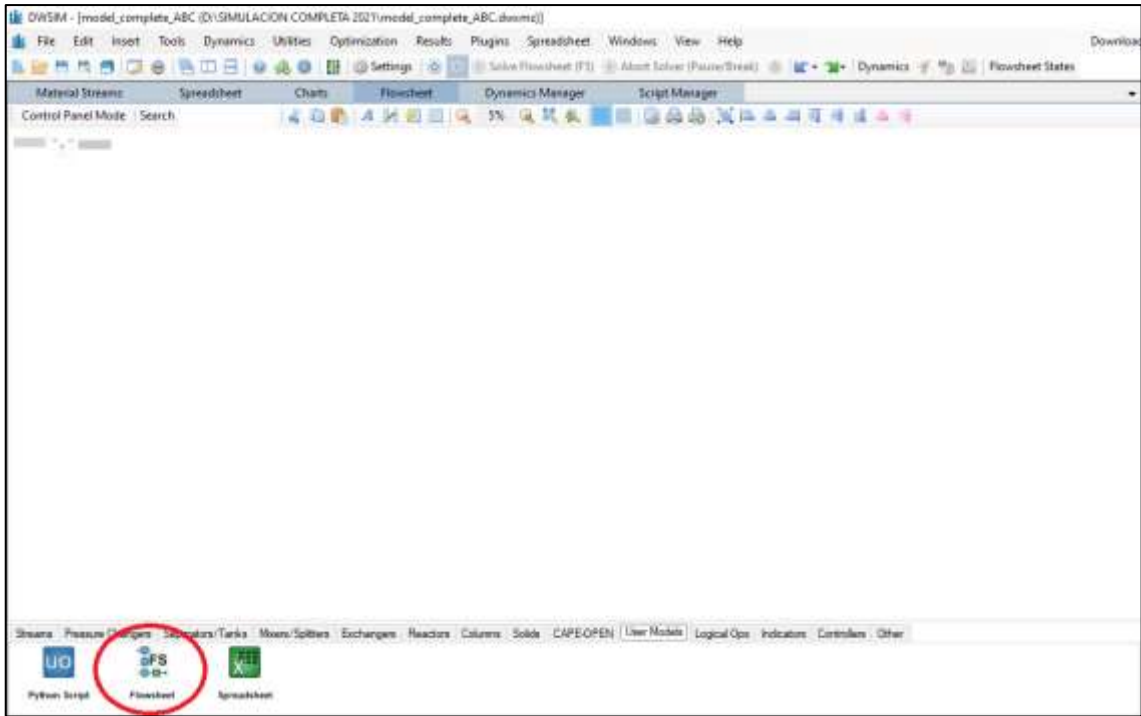

### Figura 20-4: Bloque de señal Flowsheet

**Realizado por:** Hidalgo Cevallos, Andrés, 2022.

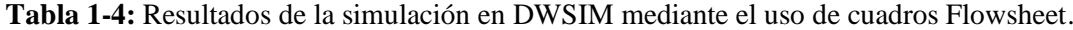

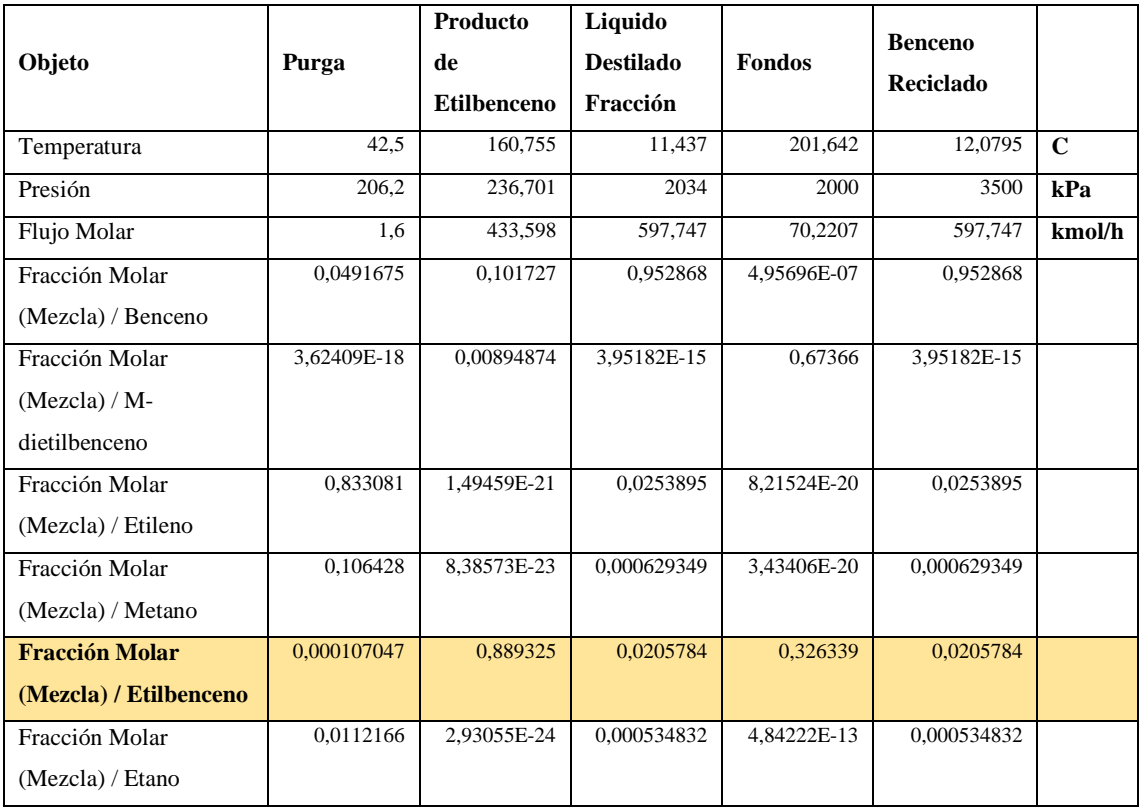

**Realizado por:** Hidalgo Cevallos, Andrés, 2022.

Como resultado de la simulación y realización del diagrama de bloques final se presenta la Tabla 23-4, donde se arrojan datos de las variables de salida de la columna de destilación con pared divisoria, siendo como línea principal y caso de estudio la salida del Producto de Etilbenceno cuyo valor es 0,889325 en su fracción molar y 433,598 kmol/h de flujo molar.

Una vez ejecutada la simulación en DWSIM y obtenido los resultados, se calcula el error porcentual para determinar el fallo de un software de libre acceso como lo es DWSIM con respecto al artículo científico.

#### **Error en la destilación:**

$$
e = \frac{Valor Real - Valor Calculado}{Valor Real} * 100
$$

$$
e = \frac{0,9997 - 0,889325}{0,9997} * 100
$$

 $e = 11,05\%$  de la Destilación

**Error en la alquilación:**

$$
e = \frac{Valor Real - Valor Calculado}{Valor Real} * 100
$$

$$
e = \frac{0,2387 - 0,233236}{0,2387} * 100
$$

$$
e = 2,29\% de la Alguilación
$$

**Error en la transalquilación:**

$$
e = \frac{Value\ Real - Value\ Calculate\ a}{Value\ Real} * 100
$$

$$
e = \frac{0,3728 - 0,368897}{0,3728} * 100
$$

 $e = 1,05\%$  de la Transalquilación

#### *4.2.1. Discusión de resultados*

- Se obtiene un error porcentual del 11,05%%, 2,29% y 1,05% en los procesos de destilación, alquilación y transalquilación respectivamente mediante cálculos, siendo estos menores y se pueden tolerar asumiendo así que el diseño realizado en DWSIM es correcto y no es necesario realizar otras iteraciones y así aceptar el valor del resultado obtenido por la simulación.
- La exactitud del valor del articulo científico depende de muchos factores en la simulación. Uno de ellos puede ser la falta de datos de parte del artículo científico y, por otro lado, la complejidad de trabajar en un simulador de software abierto donde se limita mucho las diferentes funciones y sus conocimientos del mismo. Por esta razón, es siempre aconsejable verificar la convergencia de las iteraciones graficando la evolución del valor medio y del

desvío standard a medida que aumenta el número de simulaciones hasta acercarse al valor real y para eso se realizaría una red neuronal, que se propone como un futuro caso de estudio de la simulación presente.

- Según (Luyben, 2010) la energía de activación para la reacción de alquilación es de 17000 cal/mol, pero la tomada en la simulación es 1700,048 cal/mol, siendo esta menor a la propuesta, esto afortunadamente, es posible debido al uso de la catálisis (catalizador de Zeolita) para disminuir la energía de activación de una reacción y con ello aumentar su velocidad de reacción. Lo mismo sucede con la reacción no deseada de la alquilación donde su energía de activación es menor a la propuesta en el artículo científico siendo esta 5659.65 cal/mol con respecto a las 20000 cal/mol.
- Según (Luyben, 2010) la energía de activación para la reacción de transalquilación es de 15000 cal/mol, pero la tomada en la simulación fue de 1075,526 y 15000 cal/mol para la reacción directa e inversa respectivamente, siendo la directa menor a la propuesta en el artículo científico, esto afortunadamente, es posible debido al uso de la catálisis (catalizador de Zeolita) para disminuir la energía de activación de una reacción y con ello aumentar su velocidad de reacción.

#### **CAPITULO V**

#### **5.1.CONCLUSIONES**

- Se simuló un sistema de producción de etilbenceno con reacciones basadas en zeolita de fase líquida mediante una serie de 6 reactores de alquilación, un reactor de transalquilación y una separación usando una columna de pared divisoria (DWC) en el software DWSIM.
- Se determinó que la eficiencia del sistema alternativo de destilación con una columna de pared divisoria para separar etilbenceno frente al sistema convencional es menos eficiente obteniendo un 0, 8895 en la salida del producto de etilbenceno con respecto a 0,9997 del sistema convencional.
- Al realizar los tres procesos alquilación, transalquilación y destilación con pared divisoria se obtuvo un error de 11,05% en la destilación, 2,29% en la alquilación y 1,05% en la transalquilación respectivamente en base a bibliografía, donde el error es mínimo en los procesos de simulación, por lo que se validó el proceso realizado con DWSIM.
- Se creó una interfaz gráfica del modelo artificial del proceso de obtención de etilbenceno en DWSIM mediante un balance de masa de cada proceso y así facilitar el manejo de la información de datos y poder crear el diagrama de flujo final de dicho proceso.
- Al comparar valores de ciertas funciones objetivas en la producción de etilbenceno tanto con una columna de Destilación Convencional y una Columna de Destilación con Pared Divisoria concluimos que son las mismas en ciertas variables de decisión tomadas en la simulación, pero el valor final de la destilación con respecto a la simulación en ASPEN HYSYS es más eficiente debido a que en la destilación este arroja un valor de 99,97% de etilbenceno y DWSIM arroja un valor de 88,95%, por lo tanto, Aspen Hysys es más eficiente por tener mejor manejo de variables de decisión para hidrocarburos. Esto véase en el Anexo F.

#### **5.2.RECOMENDACIONES**

- Realizar un correcto preprocesamiento de datos para evitar la utilización de datos atípicos o erróneos y que puedan influir al momento de poner funcionamiento el simulador DWSIM ya que esto provocaría errores en el mismo.
- El trabajo fue desarrollado con parámetros y variables exclusivos del articulo propuesto, por tanto, sería importante comparar estos datos con otros artículos similares para formar una base de información con la que se pueda simular de mejor manera.
- Se recomienda a la carrera de ingeniería química dictar más clases de simulación de procesos industriales donde esté presente este tipo de columnas de destilación complejas.
- Para disminuir la diferencia entre los datos reales y simulados en DWSIM sería viable la implementación de redes neuronales en un futuro estudio.

#### **GLOSARIO**

**Error Porcentual:** Como puede verse el error relativo es un número adimensional, y generalmente mucho menor que la unidad, por ello frecuentemente se expresa en forma de porcentaje multiplicándolo por 100, y dando el resultado en tanto por ciento del valor medido.

**DWC:** Según Caricio Martínez et al. (2013) "El simulador dinámico para columnas de pared divisoria son una alternativa con menor consumo de energía para la separación de mezclas de tres o más componentes que las columnas de destilación convencional."

**"Variables de Decisión:** Las variables de decisión representan la información desconocida en un problema. Las variables de decisión difieren de las variables de programación estándar en que tienen dominios de valores posibles y pueden tener restricciones establecidas en las combinaciones permitidas de estos valores. Por este motivo, las variables de decisión también se conocen como variables restringidas. En este ejemplo, las variables de decisión son x e y." (2021)

**Reactor químico:** un reactor es cualquier porción del espacio donde la materia circula, se intercambia y se transforma. Sin embargo, más específicamente se puede considerar al reactor como una unidad donde tienen lugar las reacciones con un objetivo principalmente de producción industrial (Cunill, y otros, 2010)

**Variable**: es una palabra que representa a aquello que varía o que está sujeto a algún tipo de cambio. Se trata de algo que se caracteriza por ser inestable, inconstante y mudable (Vaca Martinez, 2021)

**Reacción exotérmica:** Esta reacción desprende calor al ambiente, que puede ser un vaso de precipitado con agua, y se observará un aumento de la temperatura del agua. El efecto de las reacciones exotérmicas es aumentar la temperatura ambiente (Vera, 2007)

**Reactor de flujo pistón:** Los reactores tubulares se usan para llevar a cabo reacciones en fase líquida y en fase gaseosa, tanto a escala de laboratorio como a escala industrial. Si dichos reactores están diseñados de manera que la razón L/D cumple con los criterios establecidos se pueden comportar como reactores de flujo en pistón (Cunill, y otros, 2010)

**Energía de activación:** Es la energía mínima que se le debe dar a una colisión para que se produzca una reacción química (Chang, 2007)

**Estado estacionario:** es cuando las variables que definen su comportamiento, respecto del tiempo, permanecen invariantes, es decir que estas no cambian (Vaca Martinez, 2021)

## **BIBLIOGRAFÍA**

**ATSDR.** *Agencia para Sustancias Tóxicas y el Registro de Enfermedades.* [En línea] 2010. Disponible en: https://www.atsdr.cdc.gov/es/toxfaqs/es\_tfacts110.html.

**BARREZUETA, ING. HUGO DEL POZO.** *Código Orgánico De La Economia Social De Los Conocimientos, Creatividad E Innovación.* Quito : Editora Nacional, 2016.

**CHANG, R.** *Quimica.* Mexico : s.n., 2007.

**CONTRERAS, ERÉNDIRA CLEMENTE.** *Los compuestos aromáticos, su reactividad, sus reacciones y aplicaciones.* Mexico : Instituto Politecnico Nacional.

**CASTELLANOS, E, MELO, F Y PEREZ , J.** *Craqueo catalítico de fracciones desasfaltadas de petróleo. Preparación y caracterización de zeolitas como catalizadores.* 1992, pág. 107.

**CUNILL, FIDEL, IBORRA, MONTSERRAT Y TEJERO, JAVIER.** *Reactores Quimicos.* Barcelona : Universidad de Barcelona, 2010.

**NG, QI HAN, SHARMA, SHIVOM Y RANGAIAH, GADE PANDU.** *Design and analysis of an ethyl benzene production process using conventional distillationcolumns and dividing-wall column for multiple objectives.* s.l. : ELSEVIER, 2017, Chemical Engineering Research and Design.

**LUYBEN, WILLIAM L.** *Diseño y control del proceso de etilbenceno.* 2010, Wiley Online Library, págs. 656-657.

**GOMÉZ JIMÉNEZ, PILAR.** *Desproporción de etilbenceno en condiciones sub y supercríticas sobre materiales zeolíticos.* Madrid : UNIVERSIDAD COMPLUTENSE DE MADRID, 2010.

**GOMEZ MARTIN, JOSE MARIA.** *Síntesis, Caracterización Y Aplicaciones Cataliticas De Zeolitas Basicas.* Madrid : UNIVERSIDAD COMPLUTENSE DE MADRID, 2001.

**GONZÁLEZ FERNÁNDEZ, JOSÉ A.** *Control de la corrosión: Estudio y medida por técnicas electroquímicas.* s.l. : CSIC - CSIC Press, 1989.

**IBM.** [En línea] 08 de MArzo de 2021. Disponible en: https://www.ibm.com/docs/es/icos/12.8.0.0?topic=problem-decision-variables.

**CHEN, N. Y. Y DEGNAN, T. E.** *Industrial catalytic applications of zeolites. Catalytic processes that use zeolites continue to grow rapidly because zeolites are more stable and gasoline-selective than silica-alumina.* 1988, Chem. Eng. Prog.

**LOUIS F. FIESER, MARY FIESER.** *Química Orgánica Fundamental. Tratados y Manuales.*  España : Reverte, 1981.

**NOGUERA, ING. BULMARO.** IQR: Ingenieria Quimica. [En línea] 27 de Noviembre de 2020. Disponible en: https://www.ingenieriaquimicareviews.com/2020/11/reactores-de-flujopiston.html.

**RODRÍGUEZ, JUAN.** *Obtención de las funciones de transferencia de las temperaturas del tope y fondo de una de destilación binaria.* Venezuela : s.n., 2015, Revista Digital de Investigación y Postgrado de la Universidad Nacional Experimental Politécnica "Antonio José de Sucre", Vol. V.

**OCAÑA JIMENEZ, JORGE CIRO .** *Simulación de Procesos.* México : TECNM MEXICO, 2018.

**WOLFF, ERIK A. Y SKOGESTAD, SIGURD.** *Operation of Integrated Three-Product (Petlyuk) Distillation Columns.* Noruega : s.n., 1995, págs. 2094-2103.

**ORTIZ CALDERON, JOHN Y PINZON CASTILLO, XAVIER.** *Rediseño de la columna de destilación del laboratorio de operaciones unitarias a proceso continuo y la posterior adaptación de un filtro molecular para la obtención de alcohol anhidro.* Guayaquil : Universidad de Guayaquil, 2007.

**PORTO, JULIÁN PÉREZ.** Diccionario.De. [En línea] 2021. Disponible en: https://definicion.de/etileno/.

**REAL ACADEMIA ESPAÑOLA.** REAL ACADEMIA ESPAÑOLA: Diccionario de la lengua española. [En línea] 23. [Citado el: 27 de Octubre de 2021.] Disponible en: https://dle.rae.es/etileno.

**REAL ACADEMIA ESPAÑOLA:** Diccionario de la lengua española. [En línea] 23. [Citado el: 27 de Octubre de 2021.] Disponible en: https://dle.rae.es/reactor.

**CARICIO MARTINEZ , R, Y OTROS.** *Simulación dinámica y control de una columna de destilación de pared divisoria.* 2013, AMCA, págs. 378-379.

**CARICIO MARTÍNEZ, R, Y OTROS.** Ensenada, Baja California, Mexico : s.n., 2013, AMCA, pág. 1.

**VACA MARTINEZ, BRAYAN RODRIGO.** *Modelado, Simulación Y Control De Un Reactor De Tanque Agitado Continuo (Cstr) Como Herramienta Didáctica Para Control De Procesos.*  Riobamba : s.n., 2021.

**VAN DEN BRINK, PETER JOHN, Y OTROS.** *2.223.590* España, 2005.

**VERA, MARIA IRENE.** *Quimica General.* 2007.

0826-DBRA-UPT-2023

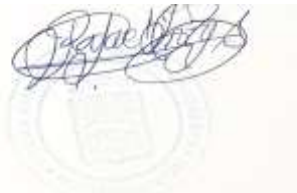

#### **ANEXOS**

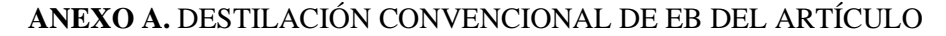

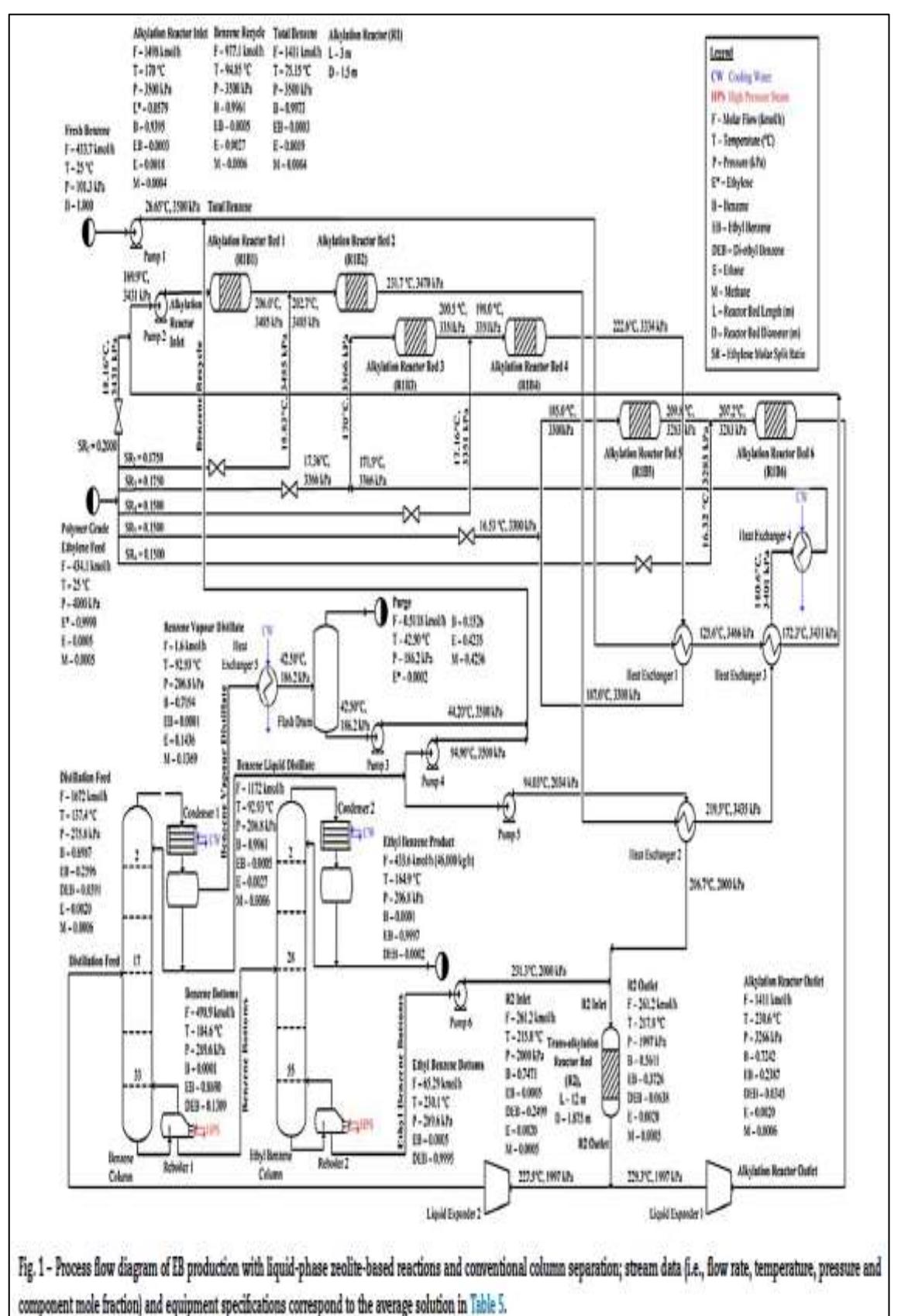

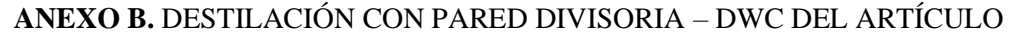

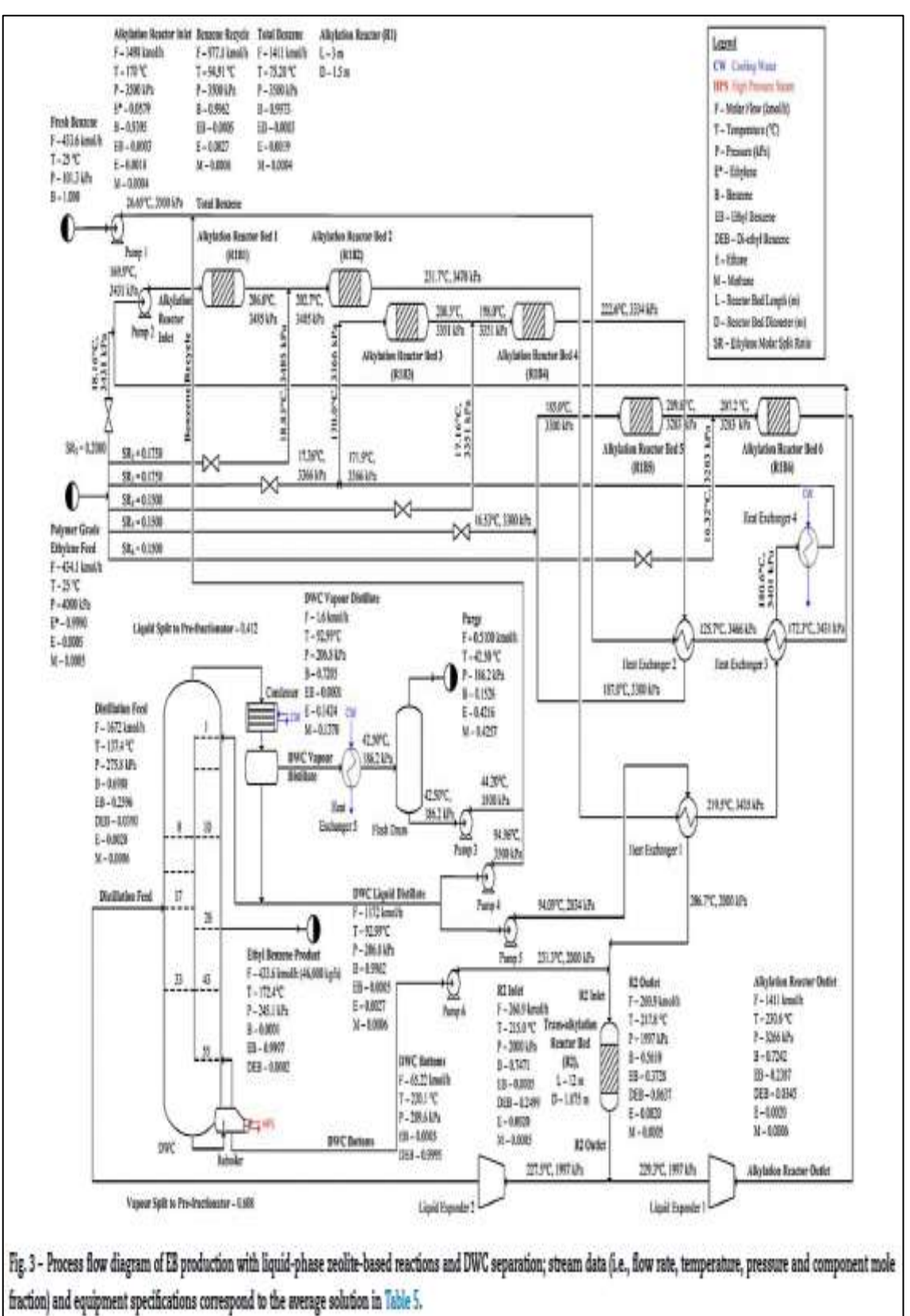

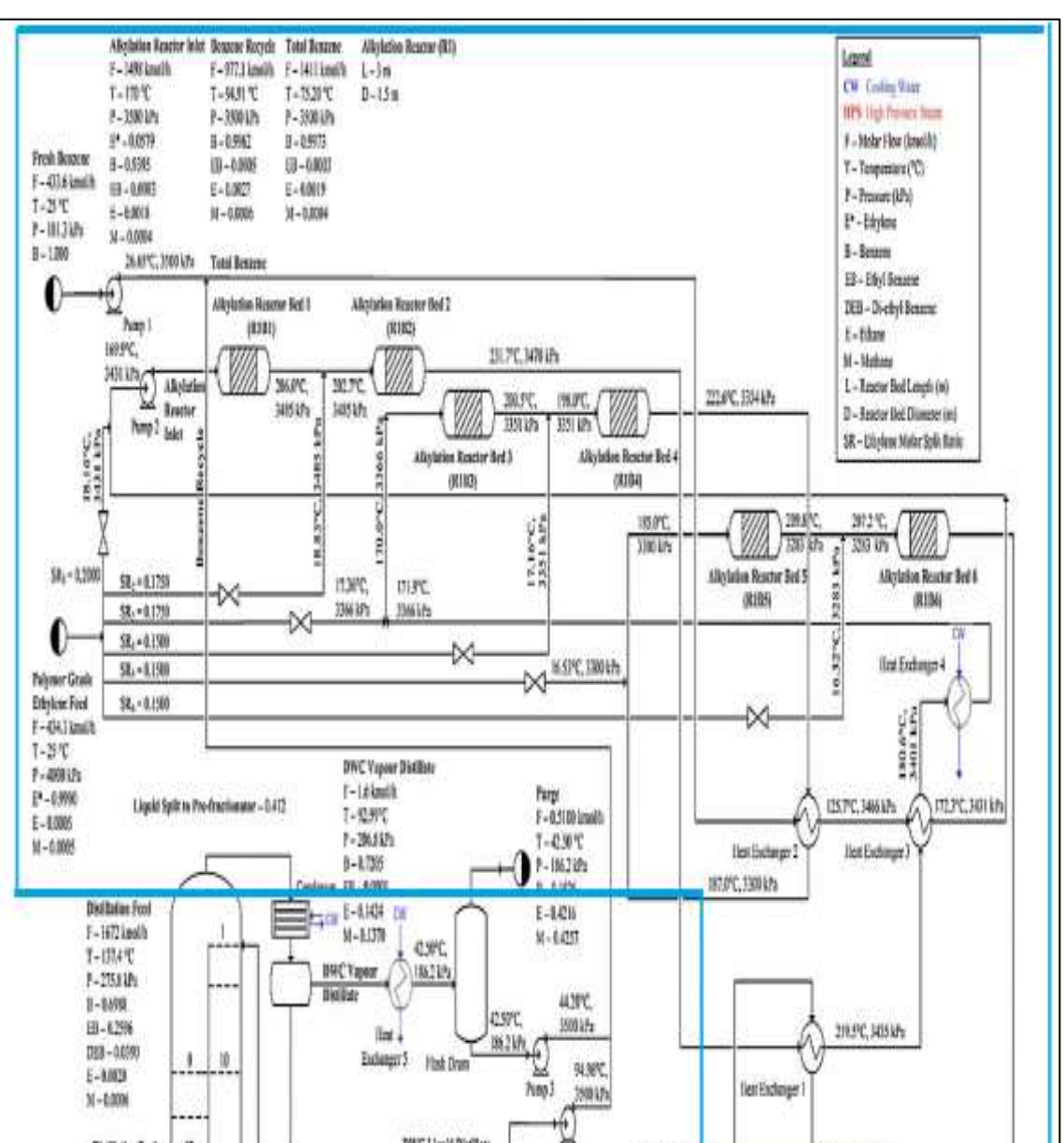

DWC Liquid Dirthme

 $-1122$  km/h

 $T - 92.99^{\circ}C$ 

 $1 - 36$  iift

 $3 - 0.992$ 

88-4005

 $E = 0.0027$ 

 $V - 0.0006$ 

**DUC Botam** 

4

**Ethyl Benese Product** 

 $1 - 1724$ 

P-361 Lb

1-6001

79, 6407

DEB-80002

脚带

F-433 knulh (46,000 kg/s)

WATER TRIANS

120uist

 $F-38.9$  knolls

 $7 - 2014$ 

 $2 - 2974h$ 

 $3 - 0.5619$ 

8-021

08-1081

 $1.6000$ 

 $M - 10005$ 

239.3°C, 1997 khz

īś.

Alichaian Reseter Owler

 $I - 141$  levels

 $T-2888^{\circ}C$ 

 $1 - 10644$ 

 $B - 0.734$ 

89-0287

DEB-1.0945

 $1 - 1401$ 

M-0.006

Abylation Reason Outlet

**MOPT 2034 LPg** 

**ILIN** 

ID Outlet

Pane 5 2913°C.2000 By

T-25JV; Transkylater

P-3001kPa Reneter Bod

DEB-02490 0-1375 m

22390.199718v

00L

 $1 - 12n$ 

Tues 4

C

hm#6

**DWC Batters** 

F-8522 kmalls

 $7-1201$  T

 $7 - 38.61h$ 

EB-0.0005

091-1999

tinit)

t

R3 leid

 $1.177$ 

 $18 - 0.005$ 

 $1 - 0.003$ 

 $X - 1.005$ 

 $1 - 369$  kmdh

Distillation Food

 $\mathbf{r}$ 

B.  $\sqrt{6}$ 

OW

Vapour Split to Pre-Practionator - 0.608

ä

#### **ANEXO C.** PROCESO DE ALQUILACIÓN DEL ARTÍCULO

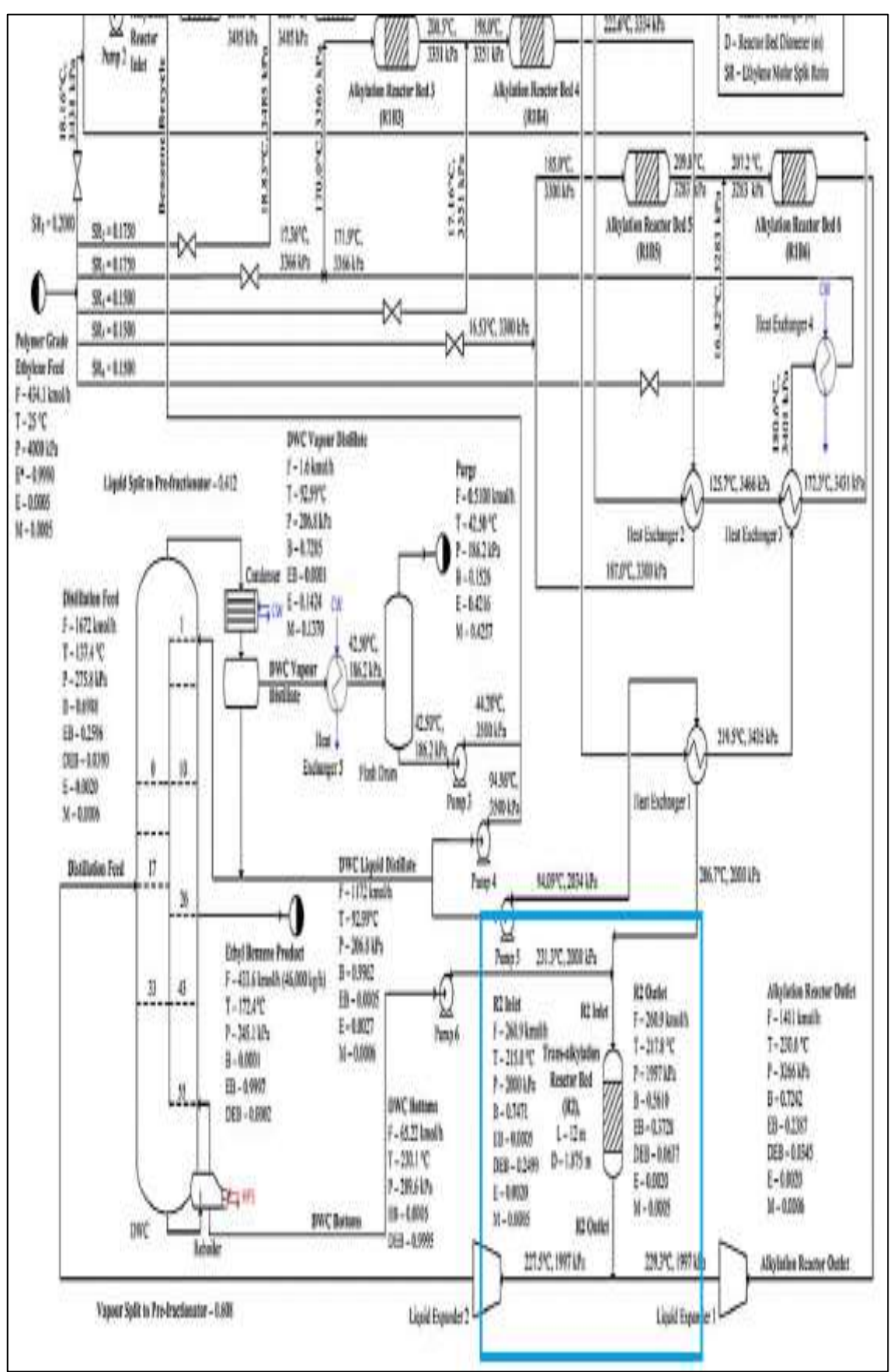

## **ANEXO D.** PROCESO DE TRANSALQUILACIÓN DEL ARTICULO

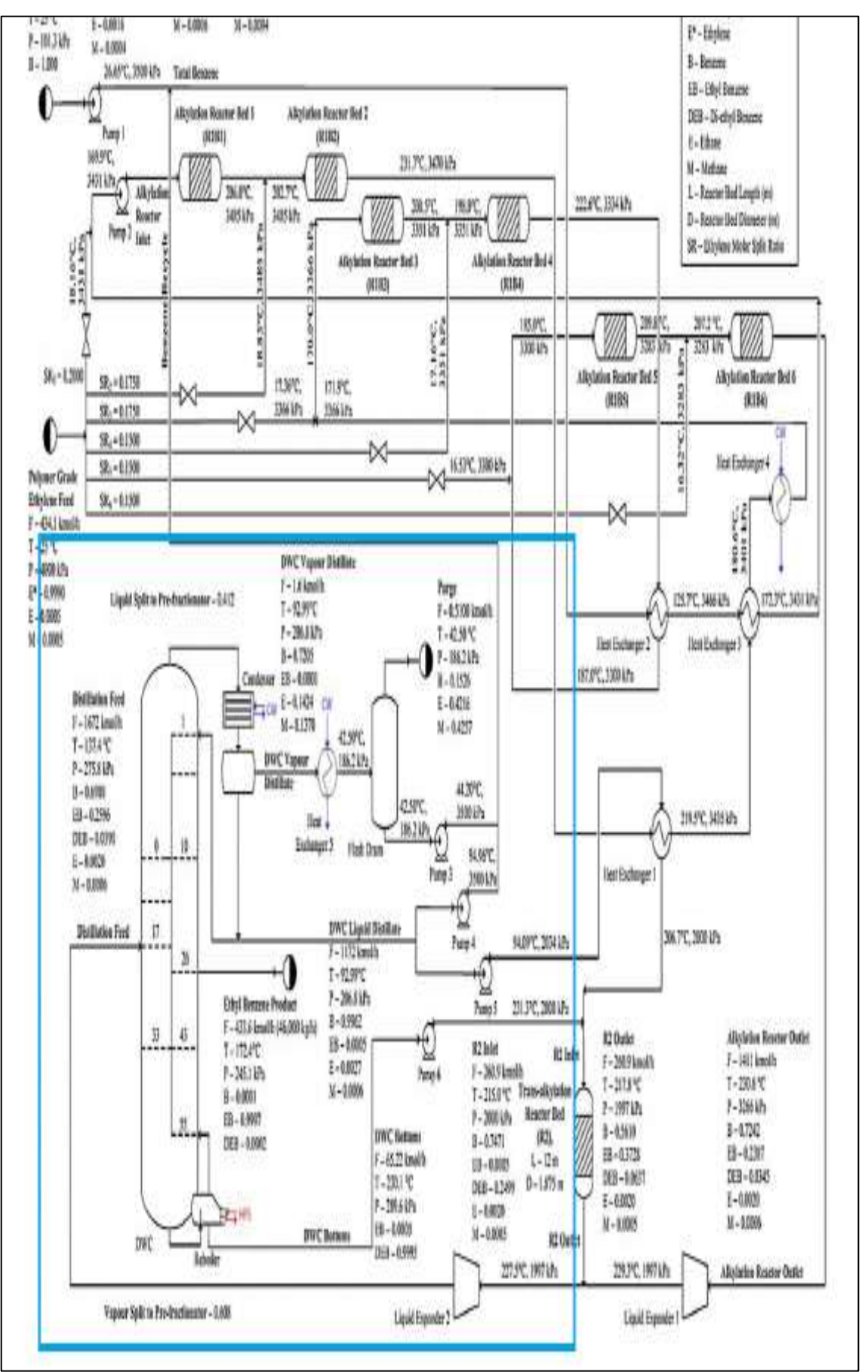

**ANEXO E.** PROCESO DE DESTILACIÓN CON DWC DEL ARTICULO

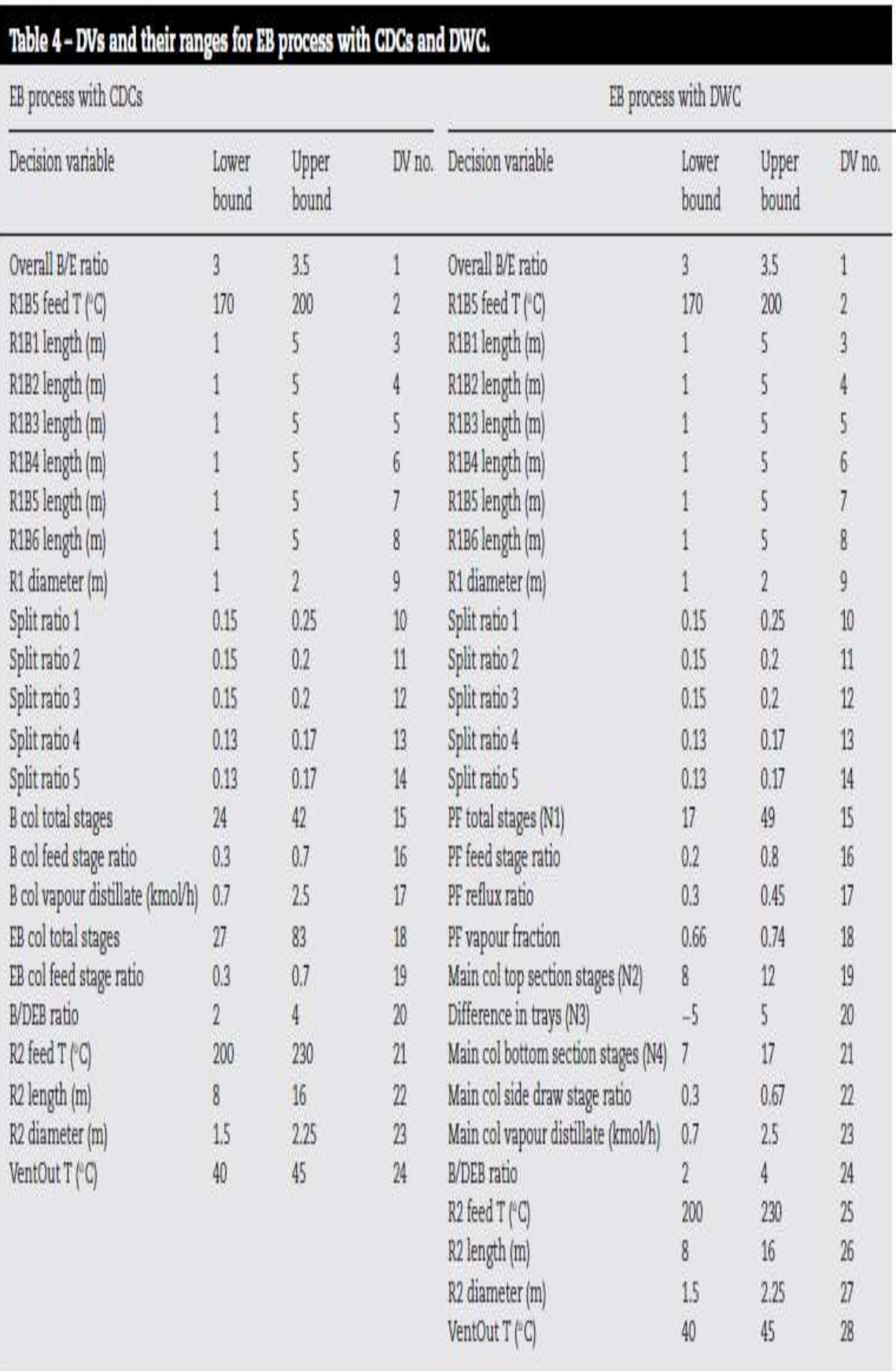

# **ANEXO F.** FUNCIONES OBJETIVAS PARA LÍMITES INFERIORES Y SUPERIORES EN VARIABLES DE DECISIÓN PARA CDC Y DWC

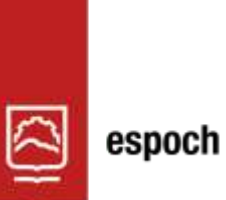

# Dirección de Bibliotecas y<br>Recursos del Aprendizaje

# **UNIDAD DE PROCESOS TÉCNICOS Y ANÁLISIS BIBLIOGRÁFICO Y DOCUMENTAL**

# **REVISIÓN DE NORMAS TÉCNICAS, RESUMEN Y BIBLIOGRAFÍA**

**Fecha de entrega:** 18 / 09 / 2023

**INFORMACIÓN DEL AUTOR/A (S)**

**Nombres – Apellidos:** ANDRÉS JAVIER HIDALGO CEVALLOS

**INFORMACIÓN INSTITUCIONAL**

**Facultad:** CIENCIAS

**Carrera:** INGENIERÍA QUÍMICA

**Título a optar:** INGENIERO QUÍMICO

**f. Analista de Biblioteca responsable:** Ing. Rafael Inty Salto Hidalgo

0826-DBRA-UPT-2023

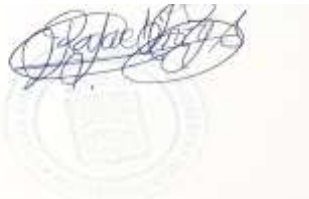